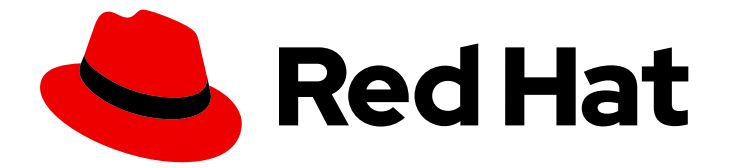

# Red Hat Enterprise Linux 9

# Working with DNS in Identity Management

Managing the IdM-integrated DNS service

Last Updated: 2024-05-01

Managing the IdM-integrated DNS service

### Legal Notice

Copyright © 2024 Red Hat, Inc.

The text of and illustrations in this document are licensed by Red Hat under a Creative Commons Attribution–Share Alike 3.0 Unported license ("CC-BY-SA"). An explanation of CC-BY-SA is available at

http://creativecommons.org/licenses/by-sa/3.0/

. In accordance with CC-BY-SA, if you distribute this document or an adaptation of it, you must provide the URL for the original version.

Red Hat, as the licensor of this document, waives the right to enforce, and agrees not to assert, Section 4d of CC-BY-SA to the fullest extent permitted by applicable law.

Red Hat, Red Hat Enterprise Linux, the Shadowman logo, the Red Hat logo, JBoss, OpenShift, Fedora, the Infinity logo, and RHCE are trademarks of Red Hat, Inc., registered in the United States and other countries.

Linux ® is the registered trademark of Linus Torvalds in the United States and other countries.

Java ® is a registered trademark of Oracle and/or its affiliates.

XFS ® is a trademark of Silicon Graphics International Corp. or its subsidiaries in the United States and/or other countries.

MySQL<sup>®</sup> is a registered trademark of MySQL AB in the United States, the European Union and other countries.

Node.js ® is an official trademark of Joyent. Red Hat is not formally related to or endorsed by the official Joyent Node.js open source or commercial project.

The OpenStack ® Word Mark and OpenStack logo are either registered trademarks/service marks or trademarks/service marks of the OpenStack Foundation, in the United States and other countries and are used with the OpenStack Foundation's permission. We are not affiliated with, endorsed or sponsored by the OpenStack Foundation, or the OpenStack community.

All other trademarks are the property of their respective owners.

### Abstract

DNS is an important component in a Red Hat Identity Management (IdM) domain. For example, clients use DNS to locate services and identify servers in the same site. You can manage records, zones, locations, and forwarding in the DNS server that is integrated in IdM by using the command line, the IdM Web UI, and Ansible Playbooks.

### Table of Contents

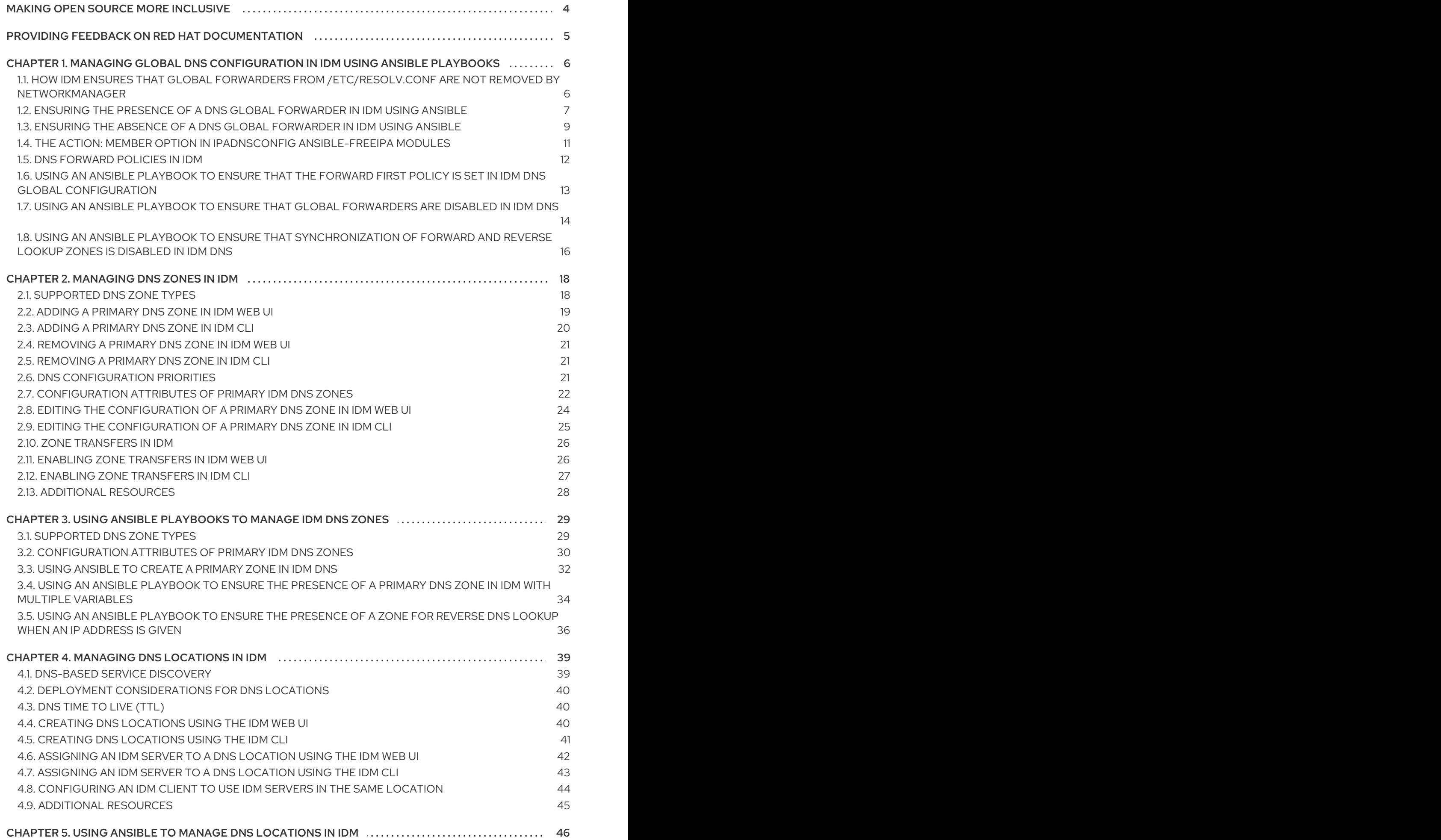

1

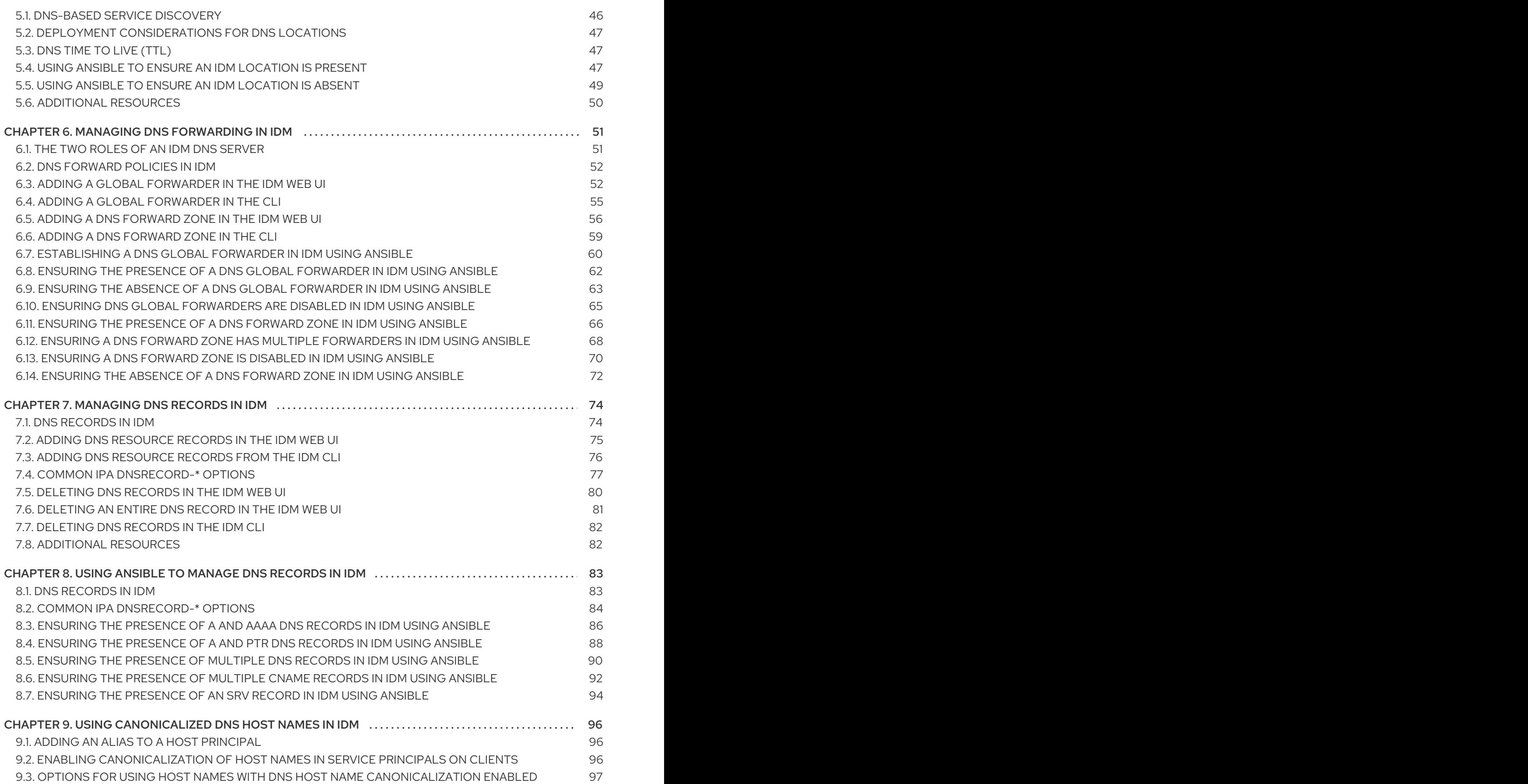

# MAKING OPEN SOURCE MORE INCLUSIVE

<span id="page-7-0"></span>Red Hat is committed to replacing problematic language in our code, documentation, and web properties. We are beginning with these four terms: master, slave, blacklist, and whitelist. Because of the enormity of this endeavor, these changes will be implemented gradually over several upcoming releases. For more details, see our CTO Chris Wright's [message](https://www.redhat.com/en/blog/making-open-source-more-inclusive-eradicating-problematic-language) .

In Identity Management, planned terminology replacements include:

- *block list* replaces *blacklist*
- *allow list* replaces *whitelist*
- *secondary* replaces *slave*
- The word *master* is going to be replaced with more precise language, depending on the context:  $\bullet$ 
	- *IdM server* replaces *IdM master*
	- *CA renewal server*replaces *CA renewal master*
	- *CRL publisher server* replaces *CRL master*
	- *multi-supplier* replaces *multi-master*

## <span id="page-8-0"></span>PROVIDING FEEDBACK ON RED HAT DOCUMENTATION

We appreciate your feedback on our documentation. Let us know how we can improve it.

### Submitting feedback through Jira (account required)

- 1. Log in to the [Jira](https://issues.redhat.com/projects/RHELDOCS/issues) website.
- 2. Click Create in the top navigation bar
- 3. Enter a descriptive title in the Summary field.
- 4. Enter your suggestion for improvement in the Description field. Include links to the relevant parts of the documentation.
- 5. Click Create at the bottom of the dialogue.

# <span id="page-9-0"></span>CHAPTER 1. MANAGING GLOBAL DNS CONFIGURATION IN IDM USING ANSIBLE PLAYBOOKS

Using the Red Hat Ansible Engine **dnsconfig** module, you can configure global configuration for Identity Management (IdM) DNS. Settings defined in global DNS configuration are applied to all IdM DNS servers. However, the global configuration has lower priority than the configuration for a specific IdM DNS zone.

The **dnsconfig** module supports the following variables:

- The global forwarders, specifically their IP addresses and the port used for communication.
- The global forwarding policy: only, first, or none. For more details on these types of DNS forward policies, see DNS [forward](#page-15-0) policies in IdM .
- The synchronization of forward lookup and reverse lookup zones.

### **Prerequisites**

- DNS service is installed on the IdM server. For more information about how to install an IdM server with integrated DNS, see one of the following links:
	- o Installing an IdM server: With [integrated](https://access.redhat.com/documentation/en-us/red_hat_enterprise_linux/9/html-single/installing_identity_management/index#installing-an-ipa-server-with-integrated-dns_installing-identity-management) DNS, with an integrated CA as the root CA
	- Installing an IdM server: With [integrated](https://access.redhat.com/documentation/en-us/red_hat_enterprise_linux/9/html-single/installing_identity_management/index#installing-an-ipa-server-with-external-ca_installing-identity-management) DNS, with an external CA as the root CA
	- **o** Installing an IdM server: With [integrated](https://access.redhat.com/documentation/en-us/red_hat_enterprise_linux/9/html-single/installing_identity_management/index#installing-an-ipa-server-without-a-ca_installing-identity-management) DNS, without a CA

This chapter includes the following sections:

- How IdM ensures that global forwarders from /etc/resolv.conf are not removed by [NetworkManager](#page-10-1)
- Ensuring the presence of a DNS global [forwarder](#page-11-0) in IdM using Ansible
- Ensuring the absence of a DNS global [forwarder](#page-13-0) in IdM using Ansible
- The **action: member** option in ipadnsconfig [ansible-freeipa](#page-14-0) modules
- An introduction to DNS [forward](#page-15-0) policies in IdM
- Using an Ansible playbook to ensure that the forward first policy is set in IdM DNS global [configuration](#page-17-1)
- Using an Ansible playbook to ensure that global [forwarders](#page-18-0) are disabled in IdM DNS
- Using an Ansible playbook to ensure that [synchronization](#page-20-0) of forward and reverse lookup zones is disabled in IdM DNS

### <span id="page-9-1"></span>1.1. HOW IDM ENSURES THAT GLOBAL FORWARDERS FROM /ETC/RESOLV.CONF ARE NOT REMOVED BY NETWORKMANAGER

<span id="page-10-1"></span>Installing Identity Management (IdM) with integrated DNS configures the **/etc/resolv.conf** file to point to the **127.0.0.1** localhost address:

# Generated by NetworkManager search idm.example.com nameserver 127.0.0.1

In certain environments, such as networks that use **Dynamic Host Configuration Protocol** (DHCP), the **NetworkManager** service may revert changes to the **/etc/resolv.conf** file. To make the DNS configuration persistent, the IdM DNS installation process also configures the **NetworkManager** service in the following way:

1. The DNS installation script creates an **/etc/NetworkManager/conf.d/zzz-ipa.conf NetworkManager** configuration file to control the search order and DNS server list:

# auto-generated by IPA installer [main] dns=default

[global-dns] searches=\$DOMAIN

[global-dns-domain-\*] servers=127.0.0.1

2. The **NetworkManager** service is reloaded, which always creates the **/etc/resolv.conf** file with the settings from the last file in the **/etc/NetworkManager/conf.d/** directory. This is in this case the **zzz-ipa.conf** file.

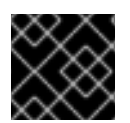

### IMPORTANT

Do not modify the **/etc/resolv.conf** file manually.

### <span id="page-10-0"></span>1.2. ENSURING THE PRESENCE OF A DNS GLOBAL FORWARDER IN IDM USING ANSIBLE

Follow this procedure to use an Ansible playbook to ensure the presence of a DNS global forwarder in IdM. In the example procedure below, the IdM administrator ensures the presence of a DNS global forwarder to a DNS server with an Internet Protocol (IP) v4 address of **7.7.9.9** and IP v6 address of **2001:db8::1:0** on port **53**.

### Prerequisites

- You have configured your Ansible control node to meet the following requirements:
	- You are using Ansible version 2.14 or later.
	- You have installed the **[ansible-freeipa](https://access.redhat.com/documentation/en-us/red_hat_enterprise_linux/9/html/installing_identity_management/installing-an-identity-management-server-using-an-ansible-playbook_installing-identity-management#installing-the-ansible-freeipa-package_server-ansible)** package on the Ansible controller.
	- The example assumes that in the ~/*MyPlaybooks*/ directory, you have created an Ansible inventory file with the [fully-qualified](https://access.redhat.com/documentation/en-us/red_hat_enterprise_linux/9/html/using_ansible_to_install_and_manage_identity_management/preparing-your-environment-for-managing-idm-using-ansible-playbooks_using-ansible-to-install-and-manage-identity-management) domain name (FQDN) of the IdM server.
	- The example assumes that the secret.yml Ansible vault stores your **ipaadmin\_password**.
- <span id="page-11-0"></span>The target node, that is the node on which the **ansible-freeipa** module is executed, is part of the IdM domain as an IdM client, server or replica.
- You know the IdM administrator password.

#### Procedure

1. Navigate to the **/usr/share/doc/ansible-freeipa/playbooks/dnsconfig** directory:

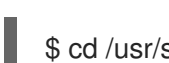

- \$ cd /usr/share/doc/ansible-freeipa/playbooks/dnsconfig
- 2. Open your inventory file and make sure that the IdM server that you want to configure is listed in the **[ipaserver]** section. For example, to instruct Ansible to configure **server.idm.example.com**, enter:

[ipaserver] server.idm.example.com

3. Make a copy of the **forwarders-absent.yml** Ansible playbook file. For example:

\$ cp forwarders-absent.yml ensure-presence-of-a-global-forwarder.yml

- 4. Open the **ensure-presence-of-a-global-forwarder.yml** file for editing.
- 5. Adapt the file by setting the following variables:
	- a. Change the **name** variable for the playbook to **Playbook to ensure the presence of a global forwarder in IdM DNS**.
	- b. In the **tasks** section, change the **name** of the task to **Ensure the presence of a DNS global forwarder to 7.7.9.9 and 2001:db8::1:0 on port 53**.
	- c. In the **forwarders** section of the **ipadnsconfig** portion:
		- i. Change the first **ip\_address** value to the IPv4 address of the global forwarder: **7.7.9.9**.
		- ii. Change the second **ip address** value to the IPv6 address of the global forwarder: **2001:db8::1:0**.
		- iii. Verify the **port** value is set to **53**.
	- d. Change the **state** to **present**. This the modified Ansible playbook file for the current example:
		- --- - name: Playbook to ensure the presence of a global forwarder in IdM DNS hosts: ipaserver

```
vars files:
 - /home/user_name/MyPlaybooks/secret.yml
 tasks:
 - name: Ensure the presence of a DNS global forwarder to 7.7.9.9 and 2001:db8::1:0 on port
53
  ipadnsconfig:
   forwarders:
```
- ip\_address: 7.7.9.9 - ip\_address: 2001:db8::1:0 port: 53 state: present

- 6. Save the file.
- 7. Run the playbook:

\$ ansible-playbook --vault-password-file=password\_file -v -i inventory.file ensure-presenceof-a-global-forwarder.yml

### Additional resources

See the **README-dnsconfig.md** file in the **/usr/share/doc/ansible-freeipa/** directory.

### <span id="page-12-0"></span>1.3. ENSURING THE ABSENCE OF A DNS GLOBAL FORWARDER IN IDM USING ANSIBLE

Follow this procedure to use an Ansible playbook to ensure the absence of a DNS global forwarder in IdM. In the example procedure below, the IdM administrator ensures the absence of a DNS global forwarder with an Internet Protocol (IP) v4 address of **8.8.6.6** and IP v6 address of **2001:4860:4860::8800** on port **53**.

### **Prerequisites**

- You have configured your Ansible control node to meet the following requirements:
	- You are using Ansible version 2.14 or later.
	- You have installed the **[ansible-freeipa](https://access.redhat.com/documentation/en-us/red_hat_enterprise_linux/9/html/installing_identity_management/installing-an-identity-management-server-using-an-ansible-playbook_installing-identity-management#installing-the-ansible-freeipa-package_server-ansible)** package on the Ansible controller.
	- The example assumes that in the ~/*MyPlaybooks*/ directory, you have created an Ansible inventory file with the [fully-qualified](https://access.redhat.com/documentation/en-us/red_hat_enterprise_linux/9/html/using_ansible_to_install_and_manage_identity_management/preparing-your-environment-for-managing-idm-using-ansible-playbooks_using-ansible-to-install-and-manage-identity-management) domain name (FQDN) of the IdM server.
	- The example assumes that the secret.yml Ansible vault stores your **ipaadmin\_password**.
- The target node, that is the node on which the **ansible-freeipa** module is executed, is part of the IdM domain as an IdM client, server or replica.
- You know the IdM administrator password.

### Procedure

1. Navigate to the **/usr/share/doc/ansible-freeipa/playbooks/dnsconfig** directory:

\$ cd /usr/share/doc/ansible-freeipa/playbooks/dnsconfig

2. Open your inventory file and make sure that the IdM server that you want to configure is listed in the **[ipaserver]** section. For example, to instruct Ansible to configure **server.idm.example.com**, enter:

[ipaserver] server.idm.example.com <span id="page-13-0"></span>3. Make a copy of the **forwarders-absent.yml** Ansible playbook file. For example:

\$ cp forwarders-absent.yml ensure-absence-of-a-global-forwarder.yml

- 4. Open the **ensure-absence-of-a-global-forwarder.yml** file for editing.
- 5. Adapt the file by setting the following variables:
	- a. Change the **name** variable for the playbook to **Playbook to ensure the absence of a global forwarder in IdM DNS**.
	- b. In the **tasks** section, change the **name** of the task to **Ensure the absence of a DNS global forwarder to 8.8.6.6 and 2001:4860:4860::8800 on port 53**.
	- c. In the **forwarders** section of the **ipadnsconfig** portion:
		- i. Change the first **ip\_address** value to the IPv4 address of the global forwarder: **8.8.6.6**.
		- ii. Change the second **ip\_address** value to the IPv6 address of the global forwarder: **2001:4860:4860::8800**.
		- iii. Verify the **port** value is set to **53**.
	- d. Set the **action** variable to **member**.
	- e. Verify the **state** is set to **absent**.

This the modified Ansible playbook file for the current example:

--- - name: Playbook to ensure the absence of a global forwarder in IdM DNS hosts: ipaserver vars files: - /home/user\_name/MyPlaybooks/secret.yml tasks: - name: Ensure the absence of a DNS global forwarder to 8.8.6.6 and 2001:4860:4860::8800 on port 53 ipadnsconfig: forwarders: - ip\_address: 8.8.6.6 - ip\_address: 2001:4860:4860::8800 port: 53 action: member state: absent

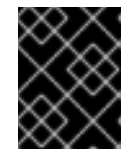

### IMPORTANT

If you only use the **state: absent** option in your playbook without also using **action: member**, the playbook fails.

- 6. Save the file.
- 7. Run the playbook:

\$ ansible-playbook --vault-password-file=password\_file -v -i inventory.file ensure-absence-ofa-global-forwarder.yml

### Additional resources

- The **README-dnsconfig.md** file in the **/usr/share/doc/ansible-freeipa/** directory
- The **action: member** option in ipadnsconfig [ansible-freeipa](#page-14-0) modules

## <span id="page-14-0"></span>1.4. THE **ACTION: MEMBER** OPTION IN IPADNSCONFIG ANSIBLE-FREEIPA **MODULES**

Excluding global forwarders in Identity Management (IdM) by using the **ansible-freeipa ipadnsconfig** module requires using the **action: member** option in addition to the **state: absent** option. If you only use **state: absent** in your playbook without also using **action: member**, the playbook fails. Consequently, to remove all global forwarders, you must specify all of them individually in the playbook. In contrast, the **state: present** option does not require **action: member**.

The [following](#page-15-1) table provides configuration examples for both adding and removing DNS global forwarders that demonstrate the correct use of the action: member option. The table shows, in each line:

- The global forwarders configured before executing a playbook
- An excerpt from the playbook
- The global forwarders configured after executing the playbook

### Table 1.1. ipadnsconfig management of global forwarders

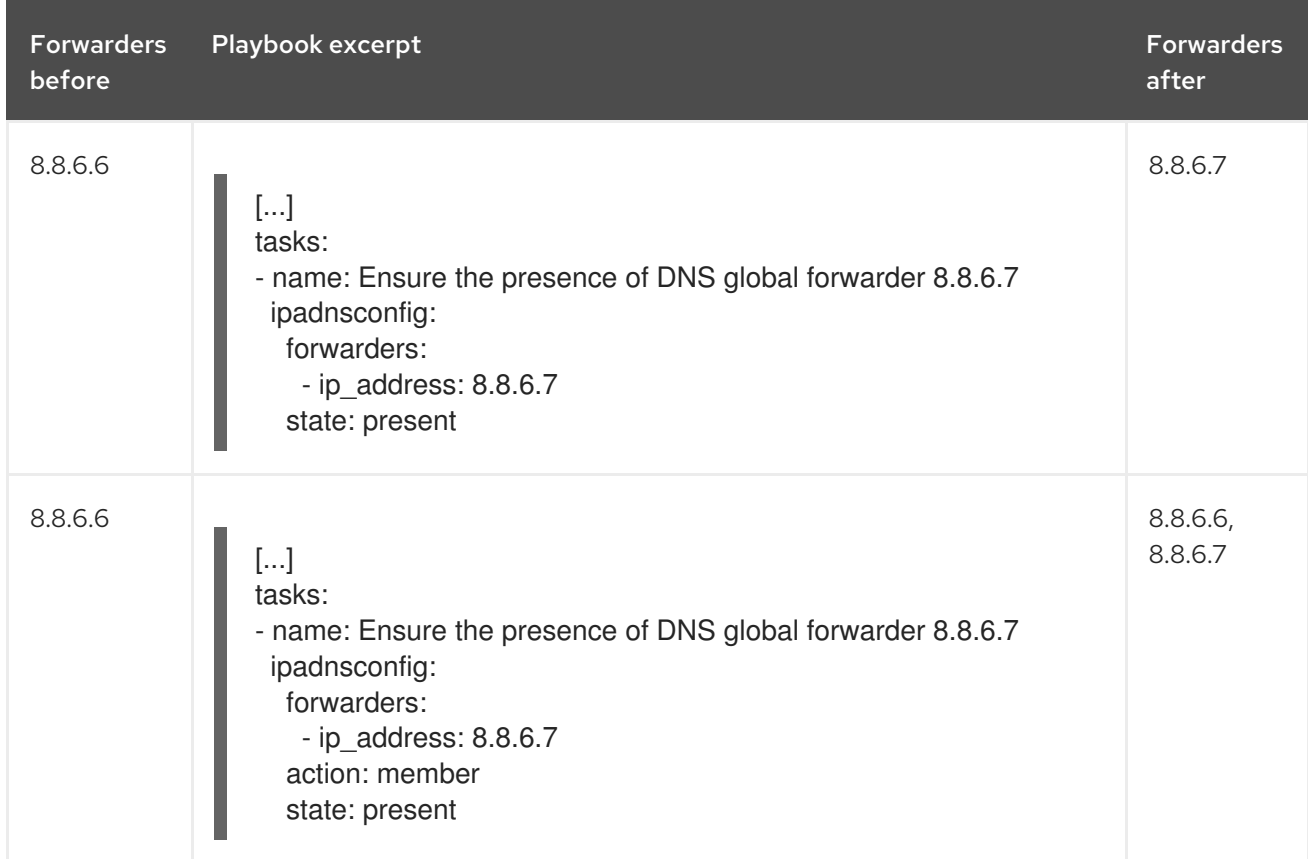

<span id="page-15-1"></span>Red Hat Enterprise Linux 9 Working with DNS in Identity Management

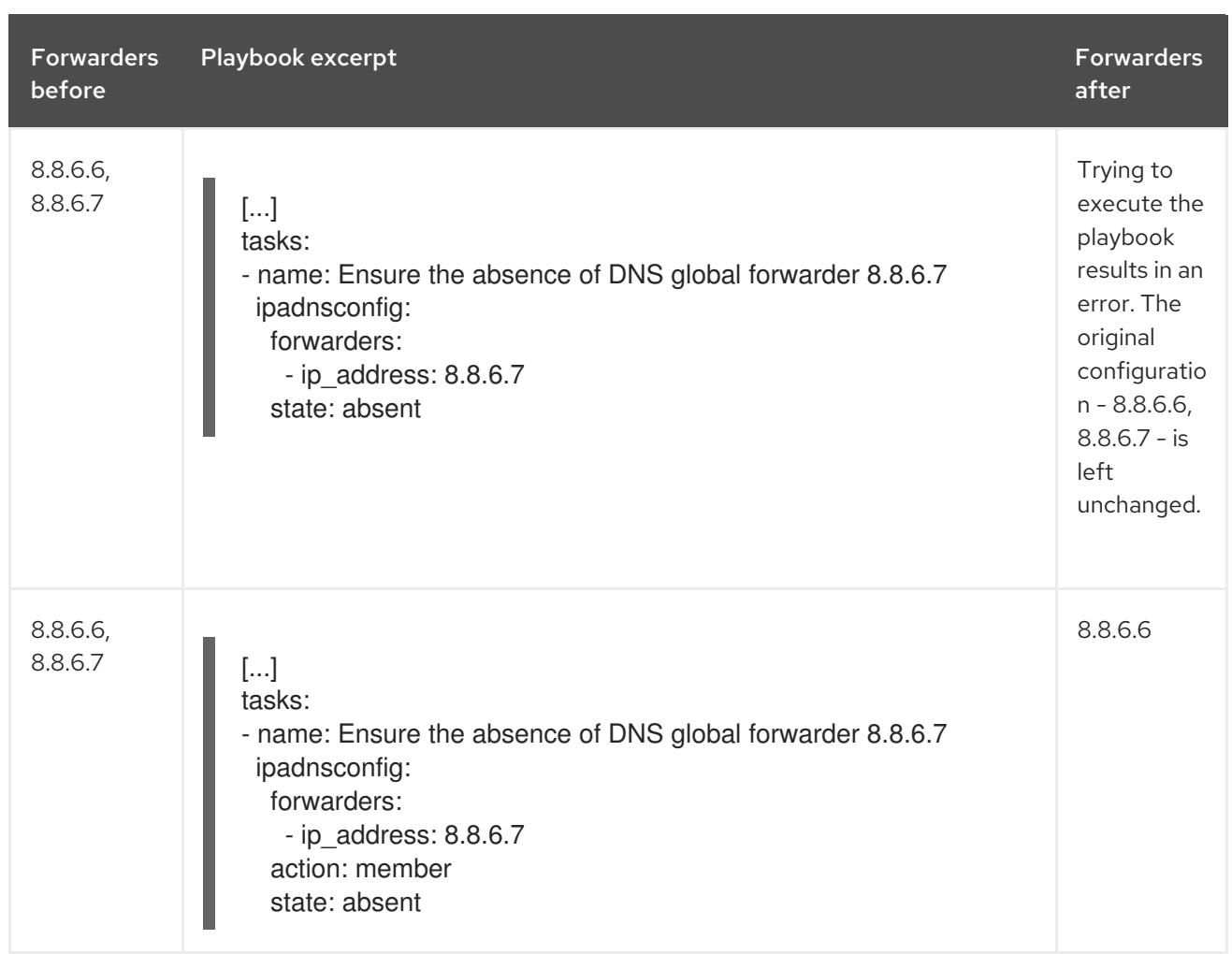

### <span id="page-15-0"></span>1.5. DNS FORWARD POLICIES IN IDM

IdM supports the **first** and **only** standard BIND forward policies, as well as the **none** IdM-specific forward policy.

### Forward first *(default)*

The IdM BIND service forwards DNS queries to the configured forwarder. If a query fails because of a server error or timeout, BIND falls back to the recursive resolution using servers on the Internet. The **forward first** policy is the default policy, and it is suitable for optimizing DNS traffic.

### Forward only

The IdM BIND service forwards DNS queries to the configured forwarder. If a query fails because of a server error or timeout, BIND returns an error to the client. The **forward only** policy is recommended for environments with split DNS configuration.

### None *(forwarding disabled)*

DNS queries are not forwarded with the **none** forwarding policy. Disabling forwarding is only useful as a zone-specific override for global forwarding configuration. This option is the IdM equivalent of specifying an empty list of forwarders in BIND configuration.

### **NOTE**

You cannot use forwarding to combine data in IdM with data from other DNS servers. You can only forward queries for specific subzones of the primary zone in IdM DNS.

By default, the BIND service does not forward queries to another server if the queried DNS name belongs to a zone for which the IdM server is authoritative. In such a situation, if the queried DNS name cannot be found in the IdM database, the **NXDOMAIN** answer is returned. Forwarding is not used.

### Example 1.1. Example Scenario

The IdM server is authoritative for the test.example. DNS zone. BIND is configured to forward queries to the DNS server with the 192.0.2.254 IP address.

When a client sends a query for the nonexistent.test.example. DNS name, BIND detects that the IdM server is authoritative for the **test.example.** zone and does not forward the query to the 192.0.2.254. server. As a result, the DNS client receives the **NXDomain** error message, informing the user that the queried domain does not exist.

### <span id="page-16-0"></span>1.6. USING AN ANSIBLE PLAYBOOK TO ENSURE THAT THE FORWARD FIRST POLICY IS SET IN IDM DNS GLOBAL CONFIGURATION

Follow this procedure to use an Ansible playbook to ensure that global forwarding policy in IdM DNS is set to forward first.

If you use the forward first DNS forwarding policy, DNS queries are forwarded to the configured forwarder. If a query fails because of a server error or timeout, BIND falls back to the recursive resolution using servers on the Internet. The forward first policy is the default policy. It is suitable for traffic optimization.

### **Prerequisites**

- You have configured your Ansible control node to meet the following requirements:
	- You are using Ansible version 2.14 or later.
	- You have installed the **[ansible-freeipa](https://access.redhat.com/documentation/en-us/red_hat_enterprise_linux/9/html/installing_identity_management/installing-an-identity-management-server-using-an-ansible-playbook_installing-identity-management#installing-the-ansible-freeipa-package_server-ansible)** package on the Ansible controller.
	- The example assumes that in the ~/*MyPlaybooks*/ directory, you have created an Ansible inventory file with the [fully-qualified](https://access.redhat.com/documentation/en-us/red_hat_enterprise_linux/9/html/using_ansible_to_install_and_manage_identity_management/preparing-your-environment-for-managing-idm-using-ansible-playbooks_using-ansible-to-install-and-manage-identity-management) domain name (FQDN) of the IdM server.
	- **o** The example assumes that the secret.yml Ansible vault stores your **ipaadmin password**.
- The target node, that is the node on which the **ansible-freeipa** module is executed, is part of the IdM domain as an IdM client, server or replica.
- You know the IdM administrator password.
- Your IdM environment contains an integrated DNS server.

### Procedure

1. Navigate to the **/usr/share/doc/ansible-freeipa/playbooks/dnsconfig** directory:

### <span id="page-17-1"></span>\$ **cd /usr/share/doc/ansible-freeipa/playbooks/dnsconfig**

2. Open your inventory file and ensure that the IdM server that you want to configure is listed in the **[ipaserver]** section. For example, to instruct Ansible to configure server.idm.example.com, enter:

[ipaserver] server.idm.example.com

3. Make a copy of the set-configuration.yml Ansible playbook file. For example:

\$ **cp set-configuration.yml set-forward-policy-to-first.yml**

- 4. Open the set-forward-policy-to-first.yml file for editing.
- 5. Adapt the file by setting the following variables in the **ipadnsconfig** task section:
	- **•** Set the **ipaadmin password** variable to your IdM administrator password.
	- **•** Set the **forward policy** variable to first. Delete all the other lines of the original playbook that are irrelevant. This is the modified Ansible playbook file for the current example:

--- - name: Playbook to set global forwarding policy to first hosts: ipaserver become: true

tasks: - name: Set global forwarding policy to first. ipadnsconfig: ipaadmin\_password: "{{ ipaadmin\_password }}" forward\_policy: first

- 6. Save the file.
- 7. Run the playbook:

\$ **ansible-playbook --vault-password-file=password\_file -v -i inventory.file set-forwardpolicy-to-first.yml**

#### Additional resources

- See DNS [forward](#page-15-0) policies in IdM.
- See the **README-dnsconfig.md** file in the **/usr/share/doc/ansible-freeipa/** directory.
- For more sample playbooks, see the **/usr/share/doc/ansible-freeipa/playbooks/dnsconfig** directory.

### <span id="page-17-0"></span>1.7. USING AN ANSIBLE PLAYBOOK TO ENSURE THAT GLOBAL FORWARDERS ARE DISABLED IN IDM DNS

<span id="page-18-0"></span>Follow this procedure to use an Ansible playbook to ensure that global forwarders are disabled in IdM DNS. The disabling is done by setting the **forward\_policy** variable to none.

Disabling global forwarders causes DNS queries not to be forwarded. Disabling forwarding is only useful as a zone-specific override for global forwarding configuration. This option is the IdM equivalent of specifying an empty list of forwarders in BIND configuration.

### **Prerequisites**

- You have configured your Ansible control node to meet the following requirements:
	- You are using Ansible version 2.14 or later.
	- You have installed the **[ansible-freeipa](https://access.redhat.com/documentation/en-us/red_hat_enterprise_linux/9/html/installing_identity_management/installing-an-identity-management-server-using-an-ansible-playbook_installing-identity-management#installing-the-ansible-freeipa-package_server-ansible)** package on the Ansible controller.
	- The example assumes that in the ~/*MyPlaybooks*/ directory, you have created an Ansible inventory file with the [fully-qualified](https://access.redhat.com/documentation/en-us/red_hat_enterprise_linux/9/html/using_ansible_to_install_and_manage_identity_management/preparing-your-environment-for-managing-idm-using-ansible-playbooks_using-ansible-to-install-and-manage-identity-management) domain name (FQDN) of the IdM server.
	- The example assumes that the secret.yml Ansible vault stores your **ipaadmin\_password**.
- The target node, that is the node on which the **ansible-freeipa** module is executed, is part of the IdM domain as an IdM client, server or replica.
- You know the IdM administrator password.
- Your IdM environment contains an integrated DNS server.

#### Procedure

1. Navigate to the **/usr/share/doc/ansible-freeipa/playbooks/dnsconfig** directory:

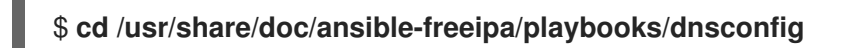

2. Open your inventory file and ensure that the IdM server that you want to configure is listed in the **[ipaserver]** section. For example, to instruct Ansible to configure server.idm.example.com, enter:

*<u>Iipaserverl</u>* server.idm.example.com

3. Make a copy of the disable-global-forwarders.yml Ansible playbook file. For example:

### \$ **cp disable-global-forwarders.yml disable-global-forwarders-copy.yml**

- 4. Open the disable-global-forwarders-copy.yml file for editing.
- 5. Adapt the file by setting the following variables in the **ipadnsconfig** task section:
	- **•** Set the **ipaadmin password** variable to your IdM administrator password.
	- **•** Set the **forward\_policy** variable to none. This is the modified Ansible playbook file for the current example:

---

- name: Playbook to disable global DNS forwarders

hosts: ipaserver become: true tasks: - name: Disable global forwarders. ipadnsconfig: ipaadmin\_password: "{{ ipaadmin\_password }}" forward\_policy: none

- 6. Save the file.
- 7. Run the playbook:

\$ **ansible-playbook --vault-password-file=password\_file -v -i inventory.file disableglobal-forwarders-copy.yml**

#### Additional resources

- See DNS [forward](#page-15-0) policies in IdM.
- See the **README-dnsconfig.md** file in the **/usr/share/doc/ansible-freeipa/** directory.
- See more sample playbooks in the **/usr/share/doc/ansible-freeipa/playbooks/dnsconfig** directory.

### <span id="page-19-0"></span>1.8. USING AN ANSIBLE PLAYBOOK TO ENSURE THAT SYNCHRONIZATION OF FORWARD AND REVERSE LOOKUP ZONES IS DISABLED IN IDM DNS

Follow this procedure to use an Ansible playbook to ensure that forward and reverse lookup zones are not synchronized in IdM DNS.

#### **Prerequisites**

- You have configured your Ansible control node to meet the following requirements:
	- You are using Ansible version 2.14 or later.
	- You have installed the **[ansible-freeipa](https://access.redhat.com/documentation/en-us/red_hat_enterprise_linux/9/html/installing_identity_management/installing-an-identity-management-server-using-an-ansible-playbook_installing-identity-management#installing-the-ansible-freeipa-package_server-ansible)** package on the Ansible controller.
	- The example assumes that in the ~/*MyPlaybooks*/ directory, you have created an Ansible inventory file with the [fully-qualified](https://access.redhat.com/documentation/en-us/red_hat_enterprise_linux/9/html/using_ansible_to_install_and_manage_identity_management/preparing-your-environment-for-managing-idm-using-ansible-playbooks_using-ansible-to-install-and-manage-identity-management) domain name (FQDN) of the IdM server.
	- **o** The example assumes that the **secret.yml** Ansible vault stores your **ipaadmin password**.
- The target node, that is the node on which the **ansible-freeipa** module is executed, is part of the IdM domain as an IdM client, server or replica.
- You know the IdM administrator password.
- Your IdM environment contains an integrated DNS server.

#### Procedure

<span id="page-20-0"></span>1. Navigate to the **/usr/share/doc/ansible-freeipa/playbooks/dnsconfig** directory:

### \$ **cd /usr/share/doc/ansible-freeipa/playbooks/dnsconfig**

2. Open your inventory file and ensure that the IdM server that you want to configure is listed in the **[ipaserver]** section. For example, to instruct Ansible to configure server.idm.example.com, enter:

[ipaserver] server.idm.example.com

3. Make a copy of the **disallow-reverse-sync.yml** Ansible playbook file. For example:

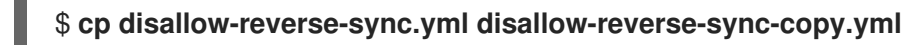

- 4. Open the disallow-reverse-sync-copy.yml file for editing.
- 5. Adapt the file by setting the following variables in the **ipadnsconfig** task section:
	- **•** Set the **ipaadmin password** variable to your IdM administrator password.
	- **•** Set the **allow sync** ptr variable to no. This is the modified Ansible playbook file for the current example:
		- --- - name: Playbook to disallow reverse record synchronization hosts: ipaserver become: true

```
tasks:
- name: Disallow reverse record synchronization.
 ipadnsconfig:
  ipaadmin_password: "{{ ipaadmin_password }}"
  allow_sync_ptr: no
```
- 6. Save the file.
- 7. Run the playbook:

\$ **ansible-playbook --vault-password-file=password\_file -v -i inventory.file disallowreverse-sync-copy.yml**

#### Additional resources

- See the **README-dnsconfig.md** file in the **/usr/share/doc/ansible-freeipa/** directory.
- For more sample playbooks, see the **/usr/share/doc/ansible-freeipa/playbooks/dnsconfig** directory.

# CHAPTER 2. MANAGING DNS ZONES IN IDM

<span id="page-21-0"></span>As Identity Management (IdM) administrator, you can manage how IdM DNS zones work. The chapter describes the following topics and procedures:

- What DNS zone types are [supported](#page-22-1) in IdM
	- How to add [primary](#page-23-1) IdM DNS zones using the IdM Web UI
	- How to add [primary](#page-23-0) IdM DNS zones using the IdM CLI
	- How to [remove](#page-24-0) primary IdM DNS zones using the IdM Web UI
	- How to [remove](#page-24-1) primary IdM DNS zones using the IdM CLI
- What DNS [attributes](#page-26-0) you can configure in IdM
	- How you can configure these [attributes](#page-28-1) in the IdM Web UI
	- How you can configure these [attributes](#page-29-2) in the IdM CLI
- How zone [transfers](#page-29-0) work in IdM
	- How you can allow zone [transfers](#page-30-1) in the IdM Web UI
	- How you can allow zone [transfers](#page-30-0) in the IdM CLI

### Prerequisites

- DNS service is installed on the IdM server. For more information about how to install an IdM server with integrated DNS, see one of the following links:
	- o Installing an IdM server: With [integrated](https://access.redhat.com/documentation/en-us/red_hat_enterprise_linux/9/html-single/installing_identity_management/index#installing-an-ipa-server-with-integrated-dns_installing-identity-management) DNS, with an integrated CA as the root CA
	- o Installing an IdM server: With [integrated](https://access.redhat.com/documentation/en-us/red_hat_enterprise_linux/9/html-single/installing_identity_management/index#installing-an-ipa-server-with-external-ca_installing-identity-management) DNS, with an external CA as the root CA
	- **o** Installing an IdM server: With [integrated](https://access.redhat.com/documentation/en-us/red_hat_enterprise_linux/9/html-single/installing_identity_management/index#installing-an-ipa-server-without-a-ca_installing-identity-management) DNS, without a CA

### <span id="page-21-1"></span>2.1. SUPPORTED DNS ZONE TYPES

Identity Management (IdM) supports two types of DNS zones: *primary* and *forward* zones. These two types of zones are described here, including an example scenario for DNS forwarding.

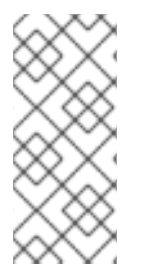

### **NOTE**

This guide uses the BIND terminology for zone types which is different from the terminology used for Microsoft Windows DNS. Primary zones in BIND serve the same purpose as *forward lookup zones* and *reverse lookup zones* in Microsoft Windows DNS. Forward zones in BIND serve the same purpose as *conditional forwarders* in Microsoft Windows DNS.

### Primary DNS zones

Primary DNS zones contain authoritative DNS data and can accept dynamic DNS updates. This behavior is equivalent to the **type master** setting in standard BIND configuration. You can manage primary zones using the **ipa dnszone-\*** commands.

<span id="page-22-1"></span>In compliance with standard DNS rules, every primary zone must contain **start of authority** (SOA) and **nameserver** (NS) records. IdM generates these records automatically when the DNS zone is created, but you must copy the NS records manually to the parent zone to create proper delegation.

In accordance with standard BIND behavior, queries for names for which the server is not authoritative are forwarded to other DNS servers. These DNS servers, so called forwarders, may or may not be authoritative for the query.

### Example 2.1. Example scenario for DNS forwarding

The IdM server contains the **test.example.** primary zone. This zone contains an NS delegation record for the **sub.test.example.** name. In addition, the **test.example.** zone is configured with the **192.0.2.254** forwarder IP address for the **sub.text.example** subzone.

A client querying the name **nonexistent.test.example.** receives the **NXDomain** answer, and no forwarding occurs because the IdM server is authoritative for this name.

On the other hand, querying for the **host1.sub.test.example.** name is forwarded to the configured forwarder **192.0.2.254** because the IdM server is not authoritative for this name.

### Forward DNS zones

From the perspective of IdM, forward DNS zones do not contain any authoritative data. In fact, a forward "zone" usually only contains two pieces of information:

- A domain name
- The IP address of a DNS server associated with the domain

All queries for names belonging to the domain defined are forwarded to the specified IP address. This behavior is equivalent to the **type forward** setting in standard BIND configuration. You can manage forward zones using the **ipa dnsforwardzone-\*** commands.

Forward DNS zones are especially useful in the context of IdM-Active Directory (AD) trusts. If the IdM DNS server is authoritative for the **idm.example.com** zone and the AD DNS server is authoritative for the ad.example.com zone, then ad.example.com is a DNS forward zone for the idm.example.com primary zone. That means that when a query comes from an IdM client for the IP address of somehost.ad.example.com, the query is forwarded to an AD domain controller specified in the ad.example.com IdM DNS forward zone.

### <span id="page-22-0"></span>2.2. ADDING A PRIMARY DNS ZONE IN IDM WEB UI

Follow this procedure to add a primary DNS zone using the Identity Management (IdM) Web UI.

### Prerequisites

You are logged in as IdM administrator.

### Procedure

1. In the IdM Web UI, click **Network Services** → **DNS** → **DNS Zones**.

#### <span id="page-23-1"></span>Figure 2.1. Managing IdM DNS primary zones

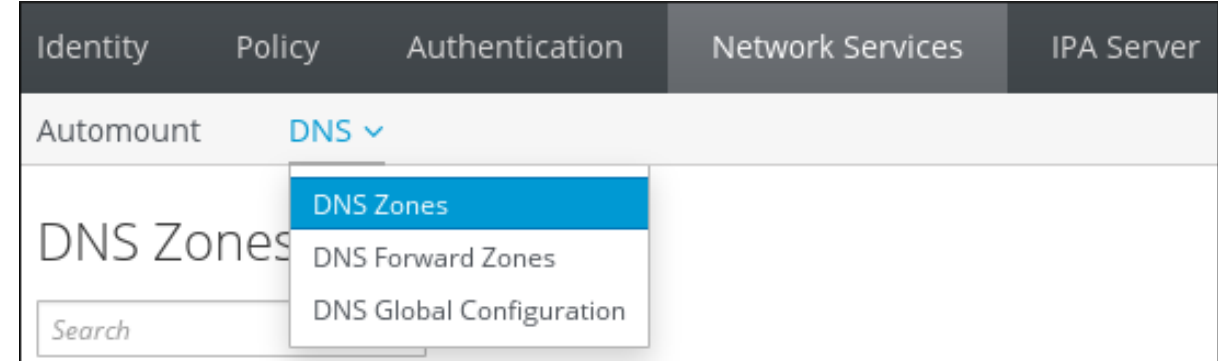

- 2. Click **Add** at the top of the list of all zones.
- 3. Provide the zone name.

#### Figure 2.2. Entering an new IdM primary zone

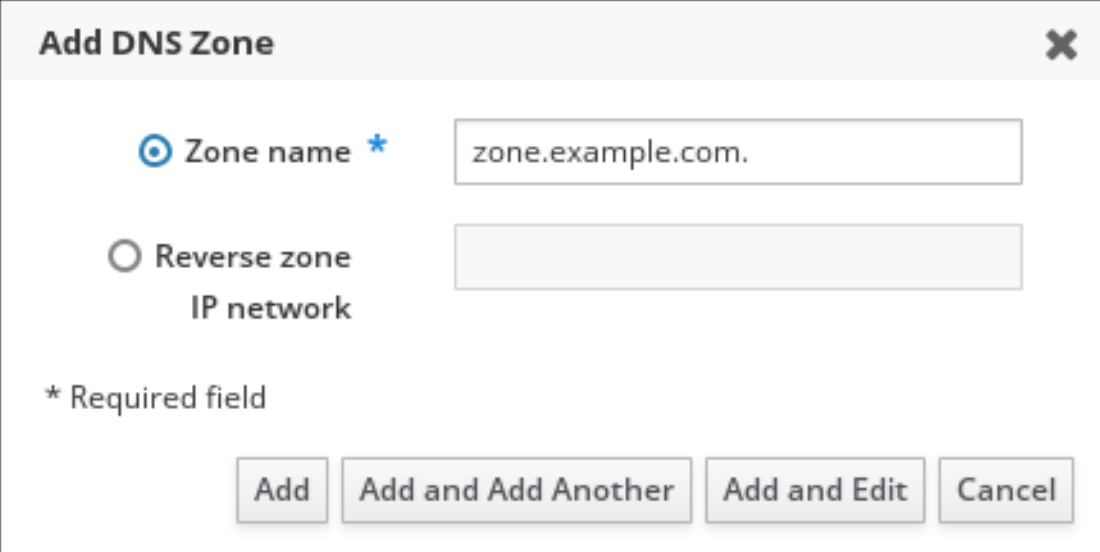

4. Click **Add**.

### <span id="page-23-0"></span>2.3. ADDING A PRIMARY DNS ZONE IN IDM CLI

Follow this procedure to add a primary DNS zone using the Identity Management (IdM) command-line interface (CLI).

### **Prerequisites**

You are logged in as IdM administrator.

### Procedure

The **ipa dnszone-add** command adds a new zone to the DNS domain. Adding a new zone requires you to specify the name of the new subdomain. You can pass the subdomain name directly with the command:

### \$ **ipa dnszone-add** *newzone.idm.example.com*

If you do not pass the name to **ipa dnszone-add**, the script prompts for it automatically.

### Additional resources

See **ipa dnszone-add --help**.

### <span id="page-24-0"></span>2.4. REMOVING A PRIMARY DNS ZONE IN IDM WEB UI

Follow this procedure to remove a primary DNS zone from Identity Management (IdM) using the IdM Web UI.

### **Prerequisites**

• You are logged in as IdM administrator.

### Procedure

- 1. In the IdM Web UI, click **Network Services** → **DNS** → **DNS Zones**.
- 2. Select the check box by the zone name and click **Delete**.

### Figure 2.3. Removing a primary DNS Zone

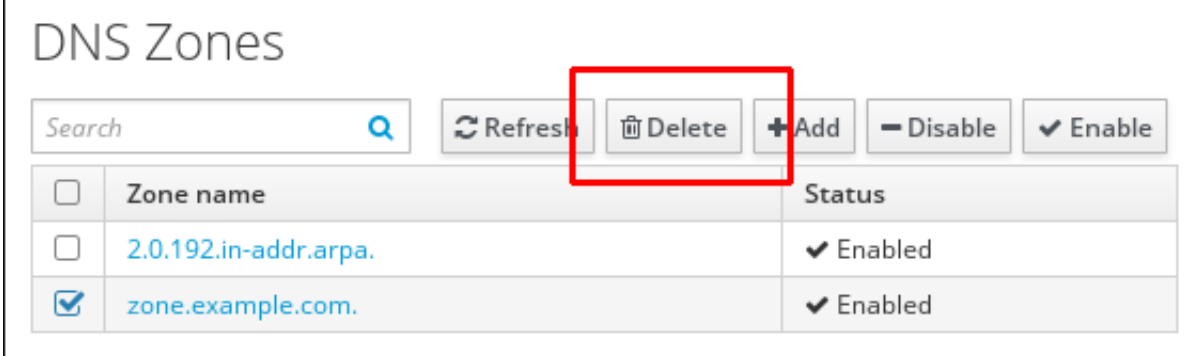

3. In the Remove DNS zones dialog window, confirm that you want to delete the selected zone.

### <span id="page-24-1"></span>2.5. REMOVING A PRIMARY DNS ZONE IN IDM CLI

Follow this procedure to remove a primary DNS zone from Identity Management (IdM) using the IdM command-line interface (CLI).

### Prerequisites

You are logged in as IdM administrator.

### Procedure

To remove a primary DNS zone, enter the **ipa dnszone-del** command, followed by the name of  $\bullet$ the zone you want to remove. For example:

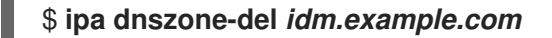

### <span id="page-24-2"></span>2.6. DNS CONFIGURATION PRIORITIES

You can configure many DNS configuration options on the following levels. Each level has a different priority.

### Zone-specific configuration

The level of configuration specific for a particular zone defined in IdM has the highest priority. You can manage zone-specific configuration by using the **ipa dnszone-\*** and **ipa dnsforwardzone-\*** commands.

#### Per-server configuration

You are asked to define per-server forwarders during the installation of an IdM server. You can manage per-server forwarders by using the **ipa dnsserver-\*** commands. If you do not want to set a per-server forwarder when installing a replica, you can use the **--no-forwarder** option.

#### Global DNS configuration

If no zone-specific configuration is defined, IdM uses global DNS configuration stored in LDAP. You can manage global DNS configuration using the **ipa dnsconfig-\*** commands. Settings defined in global DNS configuration are applied to all IdM DNS servers.

#### Configuration in**/etc/named.conf**

Configuration defined in the **/etc/named.conf** file on each IdM DNS server has the lowest priority. It is specific for each server and must be edited manually.

The **/etc/named.conf** file is usually only used to specify DNS forwarding to a local DNS cache. Other options are managed using the commands for zone-specific and global DNS configuration mentioned above.

You can configure DNS options on multiple levels at the same time. In such cases, configuration with the highest priority takes precedence over configuration defined at lower levels.

#### Additional resources

**• The Priority order of configuration** section in Per Server [Config](https://docs.pagure.org/bind-dyndb-ldap/Design/PerServerConfigInLDAP.html) in LDAP

### <span id="page-25-0"></span>2.7. CONFIGURATION ATTRIBUTES OF PRIMARY IDM DNS ZONES

Identity Management (IdM) creates a new zone with certain default configuration, such as the refresh periods, transfer settings, or cache settings. In IdM DNS zone [attributes](#page-26-1) , you can find the attributes of the default zone configuration that you can modify using one of the following options:

- The **dnszone-mod** command in the command-line interface (CLI). For more information, see Editing the [configuration](https://access.redhat.com/documentation/en-us/red_hat_enterprise_linux/9/html/working_with_dns_in_identity_management/managing-dns-zones-in-idm_working-with-dns-in-identity-management#editing-the-configuration-of-a-primary-dns-zone-in-idm-cli_managing-dns-zones-in-idm) of a primary DNS zone in IdM CLI .
- The IdM Web UI. For more information, see Editing the [configuration](https://access.redhat.com/documentation/en-us/red_hat_enterprise_linux/9/html/working_with_dns_in_identity_management/managing-dns-zones-in-idm_working-with-dns-in-identity-management#editing-the-configuration-of-a-primary-dns-zone-in-idm-web-ui_managing-dns-zones-in-idm) of a primary DNS zone in IdM Web UI.
- An Ansible playbook that uses the **[ipadnszone](https://access.redhat.com/documentation/en-us/red_hat_enterprise_linux/9/html/working_with_dns_in_identity_management/managing-dns-zones-in-idm_working-with-dns-in-identity-management)** module. For more information, see Managing DNS zones in IdM.

Along with setting the actual information for the zone, the settings define how the DNS server handles the *start of authority* (SOA) record entries and how it updates its records from the DNS name server.

### Table 2.1. IdM DNS zone attributes

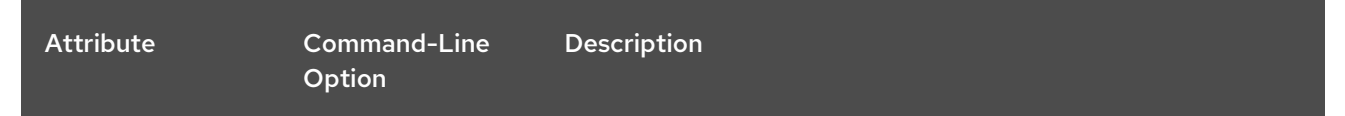

<span id="page-26-1"></span><span id="page-26-0"></span>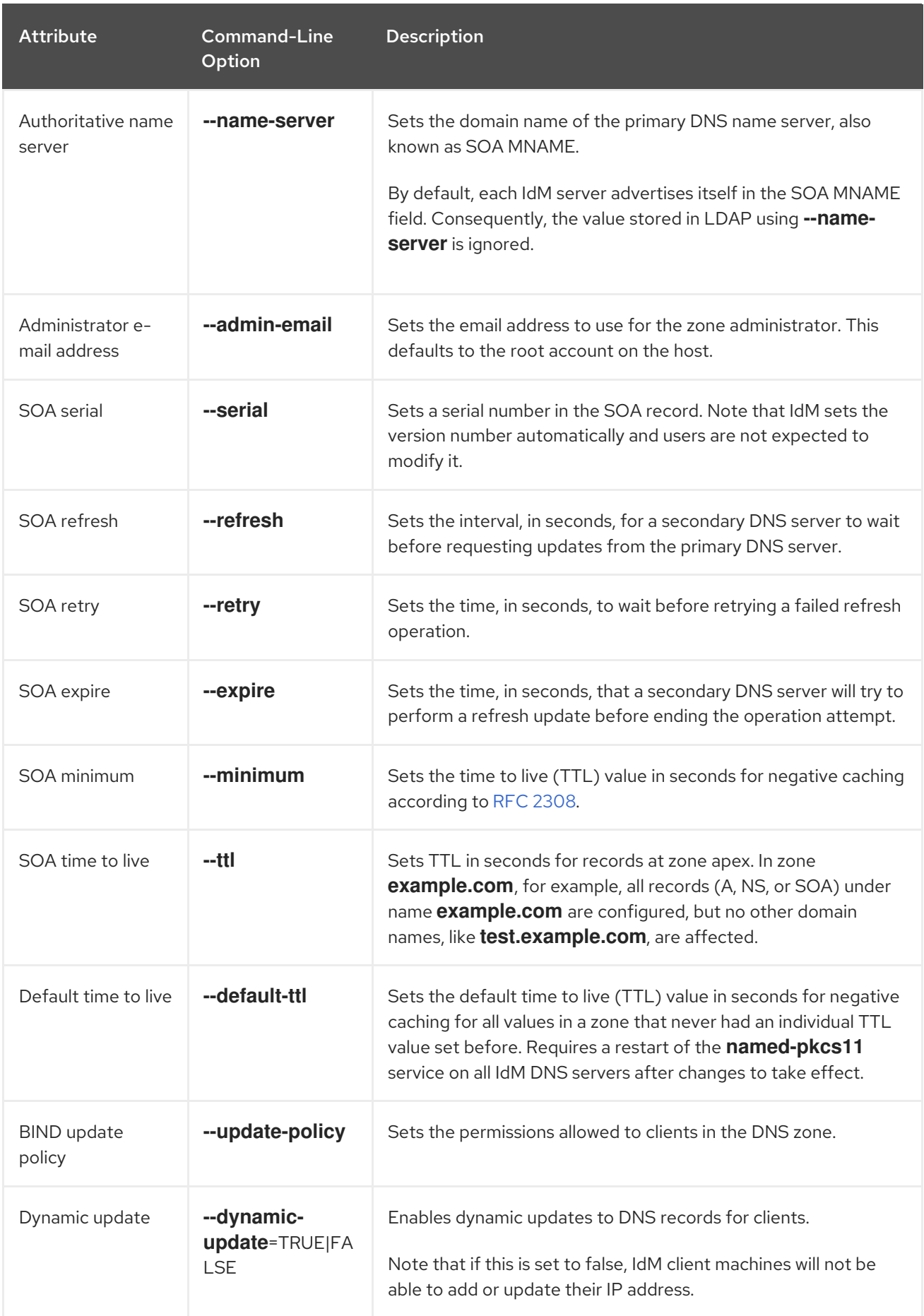

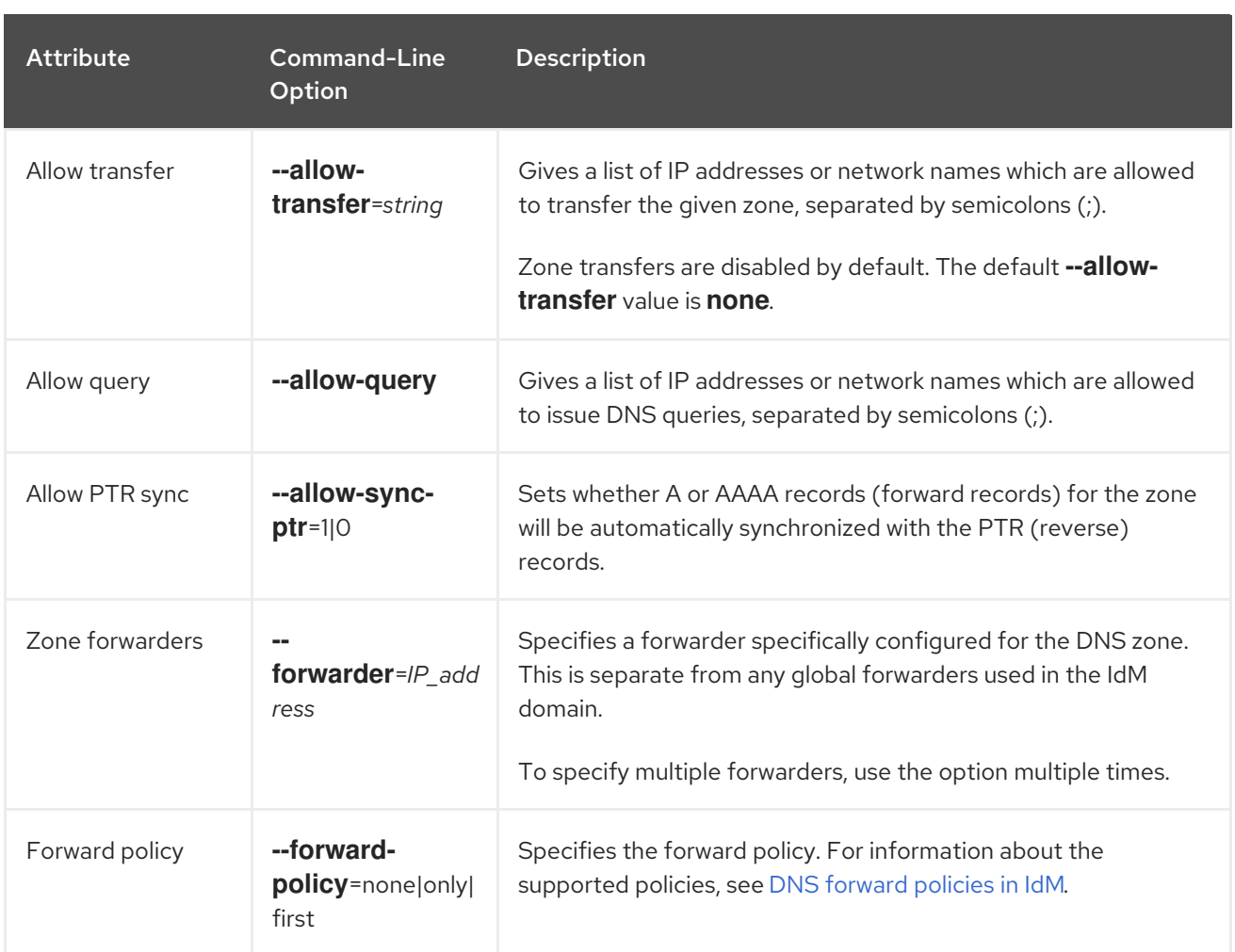

### <span id="page-27-0"></span>2.8. EDITING THE CONFIGURATION OF A PRIMARY DNS ZONE IN IDM WEB UI

Follow this procedure to edit the configuration attributes of a primary Identity Management (IdM) DNS using the IdM Web UI.

### Prerequisites

You are logged in as IdM administrator.

### Procedure

1. In the IdM Web UI, click **Network Services** → **DNS** → **DNS Zones**.

### Figure 2.4. DNS primary zones management

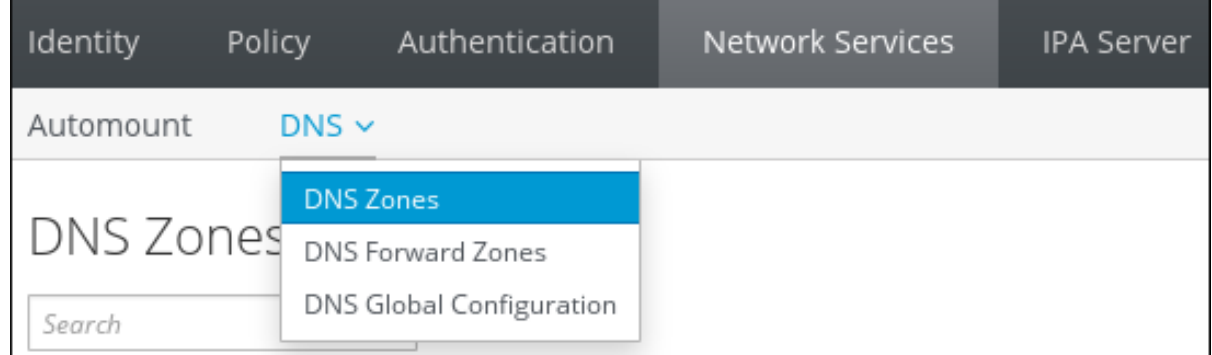

<span id="page-28-1"></span>2. In the **DNS Zones** section, click on the zone name in the list of all zones to open the DNS zone page.

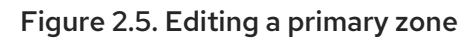

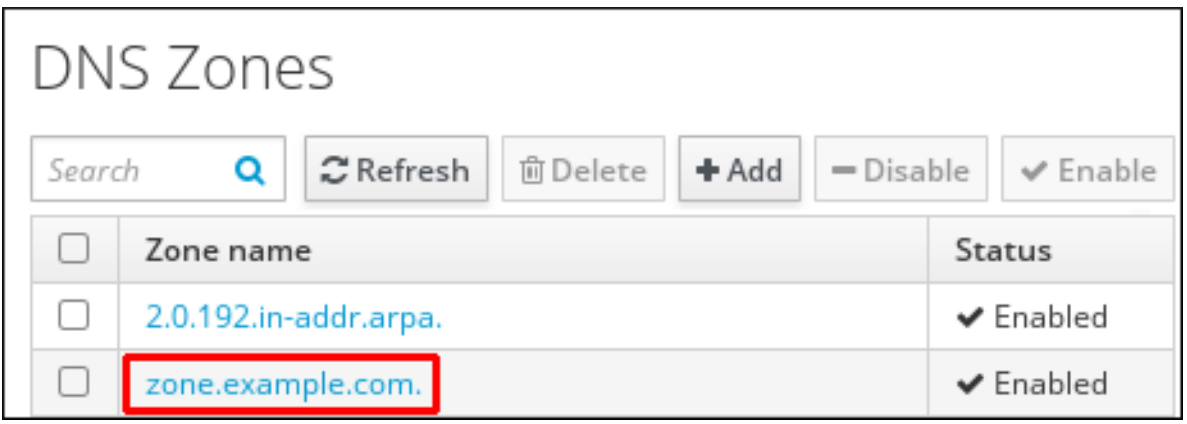

3. Click **Settings**.

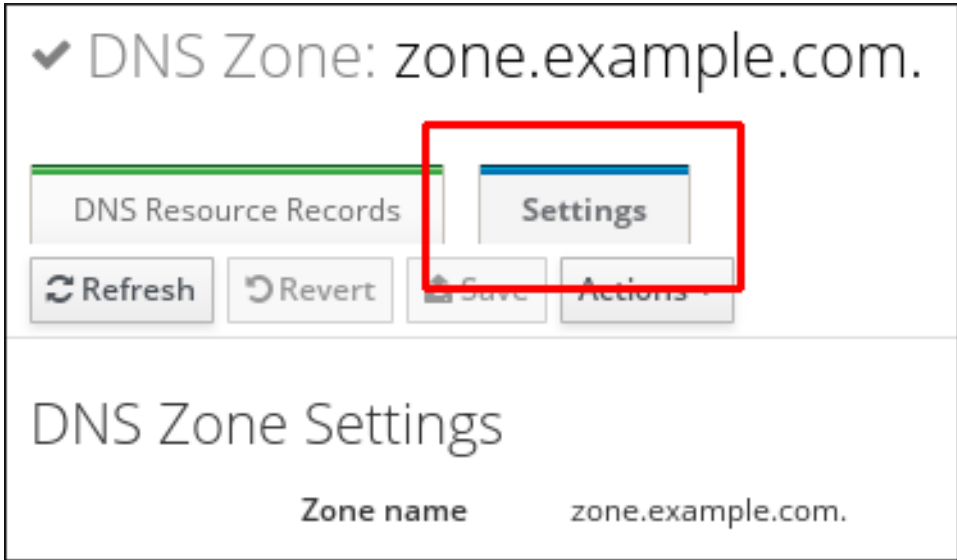

Figure 2.6. The Settings tab in the primary zone edit page

- 4. Change the zone configuration as required. For information about the available settings, see IdM DNS zone [attributes](#page-26-1) .
- 5. Click **Save** to confirm the new configuration.

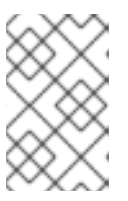

### **NOTE**

If you are changing the default time to live (TTL) of a zone, restart the **namedpkcs11** service on all IdM DNS servers to make the changes take effect. All other settings are automatically activated immediately.

### <span id="page-28-0"></span>2.9. EDITING THE CONFIGURATION OF A PRIMARY DNS ZONE IN IDM CLI

Follow this procedure to edit the configuration of a primary DNS zone using the Identity Management (IdM) command-line interface (CLI).

### **Prerequisites**

<span id="page-29-2"></span>Prerequisites

You are logged in as IdM administrator.

### Procedure

To modify an existing primary DNS zone, use the **ipa dnszone-mod** command. For example, to set the time to wait before retrying a failed refresh operation to 1800 seconds:

### \$ **ipa dnszone-mod --retry 1800**

For more information about the available settings and their [corresponding](#page-26-1) CLI options, see IdM DNS zone attributes.

If a specific setting does not have a value in the DNS zone entry you are modifying, the **ipa dnszone-mod** command adds the value. If the setting does not have a value, the command overwrites the current value with the specified value.

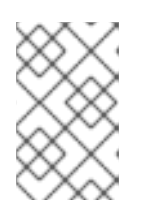

### **NOTE**

If you are changing the default time to live (TTL) of a zone, restart the **namedpkcs11** service on all IdM DNS servers to make the changes take effect. All other settings are automatically activated immediately.

### Additional resources

See **ipa dnszone-mod --help**.

### <span id="page-29-0"></span>2.10. ZONE TRANSFERS IN IDM

In an Identity Management (IdM) deployment that has integrated DNS, you can use *zone transfers* to copy all resource records from one name server to another. Name servers maintain authoritative data for their zones. If you make changes to the zone on a DNS server that is authoritative for *zone A* DNS zone, you must distribute the changes among the other name servers in the IdM DNS domain that are outside *zone A*.

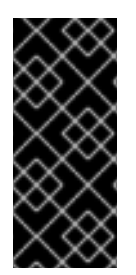

### IMPORTANT

The IdM-integrated DNS can be written to by different servers simultaneously. The Start of Authority (SOA) serial numbers in IdM zones are not synchronized among the individual IdM DNS servers. For this reason, configure your DNS servers outside the to-betransferred zone to only use one specific DNS server inside the to-be-transferred zone. This prevents zone transfer failures caused by non-synchronized SOA serial numbers.

IdM supports zone transfers according to the RFC [5936](https://tools.ietf.org/html/rfc5936) (AXFR) and RFC [1995](https://tools.ietf.org/html/rfc1995) (IXFR) standards.

#### Additional resources

- See Enabling zone [transfers](#page-30-1) in IdM Web UI .
- See Enabling zone [transfers](#page-30-0) in IdM CLI .

### <span id="page-29-1"></span>2.11. ENABLING ZONE TRANSFERS IN IDM WEB UI

<span id="page-30-1"></span>Follow this procedure to enable zone transfers in Identity Management (IdM) using the IdM Web UI.

### Prerequisites

You are logged in as IdM administrator.

#### Procedure

- 1. In the IdM Web UI, click **Network Services** → **DNS** → **DNS Zones**.
- 2. Click **Settings**.
- 3. Under **Allow transfer**, specify the name servers to which you want to transfer the zone records.

#### Figure 2.7. Enabling zone transfers

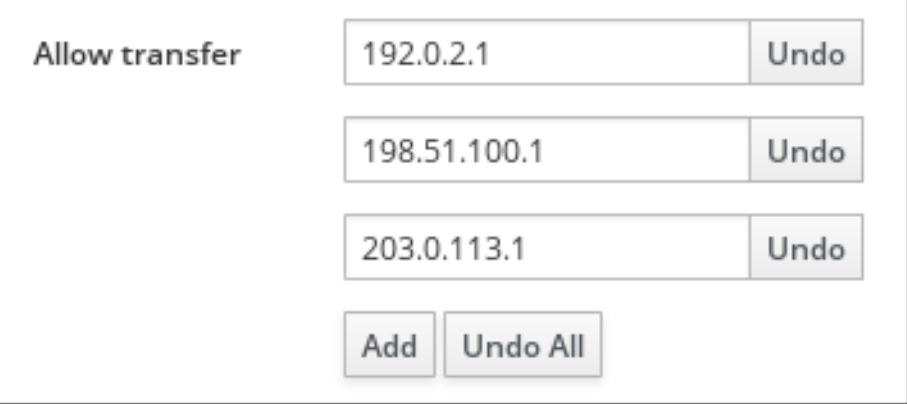

4. Click **Save** at the top of the DNS zone page to confirm the new configuration.

### <span id="page-30-0"></span>2.12. ENABLING ZONE TRANSFERS IN IDM CLI

Follow this procedure to enable zone transfers in Identity Management (IdM) using the IdM commandline interface (CLI).

### Prerequisites

- You are logged in as IdM administrator.
- You have root access to the secondary DNS servers.

#### Procedure

To enable zone transfers in the **BIND** service, enter the **ipa dnszone-mod** command, and specify the list of name servers that are outside the to-be-transferred zone to which the zone records will be transferred using the **--allow-transfer** option. For example:

\$ **ipa dnszone-mod --allow-transfer=192.0.2.1;198.51.100.1;203.0.113.1 idm.example.com**

#### Verification steps

1. SSH to one of the DNS servers to which zone transfer has been enabled:

\$ **ssh 192.0.2.1**

2. Transfer the IdM DNS zone using a tool such as the **dig** utility:

### # **dig @ipa-server** *zone\_name* **AXFR**

If the command returns no error, you have successfully enabled zone transfer for *zone\_name*.

### <span id="page-31-0"></span>2.13. ADDITIONAL RESOURCES

**•** See Using Ansible [playbooks](https://access.redhat.com/documentation/en-us/red_hat_enterprise_linux/8/html-single/configuring_and_managing_identity_management/index#using-ansible-playbooks-to-manage-idm-dns-zones_configuring-and-managing-idm) to manage IdM DNS zones.

# <span id="page-32-0"></span>CHAPTER 3. USING ANSIBLE PLAYBOOKS TO MANAGE IDM DNS ZONES

As Identity Management (IdM) administrator, you can manage how IdM DNS zones work using the **dnszone** module available in the **ansible-freeipa** package.

- What DNS zone types are [supported](#page-32-1) in IdM
- What DNS [attributes](#page-34-0) you can configure in IdM
- How to use an Ansible [playbook](#page-36-0) to create a primary zone in IdM DNS
- How to use an Ansible playbook to ensure the [presence](#page-38-0) of a primary IdM DNS zone with multiple variables
- How to use an Ansible playbook to ensure the [presence](#page-40-0) of a zone for reverse DNS lookup when an IP address is given

### **Prerequisites**

DNS service is installed on the IdM server. For more information about how to use Red Hat Ansible Engine to install an IdM server with integrated DNS, see Installing an Identity [Management](https://access.redhat.com/documentation/en-us/red_hat_enterprise_linux/9/html-single/installing_identity_management/index#installing-an-Identity-Management-server-using-an-Ansible-playbook_installing-identity-management) server using an Ansible playbook.

### <span id="page-32-1"></span>3.1. SUPPORTED DNS ZONE TYPES

Identity Management (IdM) supports two types of DNS zones: *primary* and *forward* zones. These two types of zones are described here, including an example scenario for DNS forwarding.

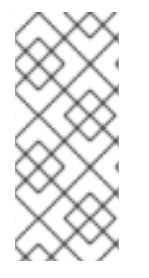

### **NOTE**

This guide uses the BIND terminology for zone types which is different from the terminology used for Microsoft Windows DNS. Primary zones in BIND serve the same purpose as *forward lookup zones* and *reverse lookup zones* in Microsoft Windows DNS. Forward zones in BIND serve the same purpose as *conditional forwarders* in Microsoft Windows DNS.

### Primary DNS zones

Primary DNS zones contain authoritative DNS data and can accept dynamic DNS updates. This behavior is equivalent to the **type master** setting in standard BIND configuration. You can manage primary zones using the **ipa dnszone-\*** commands.

In compliance with standard DNS rules, every primary zone must contain **start of authority** (SOA) and **nameserver** (NS) records. IdM generates these records automatically when the DNS zone is created, but you must copy the NS records manually to the parent zone to create proper delegation.

In accordance with standard BIND behavior, queries for names for which the server is not authoritative are forwarded to other DNS servers. These DNS servers, so called forwarders, may or may not be authoritative for the query.

### Example 3.1. Example scenario for DNS forwarding

The IdM server contains the **test.example.** primary zone. This zone contains an NS delegation record for the **sub.test.example.** name. In addition, the **test.example.** zone is configured with the **192.0.2.254** forwarder IP address for the **sub.text.example** subzone.

A client querying the name **nonexistent.test.example.** receives the **NXDomain** answer, and no forwarding occurs because the IdM server is authoritative for this name.

On the other hand, querying for the **host1.sub.test.example.** name is forwarded to the configured forwarder **192.0.2.254** because the IdM server is not authoritative for this name.

#### Forward DNS zones

From the perspective of IdM, forward DNS zones do not contain any authoritative data. In fact, a forward "zone" usually only contains two pieces of information:

- A domain name
- The IP address of a DNS server associated with the domain

All queries for names belonging to the domain defined are forwarded to the specified IP address. This behavior is equivalent to the **type forward** setting in standard BIND configuration. You can manage forward zones using the **ipa dnsforwardzone-\*** commands.

Forward DNS zones are especially useful in the context of IdM-Active Directory (AD) trusts. If the IdM DNS server is authoritative for the idm.example.com zone and the AD DNS server is authoritative for the ad.example.com zone, then ad.example.com is a DNS forward zone for the idm.example.com primary zone. That means that when a query comes from an IdM client for the IP address of somehost.ad.example.com, the query is forwarded to an AD domain controller specified in the ad.example.com IdM DNS forward zone.

### <span id="page-33-0"></span>3.2. CONFIGURATION ATTRIBUTES OF PRIMARY IDM DNS ZONES

Identity Management (IdM) creates a new zone with certain default configuration, such as the refresh periods, transfer settings, or cache settings. In IdM DNS zone [attributes](#page-34-1) , you can find the attributes of the default zone configuration that you can modify using one of the following options:

- The **dnszone-mod** command in the command-line interface (CLI). For more information, see Editing the [configuration](https://access.redhat.com/documentation/en-us/red_hat_enterprise_linux/9/html/working_with_dns_in_identity_management/managing-dns-zones-in-idm_working-with-dns-in-identity-management#editing-the-configuration-of-a-primary-dns-zone-in-idm-cli_managing-dns-zones-in-idm) of a primary DNS zone in IdM CLI .
- The IdM Web UI. For more information, see Editing the [configuration](https://access.redhat.com/documentation/en-us/red_hat_enterprise_linux/9/html/working_with_dns_in_identity_management/managing-dns-zones-in-idm_working-with-dns-in-identity-management#editing-the-configuration-of-a-primary-dns-zone-in-idm-web-ui_managing-dns-zones-in-idm) of a primary DNS zone in IdM Web UI.
- An Ansible playbook that uses the **[ipadnszone](https://access.redhat.com/documentation/en-us/red_hat_enterprise_linux/9/html/working_with_dns_in_identity_management/managing-dns-zones-in-idm_working-with-dns-in-identity-management)** module. For more information, see Managing DNS zones in IdM.

Along with setting the actual information for the zone, the settings define how the DNS server handles the *start of authority* (SOA) record entries and how it updates its records from the DNS name server.

### Table 3.1. IdM DNS zone attributes

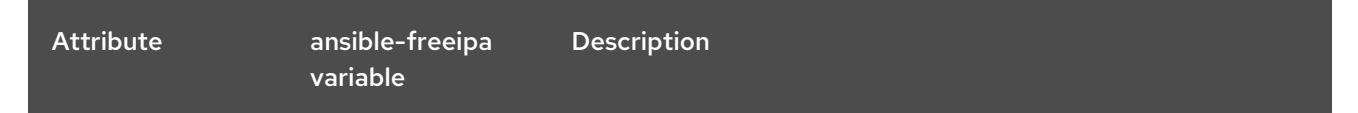

<span id="page-34-1"></span><span id="page-34-0"></span>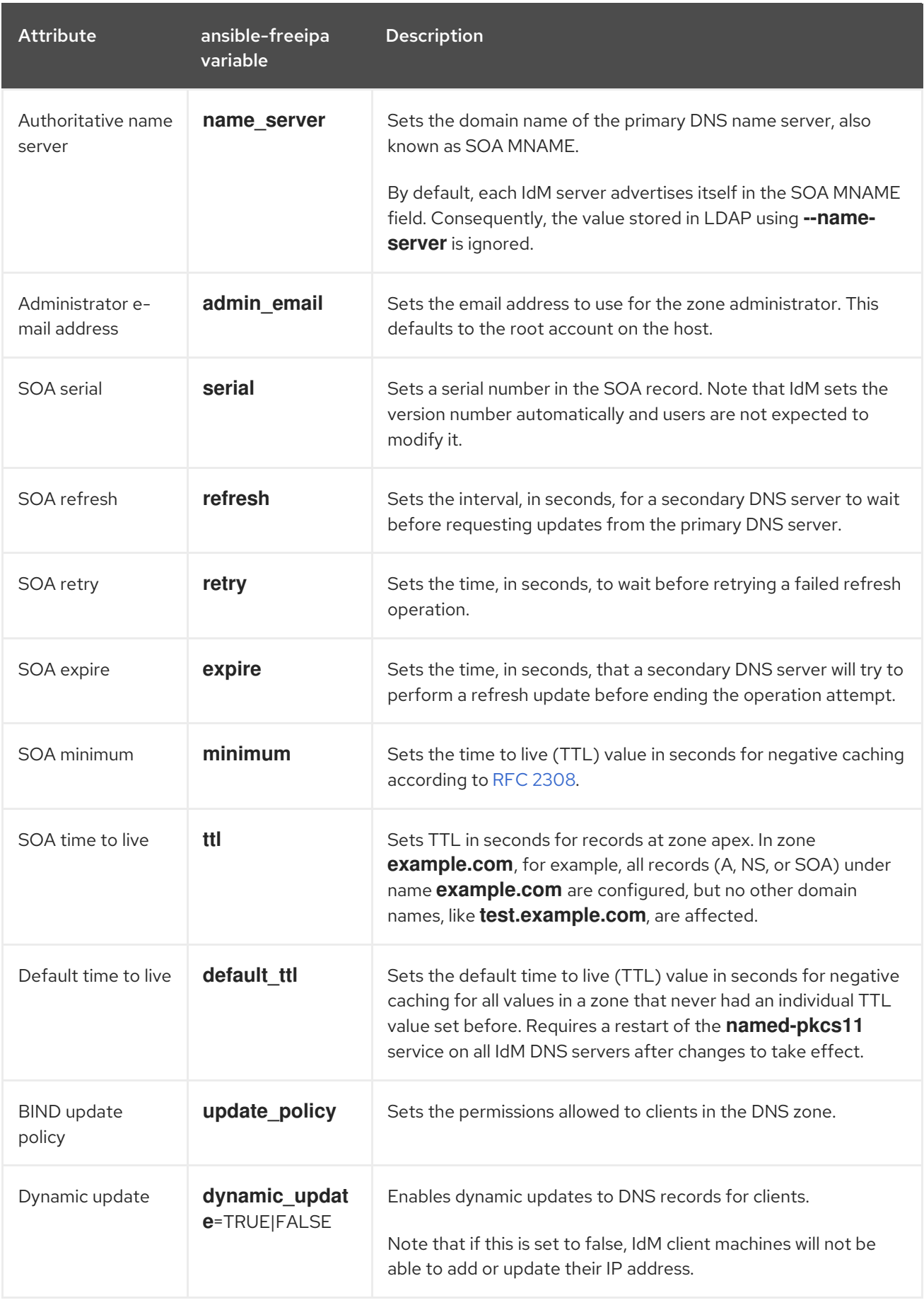

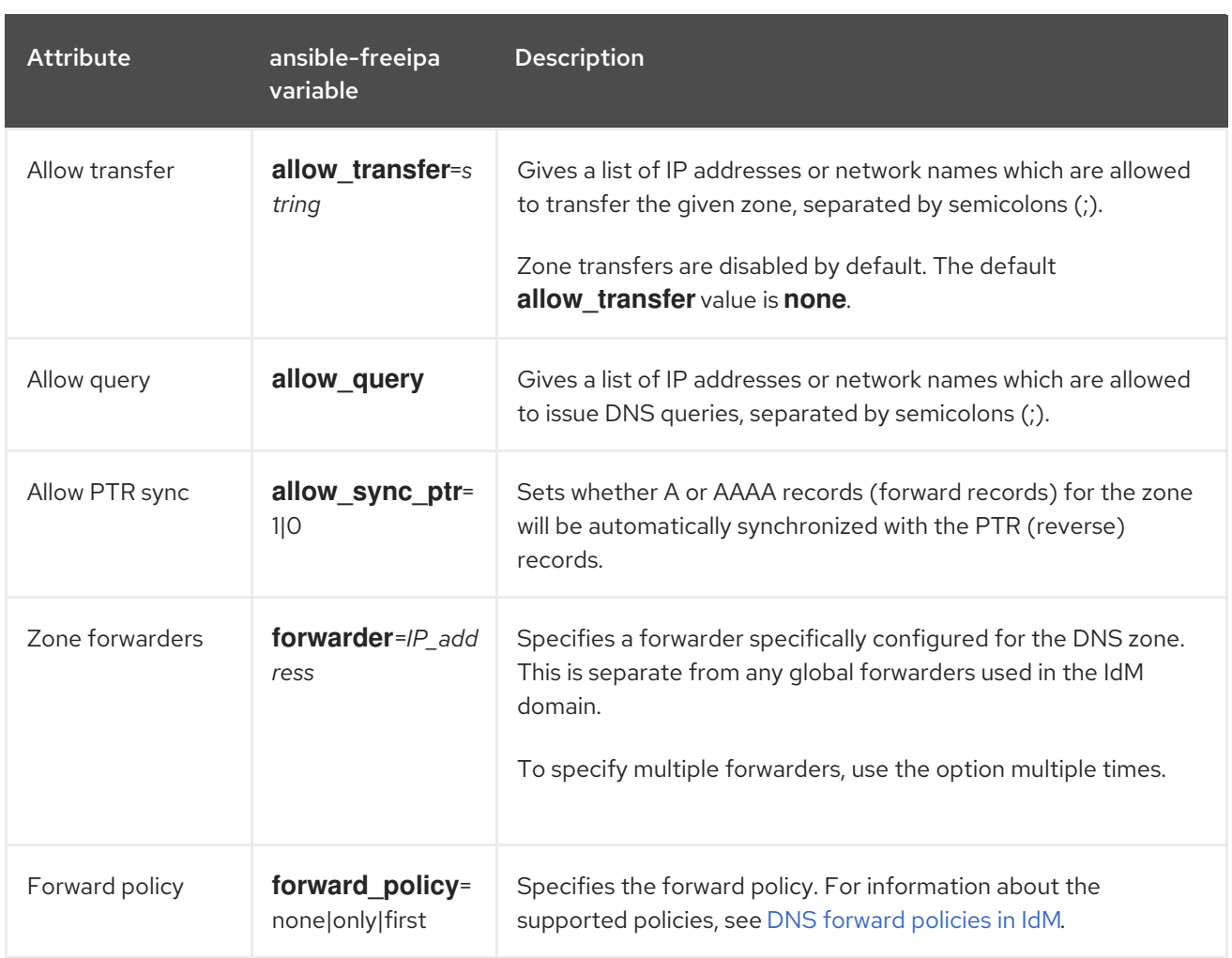

### Additional resources

See the **README-dnszone.md** file in the **/usr/share/doc/ansible-freeipa/** directory.

### <span id="page-35-0"></span>3.3. USING ANSIBLE TO CREATE A PRIMARY ZONE IN IDM DNS

Follow this procedure to use an Ansible playbook to ensure that a primary DNS zone exists. In the example used in the procedure below, you ensure the presence of the zone.idm.example.com DNS zone.

### Prerequisites

- You have configured your Ansible control node to meet the following requirements:
	- You are using Ansible version 2.14 or later.
	- You have installed the **[ansible-freeipa](https://access.redhat.com/documentation/en-us/red_hat_enterprise_linux/9/html/installing_identity_management/installing-an-identity-management-server-using-an-ansible-playbook_installing-identity-management#installing-the-ansible-freeipa-package_server-ansible)** package on the Ansible controller.
	- The example assumes that in the ~/*MyPlaybooks*/ directory, you have created an Ansible inventory file with the [fully-qualified](https://access.redhat.com/documentation/en-us/red_hat_enterprise_linux/9/html/using_ansible_to_install_and_manage_identity_management/preparing-your-environment-for-managing-idm-using-ansible-playbooks_using-ansible-to-install-and-manage-identity-management) domain name (FQDN) of the IdM server.
	- o The example assumes that the secret.yml Ansible vault stores your **ipaadmin password**.
- The target node, that is the node on which the **ansible-freeipa** module is executed, is part of the IdM domain as an IdM client, server or replica.
- You know the IdM administrator password.
## Procedure

1. Navigate to the **/usr/share/doc/ansible-freeipa/playbooks/dnszone** directory:

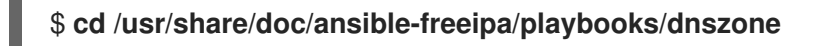

2. Open your inventory file and ensure that the IdM server that you want to configure is listed in the **[ipaserver]** section. For example, to instruct Ansible to configure server.idm.example.com, enter:

[ipaserver] server.idm.example.com

3. Make a copy of the dnszone-present.yml Ansible playbook file. For example:

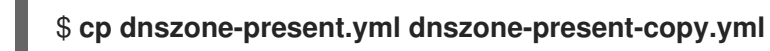

- 4. Open the dnszone-present-copy.yml file for editing.
- 5. Adapt the file by setting the following variables in the **ipadnszone** task section:
	- **Set the ipaadmin\_password** variable to your IdM administrator password.
	- **•** Set the zone name variable to zone.idm.example.com. This is the modified Ansible playbook file for the current example:
		- --- - name: Ensure dnszone present hosts: ipaserver become: true tasks: - name: Ensure zone is present.
			- ipadnszone: ipaadmin\_password: "{{ ipaadmin\_password }}" zone\_name: zone.idm.example.com state: present
- 6. Save the file.
- 7. Run the playbook:

\$ **ansible-playbook --vault-password-file=password\_file -v -i inventory.file dnszonepresent-copy.yml**

### Additional resources

- See [Supported](https://access.redhat.com/documentation/en-us/red_hat_enterprise_linux/9/html/working_with_dns_in_identity_management/managing-dns-zones-in-idm_working-with-dns-in-identity-management#supported-dns-zone-types_managing-dns-zones-in-idm) DNS zone types.
- See the **README-dnszone.md** file in the **/usr/share/doc/ansible-freeipa/** directory.
- See sample Ansible playbooks in the **/usr/share/doc/ansible-freeipa/playbooks/dnszone** directory.

# 3.4. USING AN ANSIBLE PLAYBOOK TO ENSURE THE PRESENCE OF A PRIMARY DNS ZONE IN IDM WITH MULTIPLE VARIABLES

Follow this procedure to use an Ansible playbook to ensure that a primary DNS zone exists. In the example used in the procedure below, an IdM administrator ensures the presence of the zone.idm.example.com DNS zone. The Ansible playbook configures multiple parameters of the zone.

## Prerequisites

- You have configured your Ansible control node to meet the following requirements:
	- You are using Ansible version 2.14 or later.
	- You have installed the **[ansible-freeipa](https://access.redhat.com/documentation/en-us/red_hat_enterprise_linux/9/html/installing_identity_management/installing-an-identity-management-server-using-an-ansible-playbook_installing-identity-management#installing-the-ansible-freeipa-package_server-ansible)** package on the Ansible controller.
	- The example assumes that in the ~/*MyPlaybooks*/ directory, you have created an Ansible inventory file with the [fully-qualified](https://access.redhat.com/documentation/en-us/red_hat_enterprise_linux/9/html/using_ansible_to_install_and_manage_identity_management/preparing-your-environment-for-managing-idm-using-ansible-playbooks_using-ansible-to-install-and-manage-identity-management) domain name (FQDN) of the IdM server.
	- The example assumes that the secret.yml Ansible vault stores your **ipaadmin\_password**.
- The target node, that is the node on which the **ansible-freeipa** module is executed, is part of the IdM domain as an IdM client, server or replica.
- You know the IdM administrator password.

## Procedure

1. Navigate to the **/usr/share/doc/ansible-freeipa/playbooks/dnszone** directory:

## \$ **cd /usr/share/doc/ansible-freeipa/playbooks/dnszone**

2. Open your inventory file and ensure that the IdM server that you want to configure is listed in the **[ipaserver]** section. For example, to instruct Ansible to configure server.idm.example.com, enter:

[ipaserver] server.idm.example.com

3. Make a copy of the dnszone-all-params.yml Ansible playbook file. For example:

## \$ **cp dnszone-all-params.yml dnszone-all-params-copy.yml**

- 4. Open the dnszone-all-params-copy.yml file for editing.
- 5. Adapt the file by setting the following variables in the **ipadnszone** task section:
	- **•** Set the **ipaadmin password** variable to your IdM administrator password.
	- **•** Set the zone\_name variable to zone.idm.example.com.
	- **Set the allow sync ptr** variable to true if you want to allow the synchronization of forward and reverse records, that is the synchronization of A and AAAA records with PTR records.
	- **Set the dynamic update** variable to true to enable IdM client machines to add or update their IP addresses.
- **Set the dnssec** variable to true to allow inline DNSSEC signing of records in the zone.
- **Set the allow transfer** variable to the IP addresses of secondary name servers in the zone.
- **Set the allow query** variable to the IP addresses or networks that are allowed to issue queries.
- Set the **forwarders** variable to the IP addresses of global forwarders.
- Set the **serial** variable to the SOA record serial number.
- Define the **refresh**, **retry**, **expire**, **minimum**, **ttl**, and **default\_ttl** values for DNS records in the zone.
- Define the NSEC3PARAM record for the zone using the **nsec3param\_rec** variable.
- **Set the skip\_overlap\_check** variable to true to force DNS creation even if it overlaps with an existing zone.
- **Set the skip\_nameserver\_check** to true to force DNS zone creation even if the nameserver is not resolvable. This is the modified Ansible playbook file for the current example:

```
---
- name: Ensure dnszone present
 hosts: ipaserver
 become: true
 tasks:
```

```
- name: Ensure zone is present.
 ipadnszone:
  ipaadmin_password: "{{ ipaadmin_password }}"
  zone_name: zone.idm.example.com
  allow_sync_ptr: true
  dynamic_update: true
  dnssec: true
  allow_transfer:
   - 1.1.1.1
   -2.2.2.2allow_query:
   - 1.1.1.1
   -2.2.2.2forwarders:
   - ip_address: 8.8.8.8
   - ip_address: 8.8.4.4
    port: 52
  serial: 1234
  refresh: 3600
  retry: 900
  expire: 1209600
  minimum: 3600
  ttl: 60
  default_ttl: 90
  name_server: server.idm.example.com.
  admin_email: admin.admin@idm.example.com
  nsec3param_rec: "1 7 100 0123456789abcdef"
```
skip\_overlap\_check: true skip\_nameserver\_check: true state: present

- 6. Save the file.
- 7. Run the playbook:

\$ **ansible-playbook --vault-password-file=password\_file -v -i inventory.file dnszone-allparams-copy.yml**

#### Additional resources

- See [Supported](https://access.redhat.com/documentation/en-us/red_hat_enterprise_linux/9/html/working_with_dns_in_identity_management/managing-dns-zones-in-idm_working-with-dns-in-identity-management#supported-dns-zone-types_managing-dns-zones-in-idm) DNS zone types.
- See [Configuration](#page-34-0) attributes of primary IdM DNS zones .
- See the **README-dnszone.md** file in the **/usr/share/doc/ansible-freeipa/** directory.
- See sample Ansible playbooks in the **/usr/share/doc/ansible-freeipa/playbooks/dnszone** directory.

# 3.5. USING AN ANSIBLE PLAYBOOK TO ENSURE THE PRESENCE OF A ZONE FOR REVERSE DNS LOOKUP WHEN AN IP ADDRESS IS GIVEN

Follow this procedure to use an Ansible playbook to ensure that a reverse DNS zone exists. In the example used in the procedure below, an IdM administrator ensures the presence of a reverse DNS lookup zone using the IP address and prefix length of an IdM host.

Providing the prefix length of the IP address of your DNS server using the **name from ip** variable allows you to control the zone name. If you do not state the prefix length, the system queries DNS servers for zones and, based on the **name from ip** value of 192.168.1.2, the query can return any of the following DNS zones:

- 1.168.192.in-addr.arpa.
- 168.192.in-addr.arpa.
- 192.in-addr.arpa.

Because the zone returned by the query might not be what you expect, **name\_from\_ip** can only be used with the **state** option set to present to prevent accidental removals of zones.

### Prerequisites

- You have configured your Ansible control node to meet the following requirements:
	- You are using Ansible version 2.14 or later.
	- You have installed the **[ansible-freeipa](https://access.redhat.com/documentation/en-us/red_hat_enterprise_linux/9/html/installing_identity_management/installing-an-identity-management-server-using-an-ansible-playbook_installing-identity-management#installing-the-ansible-freeipa-package_server-ansible)** package on the Ansible controller.
	- The example assumes that in the ~/*MyPlaybooks*/ directory, you have created an Ansible inventory file with the [fully-qualified](https://access.redhat.com/documentation/en-us/red_hat_enterprise_linux/9/html/using_ansible_to_install_and_manage_identity_management/preparing-your-environment-for-managing-idm-using-ansible-playbooks_using-ansible-to-install-and-manage-identity-management) domain name (FQDN) of the IdM server.
	- The example assumes that the secret.yml Ansible vault stores your **ipaadmin\_password**.
- The target node, that is the node on which the **ansible-freeipa** module is executed, is part of the IdM domain as an IdM client, server or replica.
- You know the IdM administrator password.

## Procedure

1. Navigate to the **/usr/share/doc/ansible-freeipa/playbooks/dnszone** directory:

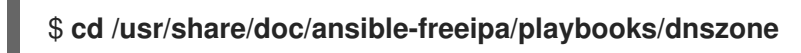

2. Open your inventory file and ensure that the IdM server that you want to configure is listed in the **[ipaserver]** section. For example, to instruct Ansible to configure server.idm.example.com, enter:

*<u>Iipaserverl</u>* server.idm.example.com

3. Make a copy of the dnszone-reverse-from-ip.yml Ansible playbook file. For example:

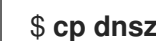

\$ **cp dnszone-reverse-from-ip.yml dnszone-reverse-from-ip-copy.yml**

- 4. Open the dnszone-reverse-from-ip-copy.yml file for editing.
- 5. Adapt the file by setting the following variables in the **ipadnszone** task section:
	- **Set the ipaadmin\_password** variable to your IdM administrator password.
	- **Set the name from ip** variable to the IP of your IdM nameserver, and provide its prefix length.

This is the modified Ansible playbook file for the current example:

```
---
- name: Ensure dnszone present
 hosts: ipaserver
 become: true
 tasks:
 - name: Ensure zone for reverse DNS lookup is present.
  ipadnszone:
   ipaadmin_password: "{{ ipaadmin_password }}"
   name_from_ip: 192.168.1.2/24
   state: present
  register: result
 - name: Display inferred zone name.
  debug:
   msg: "Zone name: {{ result.dnszone.name }}"
```
The playbook creates a zone for reverse DNS lookup from the 192.168.1.2 IP address and its prefix length of 24. Next, the playbook displays the resulting zone name.

- 6. Save the file.
- 7. Run the playbook:

٠

\$ **ansible-playbook --vault-password-file=password\_file -v -i inventory.file dnszonereverse-from-ip-copy.yml**

#### Additional resources

- See [Supported](https://access.redhat.com/documentation/en-us/red_hat_enterprise_linux/9/html/working_with_dns_in_identity_management/managing-dns-zones-in-idm_working-with-dns-in-identity-management#supported-dns-zone-types_managing-dns-zones-in-idm) DNS zone types.
- See the **README-dnszone.md** file in the **/usr/share/doc/ansible-freeipa/** directory.
- See sample Ansible playbooks in the **/usr/share/doc/ansible-freeipa/playbooks/dnszone** directory.

# CHAPTER 4. MANAGING DNS LOCATIONS IN IDM

To learn more about managing Identity Management (IdM) DNS locations by using the IdM Web UI and IdM command-line interface (CLI), see the following topics and procedures:

- [DNS-based](#page-42-0) service discovery
- Deployment [considerations](#page-43-0) for DNS locations
- DNS time to live [\(TTL\)](#page-43-1)
- **•** Creating DNS [locations](#page-44-0) using the IdM Web UI
- **•** Creating DNS [locations](#page-44-1) using the IdM CLI
- [Assigning](#page-45-0) an IdM server to a DNS location using the IdM Web UI
- [Assigning](#page-47-0) an IdM server to a DNS location using the IdM Web UI
- [Configuring](#page-48-0) an IdM client to use IdM servers in the same location

# <span id="page-42-0"></span>4.1. DNS-BASED SERVICE DISCOVERY

DNS-based service discovery is a process in which a client uses the DNS protocol to locate servers in a network that offer a specific service, such as **LDAP** or **Kerberos**. One typical type of operation is to allow clients to locate authentication servers within the closest network infrastructure, because they provide a higher throughput and lower network latency, lowering overall costs.

The major advantages of service discovery are:

- No need for clients to be explicitly configured with names of nearby servers.
- DNS servers are used as central providers of policy. Clients using the same DNS server have access to the same policy about service providers and their preferred order.

In an Identity Management (IdM) domain, DNS service records (SRV records) exist for **LDAP**, **Kerberos**, and other services. For example, the following command queries the DNS server for hosts providing a TCP-based **Kerberos** service in an IdM DNS domain:

### Example 4.1. DNS location independent results

\$ **dig -t SRV +short \_kerberos.\_tcp.idm.example.com**

- 0 100 88 idmserver-01.idm.example.com.
- 0 100 88 idmserver-02.idm.example.com.

The output contains the following information:

- **0** (priority): Priority of the target host. A lower value is preferred.
- **100** (weight). Specifies a relative weight for entries with the same priority. For further information, see RFC 2782, [section](https://tools.ietf.org/html/rfc2782#page-3) 3.
- **88** (port number): Port number of the service.
- Canonical name of the host providing the service.

In the example, the two host names returned have the same priority and weight. In this case, the client uses a random entry from the result list.

When the client is, instead, configured to query a DNS server that is configured in a DNS location, the output differs. For IdM servers that are assigned to a location, tailored values are returned. In the example below, the client is configured to query a DNS server in the location **germany**:

## Example 4.2. DNS location-based results

\$ **dig -t SRV +short \_kerberos.\_tcp.idm.example.com** kerberos. tcp.germany. locations.idm.example.com. 0 100 88 idmserver-01.idm.example.com. 50 100 88 idmserver-02.idm.example.com.

The IdM DNS server automatically returns a DNS alias (CNAME) pointing to a DNS location specific SRV record which prefers local servers. This CNAME record is shown in the first line of the output. In the example, the host idmserver-01.idm.example.com has the lowest priority value and is therefore preferred. The **idmserver-02.idm.example.com** has a higher priority and thus is used only as backup for cases when the preferred host is unavailable.

# <span id="page-43-0"></span>4.2. DEPLOYMENT CONSIDERATIONS FOR DNS LOCATIONS

Identity Management (IdM) can generate location-specific service (SRV) records when using the integrated DNS. Because each IdM DNS server generates location-specific SRV records, you have to install at least one IdM DNS server in each DNS location.

The client's affinity to a DNS location is only defined by the DNS records received by the client. For this reason, you can combine IdM DNS servers with non-IdM DNS consumer servers and recursors if the clients doing DNS service discovery resolve location-specific records from IdM DNS servers.

In the majority of deployments with mixed IdM and non-IdM DNS services, DNS recursors select the closest IdM DNS server automatically by using round-trip time metrics. Typically, this ensures that clients using non-IdM DNS servers are getting records for the nearest DNS location and thus use the optimal set of IdM servers.

# <span id="page-43-1"></span>4.3. DNS TIME TO LIVE (TTL)

Clients can cache DNS resource records for an amount of time that is set in the zone's configuration. Because of this caching, a client might not be able to receive the changes until the time to live (TTL) value expires. The default TTL value in Identity Management (IdM) is **1 day**.

If your client computers roam between sites, you should adapt the TTL value for your IdM DNS zone. Set the value to a lower value than the time clients need to roam between sites. This ensures that cached DNS entries on the client expire before they reconnect to another site and thus query the DNS server to refresh location-specific SRV records.

## Additional resources

See [Configuration](https://access.redhat.com/documentation/en-us/red_hat_enterprise_linux/9/html/working_with_dns_in_identity_management/using-ansible-playbooks-to-manage-idm-dns-zones_working-with-dns-in-identity-management#configuration-attributes-of-primary-idm-dns-zones_using-ansible-playbooks-to-manage-idm-dns-zones) attributes of primary IdM DNS zones .

## 4.4. CREATING DNS LOCATIONS USING THE IDM WEB UI

<span id="page-44-0"></span>You can use DNS locations to increase the speed of communication between Identity Management (IdM) clients and servers. Follow this procedure to create a DNS location using the IdM Web UI.

### Prerequisites

- Your IdM deployment has integrated DNS.
- You have a permission to create DNS locations in IdM. For example, you are logged in as IdM admin.

## Procedure

- 1. Open the **IPA Server** tab.
- 2. Select **Topology** subtab.
- 3. Click **IPA Locations** in the navigation bar.
- 4. Click **Add** at the top of the locations list.
- 5. Fill in the location name.
- 6. Click the **Add** button to save the location.
- 7. Optional: Repeat the steps to add further locations.

### Additional resources

- See [Assigning](#page-45-0) an IdM server to a DNS location using the IdM Web UI .
- See Using Ansible to ensure an IdM [location](#page-51-0) is present .

# <span id="page-44-1"></span>4.5. CREATING DNS LOCATIONS USING THE IDM CLI

You can use DNS locations to increase the speed of communication between Identity Management (IdM) clients and servers. Follow this procedure to create DNS locations using the **ipa location-add** command in the IdM command-line interface (CLI).

## **Prerequisites**

- Your IdM deployment has integrated DNS.
- You have a permission to create DNS locations in IdM. For example, you are logged in as IdM admin.

### Procedure

1. For example, to create a new location **germany**, enter:

\$ **ipa location-add** *germany* ---------------------------- Added IPA location "germany" ---------------------------- Location name: germany

2. Optional: Repeat the step to add further locations.

### Additional resources

- See [Assigning](#page-47-0) an IdM Server to a DNS Location using the IdM CLI .
- See Using Ansible to ensure an IdM [location](#page-51-0) is present .

## <span id="page-45-0"></span>4.6. ASSIGNING AN IDM SERVER TO A DNS LOCATION USING THE IDM WEB UI

You can use Identity Management (IdM) DNS locations to increase the speed of communication between IdM clients and servers. Follow this procedure to assign IdM servers to DNS locations using the IdM Web UI.

### **Prerequisites**

- Your IdM deployment has integrated DNS.
- You are logged in as a user with a permission to assign a server to a DNS location, for example the IdM admin user.
- You have **root** access to the host that you want to assign a DNS location to.
- You have created the IdM DNS [locations](#page-44-1) to which you want to assign servers.

#### Procedure

- 1. Open the **IPA Server** tab.
- 2. Select the **Topology** subtab.
- 3. Click **IPA Servers** in the navigation.
- 4. Click on the IdM server name.
- 5. Select a DNS location, and optionally set a service weight:

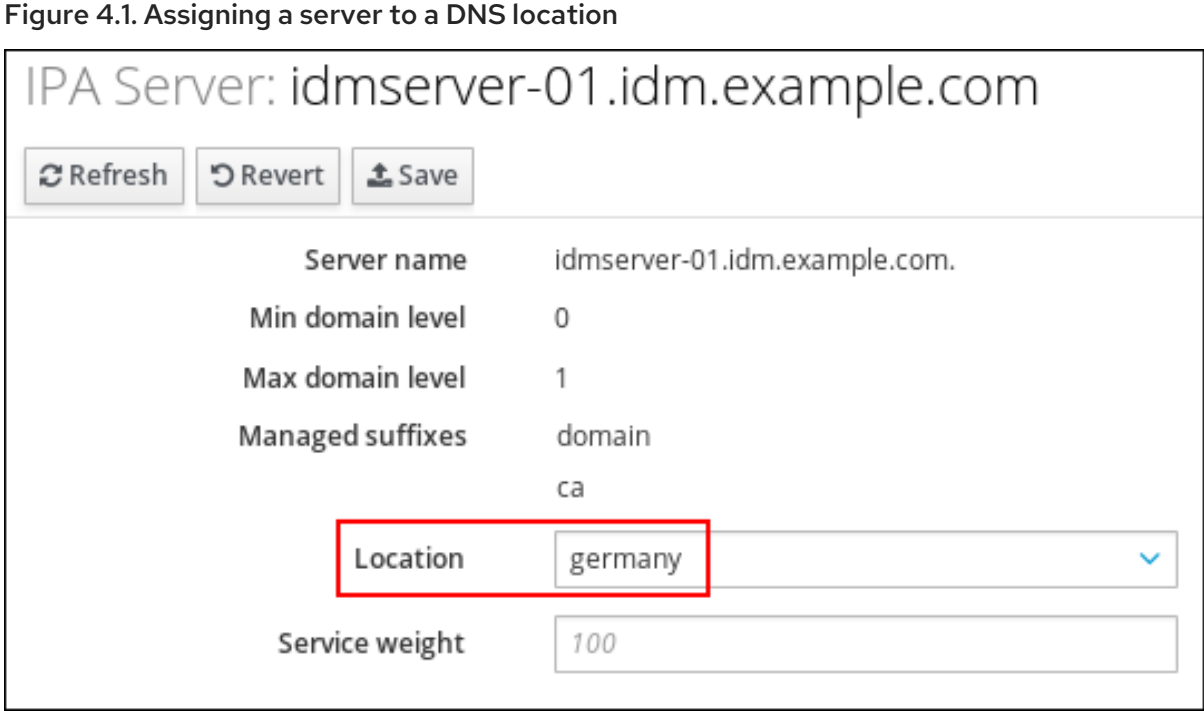

- 6. Click **Save**.
- 7. In the command-line interface (CLI) of the host you assigned in the previous steps the DNS location to, restart the **named-pkcs11** service:

[root@idmserver-01 ~]# **systemctl restart named-pkcs11**

8. Optional: Repeat the steps to assign DNS locations to further IdM servers.

#### Additional resources

See [Configuring](#page-48-0) an IdM client to use IdM servers in the same location .

## 4.7. ASSIGNING AN IDM SERVER TO A DNS LOCATION USING THE IDM CLI

You can use Identity Management (IdM) DNS locations to increase the speed of communication between IdM clients and servers. Follow this procedure to assign IdM servers to DNS locations using the IdM command-line interface (CLI).

### Prerequisites

- Your IdM deployment has integrated DNS.
- You are logged in as a user with a permission to assign a server to a DNS location, for example the IdM admin user.
- You have **root** access to the host that you want to assign a DNS location to.
- You have created the IdM DNS [locations](#page-44-0) to which you want to assign servers.

## Procedure

<span id="page-47-0"></span>1. Optional: List all configured DNS locations:

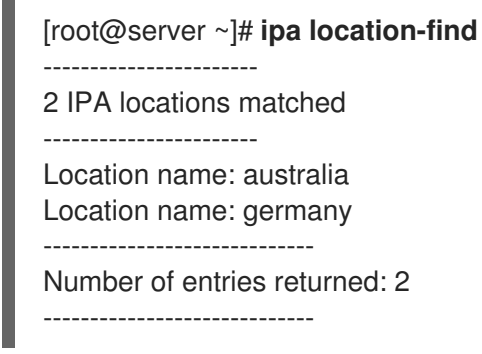

2. Assign the server to the DNS location. For example, to assign the location **germany** to the server idmserver-01.idm.example.com, run:

# **ipa server-mod** *idmserver-01.idm.example.com* **--location=germany** ipa: WARNING: Service named-pkcs11.service requires restart on IPA server idmserver-01.idm.example.com to apply configuration changes. --------------------------------------------------

Modified IPA server "idmserver-01.idm.example.com" -------------------------------------------------- Servername: idmserver-01.idm.example.com Min domain level: 0 Max domain level: 1 Location: germany Enabled server roles: DNS server, NTP server

3. Restart the **named-pkcs11** service on the host you assigned in the previous steps the DNS location to:

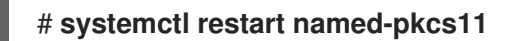

4. Optional: Repeat the steps to assign DNS locations to further IdM servers.

#### Additional resources

See [Configuring](#page-48-0) an IdM client to use IdM servers in the same location .

## 4.8. CONFIGURING AN IDM CLIENT TO USE IDM SERVERS IN THE SAME LOCATION

Identity [Management](#page-45-0) (IdM) servers are assigned to DNS locations as described in Assigning an IdM server to a DNS location using the IdM Web UI. Now you can configure the clients to use a DNS server that is in the same location as the IdM servers:

- If a **DHCP** server assigns the DNS server IP addresses to the clients, configure the **DHCP** service. For further details about assigning a DNS server in your **DHCP** service, see the **DHCP** service documentation.
- If your clients do not receive the DNS server IP addresses from a **DHCP** server, manually set the IPs in the client's network configuration. For further details about configuring the network on Red Hat Enterprise Linux, see the [Configuring](https://access.redhat.com/documentation/en-us/red_hat_enterprise_linux/7/html/networking_guide/ch-configuring_network_connection_settings) Network Connection Settings section in the *Red Hat Enterprise Linux Networking Guide*.

<span id="page-48-0"></span>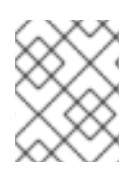

## **NOTE**

If you configure the client to use a DNS server that is assigned to a different location, the client contacts IdM servers in both locations.

## Example 4.3. Different name server entries depending on the location of the client

The following example shows different name server entries in the **/etc/resolv.conf** file for clients in different locations:

Clients in Prague:

nameserver 10.10.0.1 nameserver 10.10.0.2

Clients in Paris:

nameserver 10.50.0.1 nameserver 10.50.0.3

Clients in Oslo:

nameserver 10.30.0.1

Clients in Berlin:

nameserver 10.30.0.1

If each of the DNS servers is assigned to a location in IdM, the clients use the IdM servers in their location.

## 4.9. ADDITIONAL RESOURCES

**•** See Using Ansible to manage DNS [locations](#page-51-1) in IdM.

# CHAPTER 5. USING ANSIBLE TO MANAGE DNS LOCATIONS IN IDM

As Identity Management (IdM) administrator, you can manage IdM DNS locations using the **location** module available in the **ansible-freeipa** package.

- **•** [DNS-based](#page-49-0) service discovery
- Deployment [considerations](#page-50-0) for DNS locations
- DNS time to live [\(TTL\)](#page-50-1)
- Using Ansible to ensure an IdM [location](#page-51-0) is present
- Using Ansible to ensure an IdM [location](#page-53-0) is absent

# <span id="page-49-0"></span>5.1. DNS-BASED SERVICE DISCOVERY

DNS-based service discovery is a process in which a client uses the DNS protocol to locate servers in a network that offer a specific service, such as **LDAP** or **Kerberos**. One typical type of operation is to allow clients to locate authentication servers within the closest network infrastructure, because they provide a higher throughput and lower network latency, lowering overall costs.

The major advantages of service discovery are:

- No need for clients to be explicitly configured with names of nearby servers.
- DNS servers are used as central providers of policy. Clients using the same DNS server have access to the same policy about service providers and their preferred order.

In an Identity Management (IdM) domain, DNS service records (SRV records) exist for **LDAP**, **Kerberos**, and other services. For example, the following command queries the DNS server for hosts providing a TCP-based **Kerberos** service in an IdM DNS domain:

### Example 5.1. DNS location independent results

\$ **dig -t SRV +short \_kerberos.\_tcp.idm.example.com** 0 100 88 idmserver-01.idm.example.com.

0 100 88 idmserver-02.idm.example.com.

The output contains the following information:

- **0** (priority): Priority of the target host. A lower value is preferred.
- **100** (weight). Specifies a relative weight for entries with the same priority. For further information, see RFC 2782, [section](https://tools.ietf.org/html/rfc2782#page-3) 3.
- **88** (port number): Port number of the service.
- Canonical name of the host providing the service.

In the example, the two host names returned have the same priority and weight. In this case, the client uses a random entry from the result list.

When the client is, instead, configured to query a DNS server that is configured in a DNS location, the output differs. For IdM servers that are assigned to a location, tailored values are returned. In the example below, the client is configured to query a DNS server in the location **germany**:

## Example 5.2. DNS location-based results

\$ **dig -t SRV +short \_kerberos.\_tcp.idm.example.com** kerberos. tcp.germany. locations.idm.example.com. 0 100 88 idmserver-01.idm.example.com. 50 100 88 idmserver-02.idm.example.com.

The IdM DNS server automatically returns a DNS alias (CNAME) pointing to a DNS location specific SRV record which prefers local servers. This CNAME record is shown in the first line of the output. In the example, the host idmserver-01.idm.example.com has the lowest priority value and is therefore preferred. The idmserver-02.idm.example.com has a higher priority and thus is used only as backup for cases when the preferred host is unavailable.

# <span id="page-50-0"></span>5.2. DEPLOYMENT CONSIDERATIONS FOR DNS LOCATIONS

Identity Management (IdM) can generate location-specific service (SRV) records when using the integrated DNS. Because each IdM DNS server generates location-specific SRV records, you have to install at least one IdM DNS server in each DNS location.

The client's affinity to a DNS location is only defined by the DNS records received by the client. For this reason, you can combine IdM DNS servers with non-IdM DNS consumer servers and recursors if the clients doing DNS service discovery resolve location-specific records from IdM DNS servers.

In the majority of deployments with mixed IdM and non-IdM DNS services, DNS recursors select the closest IdM DNS server automatically by using round-trip time metrics. Typically, this ensures that clients using non-IdM DNS servers are getting records for the nearest DNS location and thus use the optimal set of IdM servers.

# <span id="page-50-1"></span>5.3. DNS TIME TO LIVE (TTL)

Clients can cache DNS resource records for an amount of time that is set in the zone's configuration. Because of this caching, a client might not be able to receive the changes until the time to live (TTL) value expires. The default TTL value in Identity Management (IdM) is **1 day**.

If your client computers roam between sites, you should adapt the TTL value for your IdM DNS zone. Set the value to a lower value than the time clients need to roam between sites. This ensures that cached DNS entries on the client expire before they reconnect to another site and thus query the DNS server to refresh location-specific SRV records.

## Additional resources

See [Configuration](https://access.redhat.com/documentation/en-us/red_hat_enterprise_linux/9/html/working_with_dns_in_identity_management/using-ansible-playbooks-to-manage-idm-dns-zones_working-with-dns-in-identity-management#configuration-attributes-of-primary-idm-dns-zones_using-ansible-playbooks-to-manage-idm-dns-zones) attributes of primary IdM DNS zones .

## 5.4. USING ANSIBLE TO ENSURE AN IDM LOCATION IS PRESENT

As a system administrator of Identity Management (IdM), you can configure IdM DNS locations to allow clients to locate authentication servers within the closest network infrastructure.

<span id="page-51-1"></span><span id="page-51-0"></span>The following procedure describes how to use an Ansible playbook to ensure a DNS location is present in IdM. The example describes how to ensure that the germany DNS location is present in IdM. As a result, you can assign particular IdM servers to this location so that local IdM clients can use them to reduce server response time.

### **Prerequisites**

- You know the IdM administrator password.
- You have configured your Ansible control node to meet the following requirements:
	- You are using Ansible version 2.14 or later.
	- You have installed the **[ansible-freeipa](https://access.redhat.com/documentation/en-us/red_hat_enterprise_linux/9/html/installing_identity_management/installing-an-identity-management-server-using-an-ansible-playbook_installing-identity-management#installing-the-ansible-freeipa-package_server-ansible)** package on the Ansible controller.
	- The example assumes that in the ~/*MyPlaybooks*/ directory, you have created an Ansible inventory file with the [fully-qualified](https://access.redhat.com/documentation/en-us/red_hat_enterprise_linux/9/html/using_ansible_to_install_and_manage_identity_management/preparing-your-environment-for-managing-idm-using-ansible-playbooks_using-ansible-to-install-and-manage-identity-management) domain name (FQDN) of the IdM server.
	- The example assumes that the secret.yml Ansible vault stores your **ipaadmin\_password**.
- The target node, that is the node on which the **ansible-freeipa** module is executed, is part of the IdM domain as an IdM client, server or replica.
- You understand the deployment [considerations](#page-50-0) for DNS locations .

#### Procedure

1. Navigate to the ~/*MyPlaybooks*/ directory:

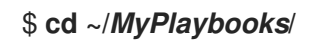

2. Make a copy of the **location-present.yml** file located in the **/usr/share/doc/ansiblefreeipa/playbooks/location/** directory:

\$ **cp /usr/share/doc/ansible-freeipa/playbooks/location/location-present.yml locationpresent-copy.yml**

- 3. Open the **location-present-copy.yml** Ansible playbook file for editing.
- 4. Adapt the file by setting the following variables in the **ipalocation** task section:
	- Adapt the **name** of the task to correspond to your use case.
	- **•** Set the **ipaadmin password** variable to the password of the IdM administrator.
	- Set the **name** variable to the name of the location.

This is the modified Ansible playbook file for the current example:

--- - name: location present example hosts: ipaserver vars files: - /home/user\_name/MyPlaybooks/secret.yml tasks:

- **name: Ensure that the "germany" location is present** ipalocation: **ipaadmin\_password: "{{ ipaadmin\_password }}" name: germany**
- 5. Save the file.
- 6. Run the Ansible playbook. Specify the playbook file, the file storing the password protecting the secret.yml file, and the inventory file:

\$ **ansible-playbook --vault-password-file=password\_file -v -i inventory locationpresent-copy.yml**

#### Additional resources

See [A](https://access.redhat.com/documentation/en-us/red_hat_enterprise_linux/9/html/working_with_dns_in_identity_management/managing-dns-locations-in-idm_working-with-dns-in-identity-management#assigning-an-idm-server-to-a-dns-location-using-the-idm-cli_managing-dns-locations-in-idm)[ssigning](https://access.redhat.com/documentation/en-us/red_hat_enterprise_linux/9/html/working_with_dns_in_identity_management/managing-dns-locations-in-idm_working-with-dns-in-identity-management#assigning-an-idm-server-to-a-dns-location-using-the-idm-web-ui_managing-dns-locations-in-idm) an IdM server to a DNS location using the IdM Web UI or Assigning an IdM server to a DNS location using the IdM CLI.

## 5.5. USING ANSIBLE TO ENSURE AN IDM LOCATION IS ABSENT

As a system administrator of Identity Management (IdM), you can configure IdM DNS locations to allow clients to locate authentication servers within the closest network infrastructure.

The following procedure describes how to use an Ansible playbook to ensure that a DNS location is absent in IdM. The example describes how to ensure that the germany DNS location is absent in IdM. As a result, you cannot assign particular IdM servers to this location and local IdM clients cannot use them.

### Prerequisites

- You know the IdM administrator password.
- No IdM server is assigned to the germany DNS location.
- You have configured your Ansible control node to meet the following requirements:
	- You are using Ansible version 2.14 or later.
	- You have installed the **[ansible-freeipa](https://access.redhat.com/documentation/en-us/red_hat_enterprise_linux/9/html/installing_identity_management/installing-an-identity-management-server-using-an-ansible-playbook_installing-identity-management#installing-the-ansible-freeipa-package_server-ansible)** package on the Ansible controller.
	- The example assumes that in the ~/*MyPlaybooks*/ directory, you have created an Ansible inventory file with the [fully-qualified](https://access.redhat.com/documentation/en-us/red_hat_enterprise_linux/9/html/using_ansible_to_install_and_manage_identity_management/preparing-your-environment-for-managing-idm-using-ansible-playbooks_using-ansible-to-install-and-manage-identity-management) domain name (FQDN) of the IdM server.
	- The example assumes that the secret.yml Ansible vault stores your **ipaadmin\_password**.
- The target node, that is the node on which the **ansible-freeipa** module is executed, is part of the IdM domain as an IdM client, server or replica.
- The example assumes that you have created and [configured](https://access.redhat.com/documentation/en-us/red_hat_enterprise_linux/9/html/using_ansible_to_install_and_manage_identity_management/preparing-your-environment-for-managing-idm-using-ansible-playbooks_using-ansible-to-install-and-manage-identity-management) the ~/*MyPlaybooks*/ directory as a central location to store copies of sample playbooks.

#### Procedure

1. Navigate to the ~/*MyPlaybooks*/ directory:

<span id="page-53-0"></span>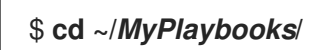

2. Make a copy of the **location-absent.yml** file located in the **/usr/share/doc/ansiblefreeipa/playbooks/location/** directory:

\$ **cp /usr/share/doc/ansible-freeipa/playbooks/location/location-absent.yml locationabsent-copy.yml**

- 3. Open the **location-absent-copy.yml** Ansible playbook file for editing.
- 4. Adapt the file by setting the following variables in the **ipalocation** task section:
	- Adapt the **name** of the task to correspond to your use case.
	- **Set the ipaadmin\_password** variable to the password of the IdM administrator.
	- Set the **name** variable to the name of the DNS location.
	- Make sure that the **state** variable is set to **absent**.

This is the modified Ansible playbook file for the current example:

```
---
- name: location absent example
 hosts: ipaserver
 vars files:
 - /home/user_name/MyPlaybooks/secret.yml
 tasks:
 - name: Ensure that the "germany" location is absent
  ipalocation:
   ipaadmin_password: "{{ ipaadmin_password }}"
   name: germany
   state: absent
```
- 5. Save the file.
- 6. Run the Ansible playbook. Specify the playbook file, the file storing the password protecting the secret.yml file, and the inventory file:

\$ **ansible-playbook --vault-password-file=password\_file -v -i inventory locationabsent-copy.yml**

## 5.6. ADDITIONAL RESOURCES

- See the **README-location.md** file in the **/usr/share/doc/ansible-freeipa/** directory.
- See sample Ansible playbooks in the **/usr/share/doc/ansible-freeipa/playbooks/location** directory.

# CHAPTER 6. MANAGING DNS FORWARDING IN IDM

Follow these procedures to configure DNS global forwarders and DNS forward zones in the Identity Management (IdM) Web UI, the IdM CLI, and using Ansible:

- The two roles of an IdM DNS [server](#page-54-0)
- DNS [forward](#page-55-0) policies in IdM
- Adding a global [forwarder](#page-57-0) in the IdM Web UI
- Adding a global [forwarder](#page-58-0) in the CLI
- Adding a DNS [Forward](#page-60-0) Zone in the IdM Web UI
- Adding a DNS [Forward](#page-62-0) Zone in the CLI
- [Establishing](#page-64-0) a DNS Global Forwarder in IdM using Ansible
- Ensuring the presence of a DNS global [forwarder](#page-65-0) in IdM using Ansible
- Ensuring the absence of a DNS global [forwarder](#page-67-0) in IdM using Ansible
- Ensuring DNS Global [Forwarders](#page-69-0) are disabled in IdM using Ansible
- Ensuring the [presence](#page-70-0) of a DNS Forward Zone in IdM using Ansible
- Ensuring a DNS Forward Zone has multiple [forwarders](#page-72-0) in IdM using Ansible
- [Ensuring](#page-74-0) a DNS Forward Zone is disabled in IdM using Ansible
- [Ensuring](#page-75-0) the absence of a DNS Forward Zone in IdM using Ansible

# <span id="page-54-0"></span>6.1. THE TWO ROLES OF AN IDM DNS SERVER

DNS forwarding affects how a DNS service answers DNS queries. By default, the Berkeley Internet Name Domain (BIND) service integrated with IdM acts as both an *authoritative* and a *recursive* DNS server:

### Authoritative DNS server

When a DNS client queries a name belonging to a DNS zone for which the IdM server is authoritative, BIND replies with data contained in the configured zone. Authoritative data always takes precedence over any other data.

### Recursive DNS server

When a DNS client queries a name for which the IdM server is not authoritative, BIND attempts to resolve the query using other DNS servers. If forwarders are not defined, BIND asks the root servers on the Internet and uses a recursive resolution algorithm to answer the DNS query.

In some cases, it is not desirable to let BIND contact other DNS servers directly and perform the recursion based on data available on the Internet. You can configure BIND to use another DNS server, a *forwarder*, to resolve the query.

When you configure BIND to use a forwarder, queries and answers are forwarded back and forth between the IdM server and the forwarder, and the IdM server acts as the DNS cache for nonauthoritative data.

# <span id="page-55-0"></span>6.2. DNS FORWARD POLICIES IN IDM

IdM supports the **first** and **only** standard BIND forward policies, as well as the **none** IdM-specific forward policy.

## Forward first *(default)*

The IdM BIND service forwards DNS queries to the configured forwarder. If a query fails because of a server error or timeout, BIND falls back to the recursive resolution using servers on the Internet. The **forward first** policy is the default policy, and it is suitable for optimizing DNS traffic.

## Forward only

The IdM BIND service forwards DNS queries to the configured forwarder. If a query fails because of a server error or timeout, BIND returns an error to the client. The **forward only** policy is recommended for environments with split DNS configuration.

## None *(forwarding disabled)*

DNS queries are not forwarded with the **none** forwarding policy. Disabling forwarding is only useful as a zone-specific override for global forwarding configuration. This option is the IdM equivalent of specifying an empty list of forwarders in BIND configuration.

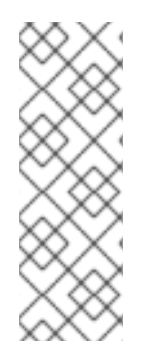

## **NOTE**

You cannot use forwarding to combine data in IdM with data from other DNS servers. You can only forward queries for specific subzones of the primary zone in IdM DNS.

By default, the BIND service does not forward queries to another server if the queried DNS name belongs to a zone for which the IdM server is authoritative. In such a situation, if the queried DNS name cannot be found in the IdM database, the **NXDOMAIN** answer is returned. Forwarding is not used.

## Example 6.1. Example Scenario

The IdM server is authoritative for the **test.example.** DNS zone. BIND is configured to forward queries to the DNS server with the 192.0.2.254 IP address.

When a client sends a query for the nonexistent.test.example. DNS name, BIND detects that the IdM server is authoritative for the **test.example.** zone and does not forward the query to the 192.0.2.254. server. As a result, the DNS client receives the **NXDomain** error message, informing the user that the queried domain does not exist.

# 6.3. ADDING A GLOBAL FORWARDER IN THE IDM WEB UI

Follow this procedure to add a global DNS forwarder in the Identity Management (IdM) Web UI.

## Prerequisites

- You are logged in to the IdM WebUI as IdM administrator.
- You know the Internet Protocol (IP) address of the DNS server to forward queries to.

## Procedure

1. In the IdM Web UI, select **Network Services** → **DNS Global Configuration** → **DNS**.

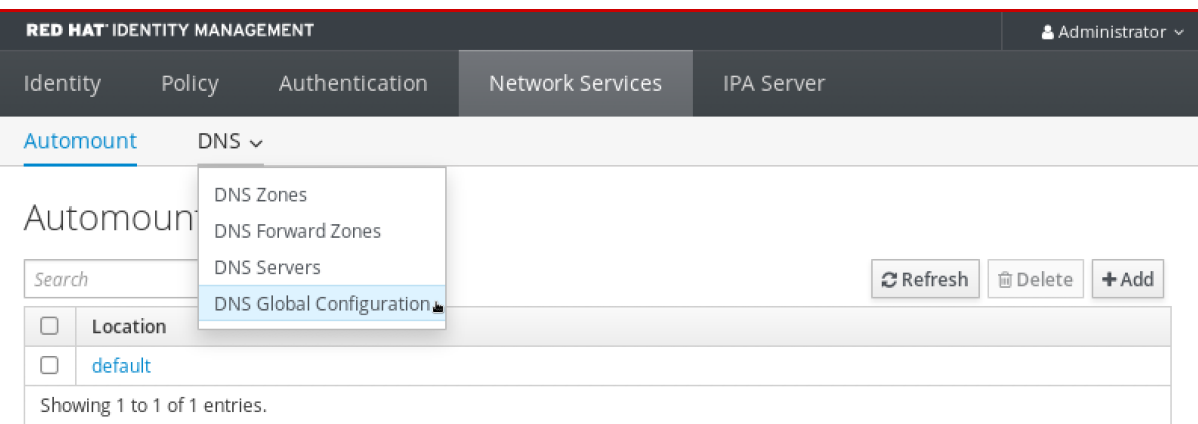

## 2. In the **DNS Global Configuration** section, click **Add**.

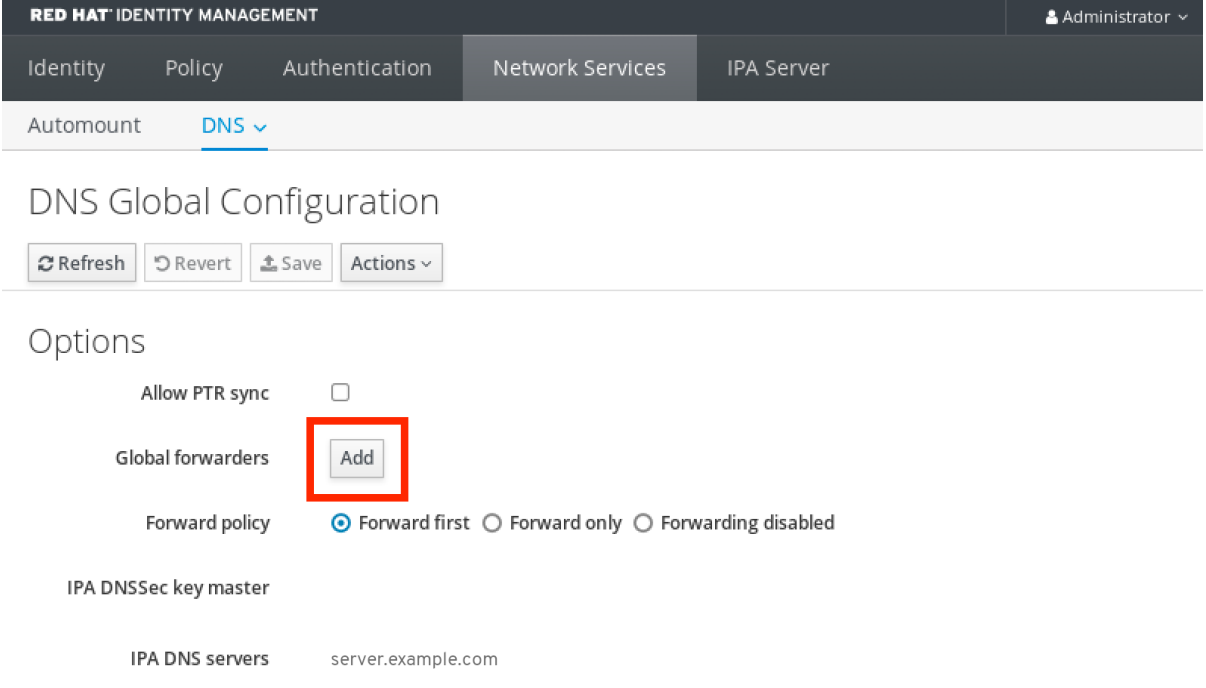

3. Specify the IP address of the DNS server that will receive forwarded DNS queries.

<span id="page-57-0"></span>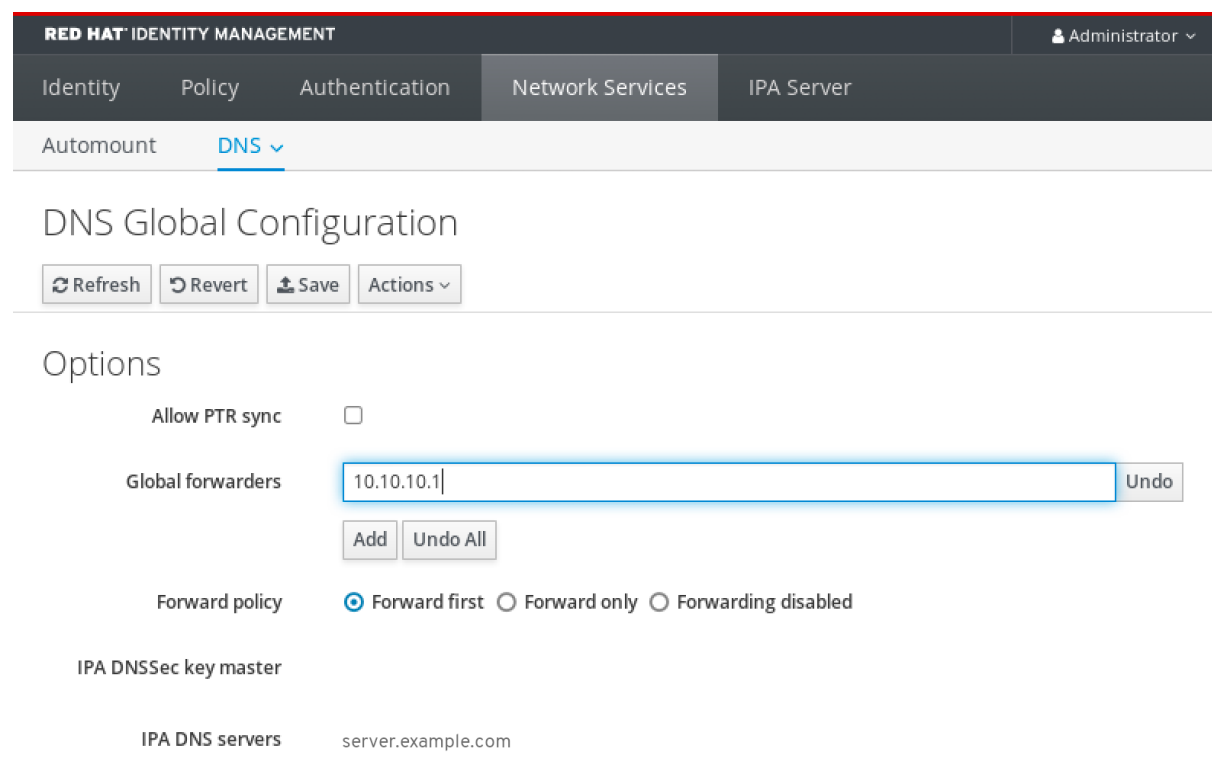

## 4. Select the **Forward policy**.

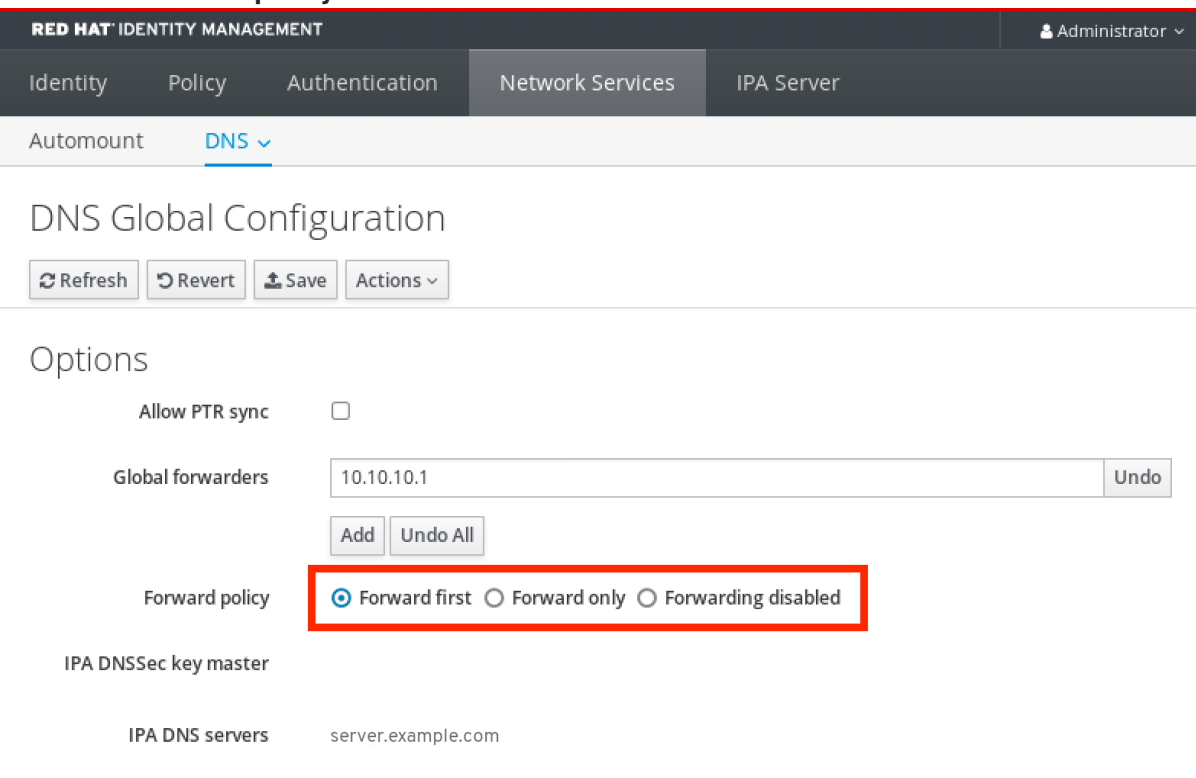

5. Click **Save** at the top of the window.

## Verification steps

1. Select **Network Services** → **DNS Global Configuration** → **DNS**.

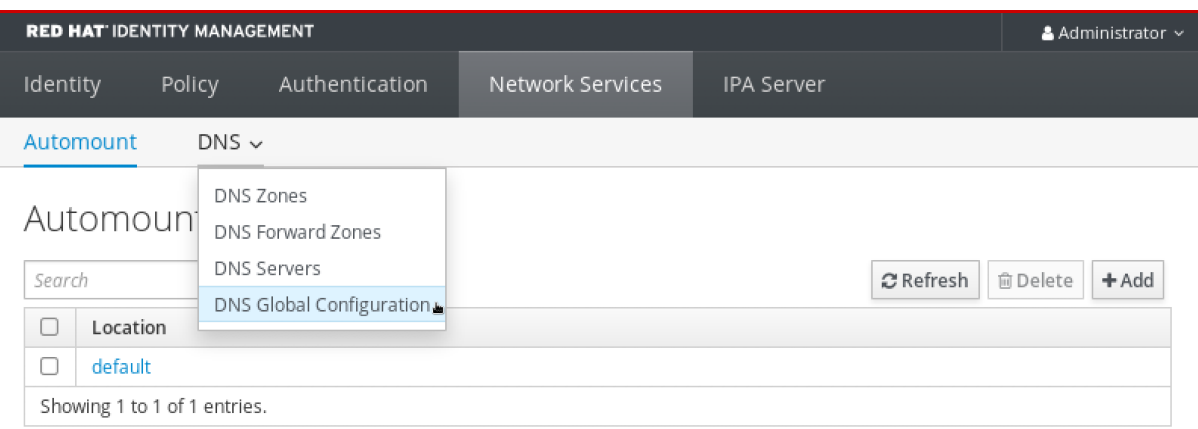

2. Verify that the global forwarder, with the forward policy you specified, is present and enabled in the IdM Web UI.

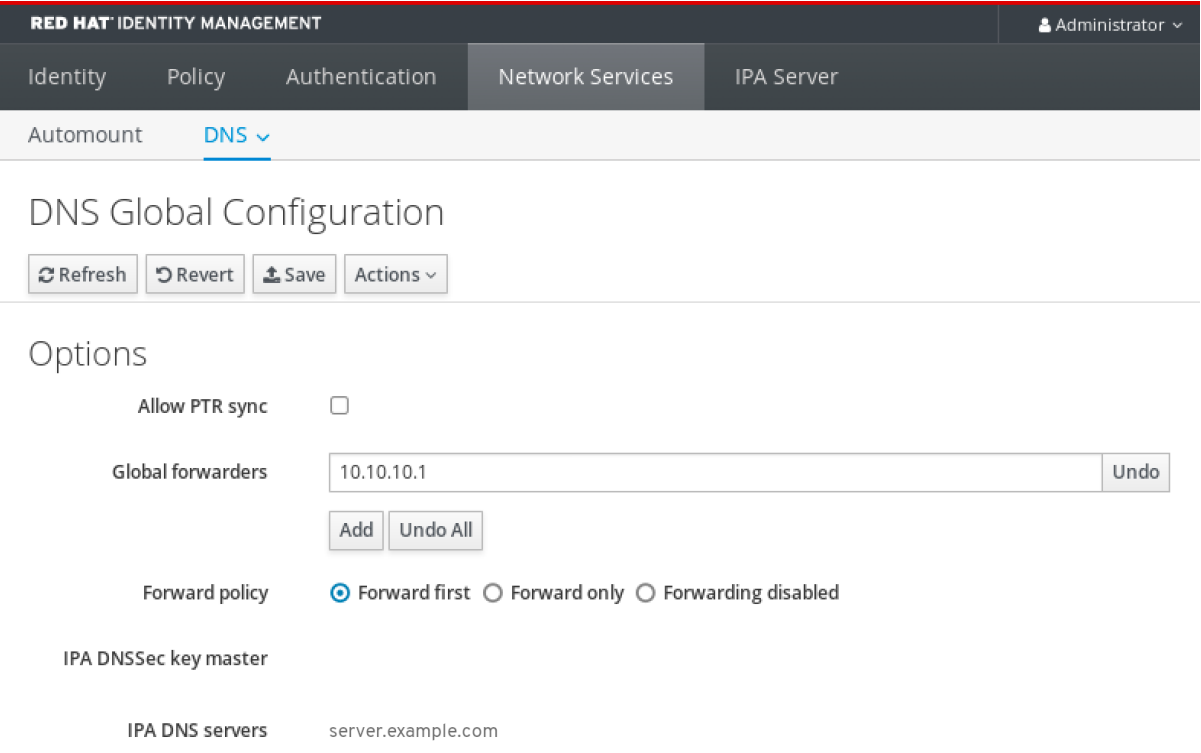

## <span id="page-58-0"></span>6.4. ADDING A GLOBAL FORWARDER IN THE CLI

Follow this procedure to add a global DNS forwarder by using the command line interface (CLI).

## Prerequisites

- You are logged in as IdM administrator.
- You know the Internet Protocol (IP) address of the DNS server to forward queries to.

#### Procedure

Use the **ipa dnsconfig-mod** command to add a new global forwarder. Specify the IP address of the DNS forwarder with the **--forwarder** option.

[user@server ~]\$ **ipa dnsconfig-mod --forwarder=***10.10.0.1* Server will check DNS forwarder(s).

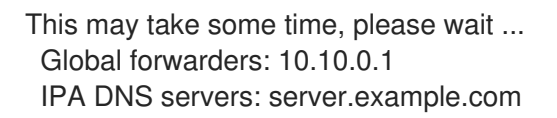

## Verification steps

Use the **dnsconfig-show** command to display global forwarders.

[user@server ~]\$ ipa dnsconfig-show Global forwarders: 10.10.0.1 IPA DNS servers: server.example.com

## 6.5. ADDING A DNS FORWARD ZONE IN THE IDM WEB UI

Follow this procedure to add a DNS forward zone in the Identity Management (IdM) Web UI.

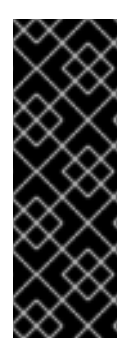

## IMPORTANT

Do not use forward zones unless absolutely required. Forward zones are not a standard solution, and using them can lead to unexpected and problematic behavior. If you must use forward zones, limit their use to overriding a global forwarding configuration.

When creating a new DNS zone, Red Hat recommends to always use standard DNS delegation using nameserver (NS) records and to avoid forward zones. In most cases, using a global forwarder is sufficient, and forward zones are not necessary.

#### Prerequisites

- You are logged in to the IdM WebUI as IdM administrator.
- You know the Internet Protocol (IP) address of the DNS server to forward queries to.

#### Procedure

1. In the IdM Web UI, select **Network Services** → **DNS Forward Zones** → **DNS**.

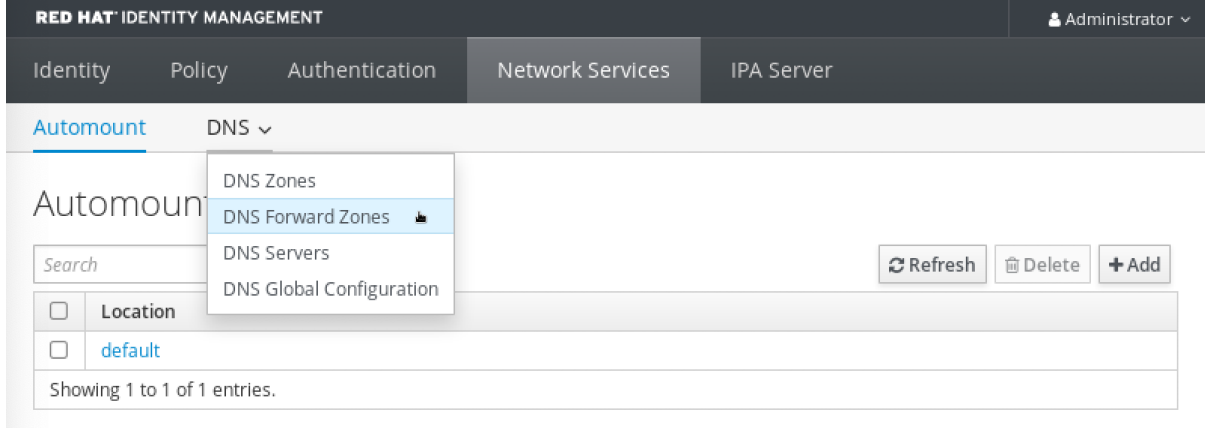

2. In the **DNS Forward Zones** section, click **Add**.

<span id="page-60-0"></span>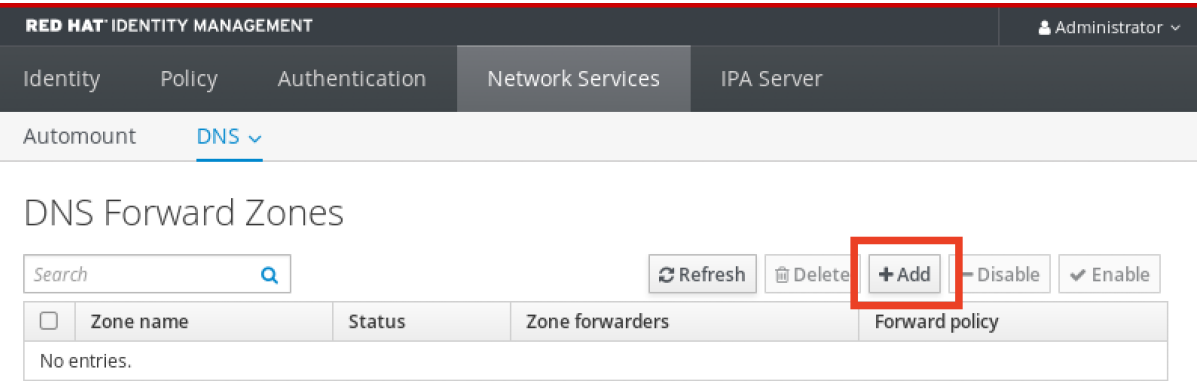

3. In the **Add DNS forward zone** window, specify the forward zone name.

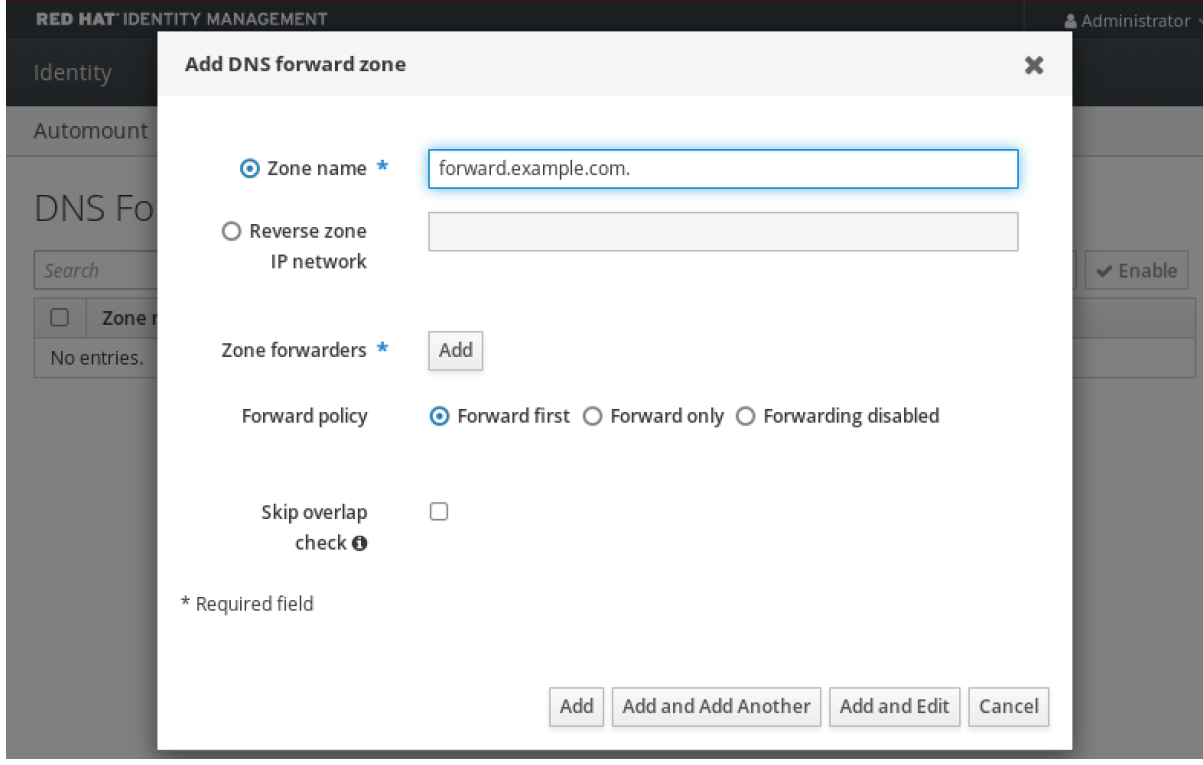

4. Click the **Add** button and specify the IP address of a DNS server to receive the forwarding request. You can specify multiple forwarders per forward zone.

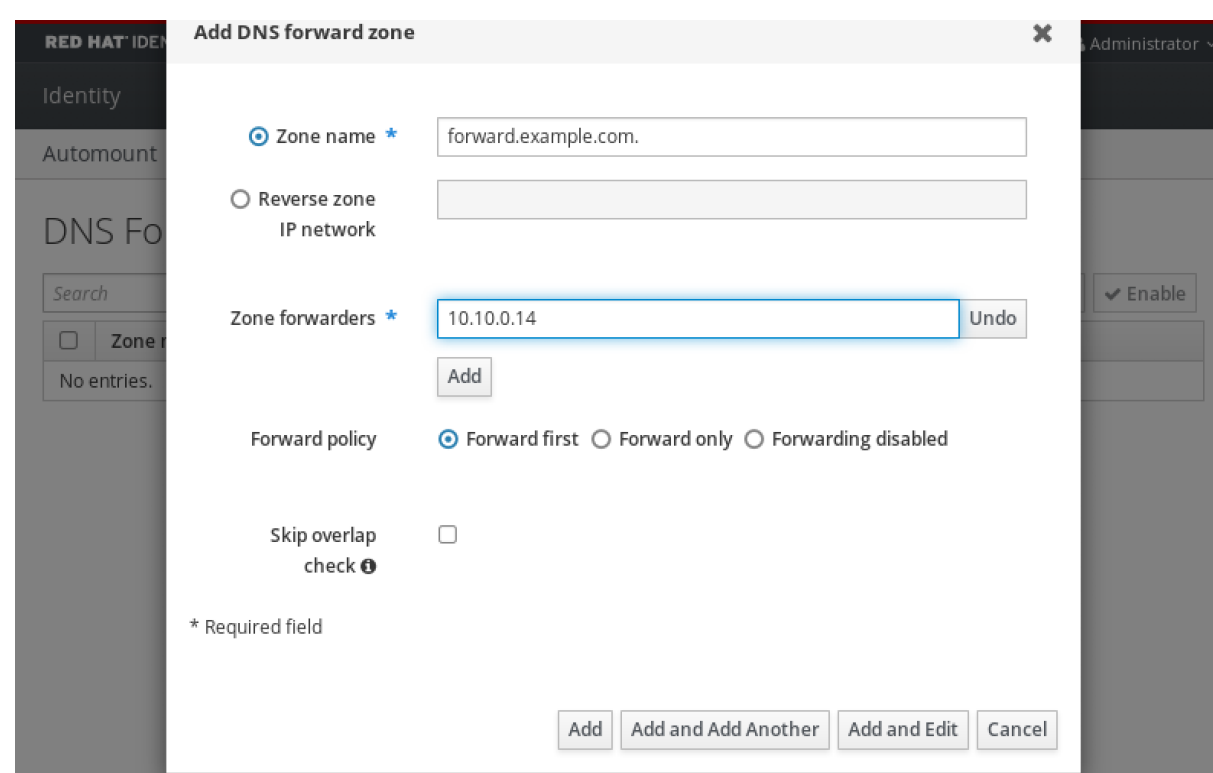

## 5. Select the **Forward policy**.

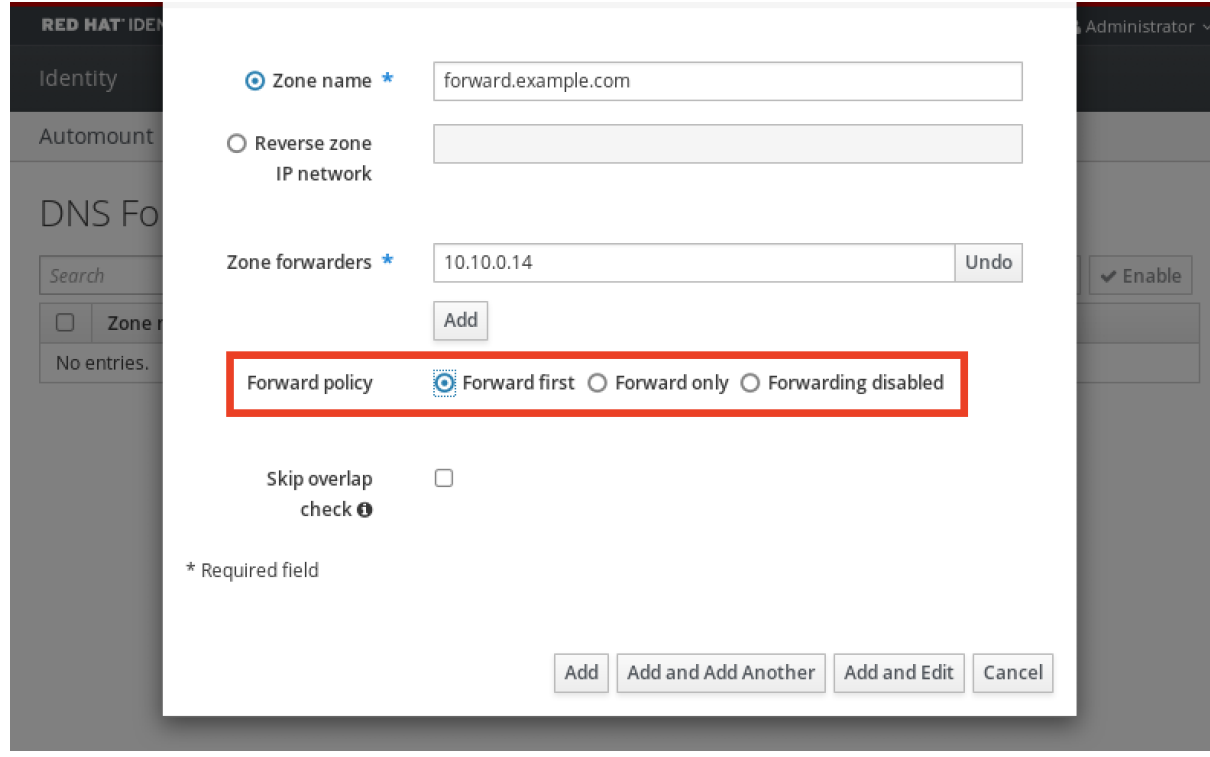

6. Click **Add** at the bottom of the window to add the new forward zone.

## Verification steps

1. In the IdM Web UI, select **Network Services** → **DNS Forward Zones** → **DNS**.

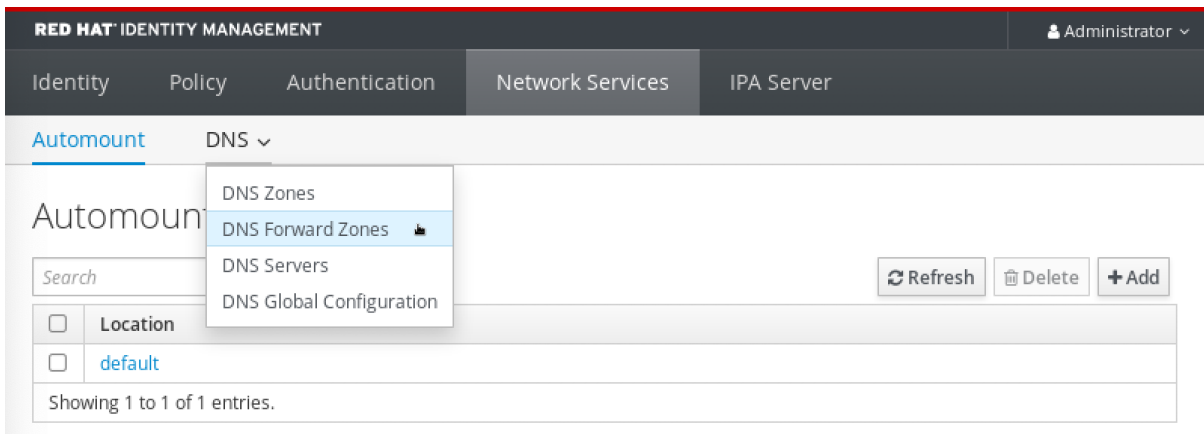

2. Verify that the forward zone you created, with the forwarders and forward policy you specified, is present and enabled in the IdM Web UI.

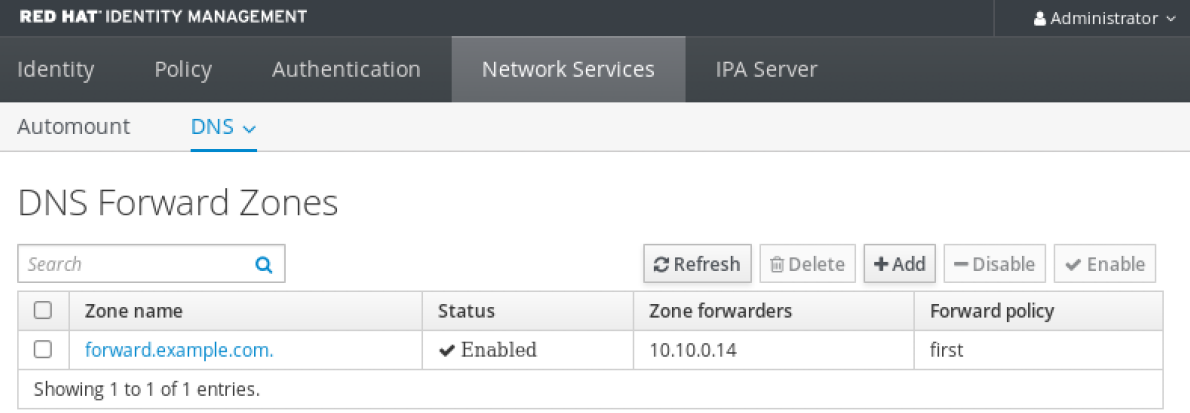

# <span id="page-62-0"></span>6.6. ADDING A DNS FORWARD ZONE IN THE CLI

Follow this procedure to add a DNS forward zone by using the command line interface (CLI).

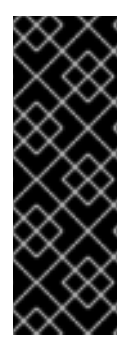

## IMPORTANT

Do not use forward zones unless absolutely required. Forward zones are not a standard solution, and using them can lead to unexpected and problematic behavior. If you must use forward zones, limit their use to overriding a global forwarding configuration.

When creating a new DNS zone, Red Hat recommends to always use standard DNS delegation using nameserver (NS) records and to avoid forward zones. In most cases, using a global forwarder is sufficient, and forward zones are not necessary.

### **Prerequisites**

- You are logged in as IdM administrator.
- You know the Internet Protocol (IP) address of the DNS server to forward queries to.

### Procedure

Use the **dnsforwardzone-add** command to add a new forward zone. Specify at least one forwarder with the **--forwarder** option if the forward policy is not **none**, and specify the forward policy with the **--forward-policy** option.

[user@server ~]\$ **ipa dnsforwardzone-add** *forward.example.com.* **- forwarder=***10.10.0.14* **--forwarder=***10.10.1.15* **--forward-policy=first**

Zone name: forward.example.com. Zone forwarders: 10.10.0.14, 10.10.1.15 Forward policy: first

## Verification steps

Use the **dnsforwardzone-show** command to display the DNS forward zone you just created.

[user@server ~]\$ **ipa dnsforwardzone-show** *forward.example.com.*

Zone name: forward.example.com. Zone forwarders: 10.10.0.14, 10.10.1.15 Forward policy: first

# 6.7. ESTABLISHING A DNS GLOBAL FORWARDER IN IDM USING ANSIBLE

Follow this procedure to use an Ansible playbook to establish a DNS Global Forwarder in IdM.

In the example procedure below, the IdM administrator creates a DNS global forwarder to a DNS server with an Internet Protocol (IP) v4 address of **8.8.6.6** and IPv6 address of **2001:4860:4860::8800** on port **53**.

#### Prerequisites

- You have configured your Ansible control node to meet the following requirements:
	- You are using Ansible version 2.14 or later.
	- You have installed the **[ansible-freeipa](https://access.redhat.com/documentation/en-us/red_hat_enterprise_linux/9/html/installing_identity_management/installing-an-identity-management-server-using-an-ansible-playbook_installing-identity-management#installing-the-ansible-freeipa-package_server-ansible)** package on the Ansible controller.
	- The example assumes that in the ~/*MyPlaybooks*/ directory, you have created an Ansible inventory file with the [fully-qualified](https://access.redhat.com/documentation/en-us/red_hat_enterprise_linux/9/html/using_ansible_to_install_and_manage_identity_management/preparing-your-environment-for-managing-idm-using-ansible-playbooks_using-ansible-to-install-and-manage-identity-management) domain name (FQDN) of the IdM server.
	- The example assumes that the secret.yml Ansible vault stores your **ipaadmin\_password**.
- The target node, that is the node on which the **ansible-freeipa** module is executed, is part of the IdM domain as an IdM client, server or replica.
- You know the IdM administrator password.

#### Procedure

1. Navigate to the **/usr/share/doc/ansible-freeipa/playbooks/dnsconfig** directory:

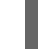

\$ cd /usr/share/doc/ansible-freeipa/playbooks/dnsconfig

2. Open your inventory file and make sure that the IdM server that you want to configure is listed in the **[ipaserver]** section. For example, to instruct Ansible to configure **server.idm.example.com**, enter:

<span id="page-64-0"></span>**[ipaserver]** server.idm.example.com

3. Make a copy of the **set-configuration.yml** Ansible playbook file. For example:

\$ cp set-configuration.yml establish-global-forwarder.yml

- 4. Open the **establish-global-forwarder.yml** file for editing.
- 5. Adapt the file by setting the following variables:
	- a. Change the **name** variable for the playbook to **Playbook to establish a global forwarder in IdM DNS**.
	- b. In the **tasks** section, change the **name** of the task to **Create a DNS global forwarder to 8.8.6.6 and 2001:4860:4860::8800**.
	- c. In the **forwarders** section of the **ipadnsconfig** portion:
		- i. Change the first **ip\_address** value to the IPv4 address of the global forwarder: **8.8.6.6**.
		- ii. Change the second **ip address** value to the IPv6 address of the global forwarder: **2001:4860:4860::8800**.
		- iii. Verify the **port** value is set to **53**.
	- d. Change the **forward\_policy** to **first**.

This the modified Ansible playbook file for the current example:

--- - name: Playbook to establish a global forwarder in IdM DNS hosts: ipaserver

```
vars files:
- /home/user_name/MyPlaybooks/secret.yml
tasks:
- name: Create a DNS global forwarder to 8.8.6.6 and 2001:4860:4860::8800
 ipadnsconfig:
  forwarders:
   - ip_address: 8.8.6.6
   - ip_address: 2001:4860:4860::8800
    port: 53
  forward_policy: first
```
- allow\_sync\_ptr: yes
- 6. Save the file.
- 7. Run the playbook:

\$ ansible-playbook --vault-password-file=password\_file -v -i inventory.file establish-globalforwarder.yml

#### Additional resources

See the **README-dnsconfig.md** file in the **/usr/share/doc/ansible-freeipa/** directory.

# <span id="page-65-0"></span>6.8. ENSURING THE PRESENCE OF A DNS GLOBAL FORWARDER IN IDM USING ANSIBLE

Follow this procedure to use an Ansible playbook to ensure the presence of a DNS global forwarder in IdM. In the example procedure below, the IdM administrator ensures the presence of a DNS global forwarder to a DNS server with an Internet Protocol (IP) v4 address of **7.7.9.9** and IP v6 address of **2001:db8::1:0** on port **53**.

## **Prerequisites**

- You have configured your Ansible control node to meet the following requirements:
	- You are using Ansible version 2.14 or later.
	- You have installed the **[ansible-freeipa](https://access.redhat.com/documentation/en-us/red_hat_enterprise_linux/9/html/installing_identity_management/installing-an-identity-management-server-using-an-ansible-playbook_installing-identity-management#installing-the-ansible-freeipa-package_server-ansible)** package on the Ansible controller.
	- The example assumes that in the ~/*MyPlaybooks*/ directory, you have created an Ansible inventory file with the [fully-qualified](https://access.redhat.com/documentation/en-us/red_hat_enterprise_linux/9/html/using_ansible_to_install_and_manage_identity_management/preparing-your-environment-for-managing-idm-using-ansible-playbooks_using-ansible-to-install-and-manage-identity-management) domain name (FQDN) of the IdM server.
	- **o** The example assumes that the secret.yml Ansible vault stores your **ipaadmin password**.
- The target node, that is the node on which the **ansible-freeipa** module is executed, is part of the IdM domain as an IdM client, server or replica.
- You know the IdM administrator password.

## Procedure

1. Navigate to the **/usr/share/doc/ansible-freeipa/playbooks/dnsconfig** directory:

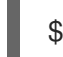

\$ cd /usr/share/doc/ansible-freeipa/playbooks/dnsconfig

- 2. Open your inventory file and make sure that the IdM server that you want to configure is listed in the **[ipaserver]** section. For example, to instruct Ansible to configure **server.idm.example.com**, enter:
	- [ipaserver] server.idm.example.com
- 3. Make a copy of the **forwarders-absent.yml** Ansible playbook file. For example:

\$ cp forwarders-absent.yml ensure-presence-of-a-global-forwarder.yml

- 4. Open the **ensure-presence-of-a-global-forwarder.yml** file for editing.
- 5. Adapt the file by setting the following variables:
	- a. Change the **name** variable for the playbook to **Playbook to ensure the presence of a global forwarder in IdM DNS**.
	- b. In the **tasks** section, change the **name** of the task to **Ensure the presence of a DNS global forwarder to 7.7.9.9 and 2001:db8::1:0 on port 53**.
	- c. In the **forwarders** section of the **ipadnsconfig** portion:
- i. Change the first **ip\_address** value to the IPv4 address of the global forwarder: **7.7.9.9**.
- ii. Change the second **ip address** value to the IPv6 address of the global forwarder: **2001:db8::1:0**.
- iii. Verify the **port** value is set to **53**.
- d. Change the **state** to **present**.

This the modified Ansible playbook file for the current example:

```
---
- name: Playbook to ensure the presence of a global forwarder in IdM DNS
 hosts: ipaserver
 vars files:
 - /home/user_name/MyPlaybooks/secret.yml
 tasks:
 - name: Ensure the presence of a DNS global forwarder to 7.7.9.9 and 2001:db8::1:0 on port
53
  ipadnsconfig:
   forwarders:
     - ip_address: 7.7.9.9
    - ip_address: 2001:db8::1:0
      port: 53
   state: present
```
- 6. Save the file.
- 7. Run the playbook:

\$ ansible-playbook --vault-password-file=password\_file -v -i inventory.file ensure-presenceof-a-global-forwarder.yml

#### Additional resources

See the **README-dnsconfig.md** file in the **/usr/share/doc/ansible-freeipa/** directory.

## 6.9. ENSURING THE ABSENCE OF A DNS GLOBAL FORWARDER IN IDM USING ANSIBLE

Follow this procedure to use an Ansible playbook to ensure the absence of a DNS global forwarder in IdM. In the example procedure below, the IdM administrator ensures the absence of a DNS global forwarder with an Internet Protocol (IP) v4 address of **8.8.6.6** and IP v6 address of **2001:4860:4860::8800** on port **53**.

#### **Prerequisites**

- You have configured your Ansible control node to meet the following requirements:
	- You are using Ansible version 2.14 or later.
	- You have installed the **[ansible-freeipa](https://access.redhat.com/documentation/en-us/red_hat_enterprise_linux/9/html/installing_identity_management/installing-an-identity-management-server-using-an-ansible-playbook_installing-identity-management#installing-the-ansible-freeipa-package_server-ansible)** package on the Ansible controller.
- <span id="page-67-0"></span>The example assumes that in the ~/*MyPlaybooks*/ directory, you have created an Ansible inventory file with the [fully-qualified](https://access.redhat.com/documentation/en-us/red_hat_enterprise_linux/9/html/using_ansible_to_install_and_manage_identity_management/preparing-your-environment-for-managing-idm-using-ansible-playbooks_using-ansible-to-install-and-manage-identity-management) domain name (FQDN) of the IdM server.
- o The example assumes that the **secret.yml** Ansible vault stores your **ipaadmin password**.
- The target node, that is the node on which the **ansible-freeipa** module is executed, is part of the IdM domain as an IdM client, server or replica.
- You know the IdM administrator password.

#### Procedure

1. Navigate to the **/usr/share/doc/ansible-freeipa/playbooks/dnsconfig** directory:

\$ cd /usr/share/doc/ansible-freeipa/playbooks/dnsconfig

2. Open your inventory file and make sure that the IdM server that you want to configure is listed in the **[ipaserver]** section. For example, to instruct Ansible to configure **server.idm.example.com**, enter:

[ipaserver] server.idm.example.com

3. Make a copy of the **forwarders-absent.yml** Ansible playbook file. For example:

\$ cp forwarders-absent.yml ensure-absence-of-a-global-forwarder.yml

- 4. Open the **ensure-absence-of-a-global-forwarder.yml** file for editing.
- 5. Adapt the file by setting the following variables:
	- a. Change the **name** variable for the playbook to **Playbook to ensure the absence of a global forwarder in IdM DNS**.
	- b. In the **tasks** section, change the **name** of the task to **Ensure the absence of a DNS global forwarder to 8.8.6.6 and 2001:4860:4860::8800 on port 53**.
	- c. In the **forwarders** section of the **ipadnsconfig** portion:
		- i. Change the first **ip\_address** value to the IPv4 address of the global forwarder: **8.8.6.6**.
		- ii. Change the second **ip\_address** value to the IPv6 address of the global forwarder: **2001:4860:4860::8800**.
		- iii. Verify the **port** value is set to **53**.
	- d. Set the **action** variable to **member**.
	- e. Verify the **state** is set to **absent**.

This the modified Ansible playbook file for the current example:

--- - name: Playbook to ensure the absence of a global forwarder in IdM DNS hosts: ipaserver

vars files: - /home/user\_name/MyPlaybooks/secret.yml tasks: - name: Ensure the absence of a DNS global forwarder to 8.8.6.6 and 2001:4860:4860::8800 on port 53 ipadnsconfig: forwarders: - ip\_address: 8.8.6.6 - ip\_address: 2001:4860:4860::8800 port: 53 action: member state: absent

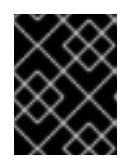

## IMPORTANT

If you only use the **state: absent** option in your playbook without also using **action: member**, the playbook fails.

- 6. Save the file.
- 7. Run the playbook:

\$ ansible-playbook --vault-password-file=password\_file -v -i inventory.file ensure-absence-ofa-global-forwarder.yml

## Additional resources

- The **README-dnsconfig.md** file in the **/usr/share/doc/ansible-freeipa/** directory
- The **action: member** option in ipadnsconfig [ansible-freeipa](#page-14-0) modules

# 6.10. ENSURING DNS GLOBAL FORWARDERS ARE DISABLED IN IDM USING ANSIBLE

Follow this procedure to use an Ansible playbook to ensure DNS Global Forwarders are disabled in IdM. In the example procedure below, the IdM administrator ensures that the forwarding policy for the global forwarder is set to **none**, which effectively disables the global forwarder.

## **Prerequisites**

- You have configured your Ansible control node to meet the following requirements:
	- You are using Ansible version 2.14 or later.
	- You have installed the **[ansible-freeipa](https://access.redhat.com/documentation/en-us/red_hat_enterprise_linux/9/html/installing_identity_management/installing-an-identity-management-server-using-an-ansible-playbook_installing-identity-management#installing-the-ansible-freeipa-package_server-ansible)** package on the Ansible controller.
	- The example assumes that in the ~/*MyPlaybooks*/ directory, you have created an Ansible inventory file with the [fully-qualified](https://access.redhat.com/documentation/en-us/red_hat_enterprise_linux/9/html/using_ansible_to_install_and_manage_identity_management/preparing-your-environment-for-managing-idm-using-ansible-playbooks_using-ansible-to-install-and-manage-identity-management) domain name (FQDN) of the IdM server.
	- **o** The example assumes that the secret.yml Ansible vault stores your **ipaadmin password**.
- The target node, that is the node on which the **ansible-freeipa** module is executed, is part of the IdM domain as an IdM client, server or replica.

<span id="page-69-0"></span>You know the IdM administrator password.

### Procedure

1. Navigate to the **/usr/share/doc/ansible-freeipa/playbooks/dnsconfig** directory:

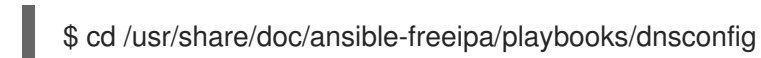

2. Open your inventory file and make sure that the IdM server that you want to configure is listed in the **[ipaserver]** section. For example, to instruct Ansible to configure **server.idm.example.com**, enter:

*<u>Iipaserverl</u>* server.idm.example.com

3. Verify the contents of the **disable-global-forwarders.yml** Ansible playbook file which is already configured to disable all DNS global forwarders. For example:

\$ cat disable-global-forwarders.yml --- - name: Playbook to disable global DNS forwarders hosts: ipaserver vars\_files: - /home/user\_name/MyPlaybooks/secret.yml tasks: - name: Disable global forwarders.

ipadnsconfig:

forward\_policy: none

4. Run the playbook:

\$ ansible-playbook --vault-password-file=password\_file -v -i inventory.file disable-globalforwarders.yml

#### Additional resources

See the **README-dnsconfig.md** file in the **/usr/share/doc/ansible-freeipa/** directory.

## 6.11. ENSURING THE PRESENCE OF A DNS FORWARD ZONE IN IDM USING ANSIBLE

Follow this procedure to use an Ansible playbook to ensure the presence of a DNS Forward Zone in IdM. In the example procedure below, the IdM administrator ensures the presence of a DNS forward zone for **example.com** to a DNS server with an Internet Protocol (IP) address of **8.8.8.8**.

### Prerequisites

- You have configured your Ansible control node to meet the following requirements:
	- You are using Ansible version 2.14 or later.
	- You have installed the **[ansible-freeipa](https://access.redhat.com/documentation/en-us/red_hat_enterprise_linux/9/html/installing_identity_management/installing-an-identity-management-server-using-an-ansible-playbook_installing-identity-management#installing-the-ansible-freeipa-package_server-ansible)** package on the Ansible controller.
- <span id="page-70-0"></span>The example assumes that in the ~/*MyPlaybooks*/ directory, you have created an Ansible inventory file with the [fully-qualified](https://access.redhat.com/documentation/en-us/red_hat_enterprise_linux/9/html/using_ansible_to_install_and_manage_identity_management/preparing-your-environment-for-managing-idm-using-ansible-playbooks_using-ansible-to-install-and-manage-identity-management) domain name (FQDN) of the IdM server.
- The example assumes that the secret.yml Ansible vault stores your **ipaadmin\_password**.
- The target node, that is the node on which the **ansible-freeipa** module is executed, is part of the IdM domain as an IdM client, server or replica.
- You know the IdM administrator password.

#### Procedure

1. Navigate to the **/usr/share/doc/ansible-freeipa/playbooks/dnsconfig** directory:

\$ cd /usr/share/doc/ansible-freeipa/playbooks/dnsconfig

2. Open your inventory file and make sure that the IdM server that you want to configure is listed in the **[ipaserver]** section. For example, to instruct Ansible to configure **server.idm.example.com**, enter:

[ipaserver] server.idm.example.com

3. Make a copy of the **forwarders-absent.yml** Ansible playbook file. For example:

\$ cp forwarders-absent.yml ensure-presence-forwardzone.yml

- 4. Open the **ensure-presence-forwardzone.yml** file for editing.
- 5. Adapt the file by setting the following variables:
	- a. Change the **name** variable for the playbook to **Playbook to ensure the presence of a dnsforwardzone in IdM DNS**.
	- b. In the **tasks** section, change the **name** of the task to **Ensure presence of a dnsforwardzone for example.com to 8.8.8.8**.
	- c. In the **tasks** section, change the **ipadnsconfig** heading to **ipadnsforwardzone**.
	- d. In the **ipadnsforwardzone** section:
		- i. Add the **ipaadmin\_password** variable and set it to your IdM administrator password.
		- ii. Add the **name** variable and set it to **example.com**.
		- iii. In the **forwarders** section:
			- A. Remove the **ip\_address** and **port** lines.
			- B. Add the IP address of the DNS server to receive forwarded requests by specifying it after a dash:

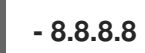

iv. Add the **forwardpolicy** variable and set it to **first**.

- v. Add the **skip\_overlap\_check** variable and set it to **true**.
- vi. Change the **state** variable to **present**.

This the modified Ansible playbook file for the current example:

--- - name: Playbook to ensure the presence of a dnsforwardzone in IdM DNS hosts: ipaserver

```
vars files:
- /home/user_name/MyPlaybooks/secret.yml
tasks:
- name: Ensure the presence of a dnsforwardzone for example.com to 8.8.8.8
ipadnsforwardzone:
  ipaadmin_password: "{{ ipaadmin_password }}"
  name: example.com
  forwarders:
    - 8.8.8.8
  forwardpolicy: first
  skip_overlap_check: true
  state: present
```
- 6. Save the file.
- 7. Run the playbook:

\$ ansible-playbook --vault-password-file=password\_file -v -i inventory.file ensure-presenceforwardzone.yml

#### Additional resources

See the **README-dnsforwardzone.md** file in the **/usr/share/doc/ansible-freeipa/** directory.

## 6.12. ENSURING A DNS FORWARD ZONE HAS MULTIPLE FORWARDERS IN IDM USING ANSIBLE

Follow this procedure to use an Ansible playbook to ensure a DNS Forward Zone in IdM has multiple forwarders. In the example procedure below, the IdM administrator ensures the DNS forward zone for **example.com** is forwarding to **8.8.8.8** and **4.4.4.4**.

#### **Prerequisites**

- You have configured your Ansible control node to meet the following requirements:
	- You are using Ansible version 2.14 or later.
	- You have installed the **[ansible-freeipa](https://access.redhat.com/documentation/en-us/red_hat_enterprise_linux/9/html/installing_identity_management/installing-an-identity-management-server-using-an-ansible-playbook_installing-identity-management#installing-the-ansible-freeipa-package_server-ansible)** package on the Ansible controller.
	- The example assumes that in the ~/*MyPlaybooks*/ directory, you have created an Ansible inventory file with the [fully-qualified](https://access.redhat.com/documentation/en-us/red_hat_enterprise_linux/9/html/using_ansible_to_install_and_manage_identity_management/preparing-your-environment-for-managing-idm-using-ansible-playbooks_using-ansible-to-install-and-manage-identity-management) domain name (FQDN) of the IdM server.
	- The example assumes that the secret.yml Ansible vault stores your **ipaadmin\_password**.
- The target node, that is the node on which the **ansible-freeipa** module is executed, is part of the IdM domain as an IdM client, server or replica.
- You know the IdM administrator password.

## Procedure

1. Navigate to the **/usr/share/doc/ansible-freeipa/playbooks/dnsconfig** directory:

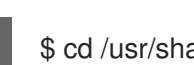

- \$ cd /usr/share/doc/ansible-freeipa/playbooks/dnsconfig
- 2. Open your inventory file and make sure that the IdM server that you want to configure is listed in the **[ipaserver]** section. For example, to instruct Ansible to configure **server.idm.example.com**, enter:

[ipaserver] server.idm.example.com

3. Make a copy of the **forwarders-absent.yml** Ansible playbook file. For example:

\$ cp forwarders-absent.yml ensure-presence-multiple-forwarders.yml

- 4. Open the **ensure-presence-multiple-forwarders.yml** file for editing.
- 5. Adapt the file by setting the following variables:
	- a. Change the **name** variable for the playbook to **Playbook to ensure the presence of multiple forwarders in a dnsforwardzone in IdM DNS**.
	- b. In the **tasks** section, change the **name** of the task to **Ensure presence of 8.8.8.8 and 4.4.4.4 forwarders in dnsforwardzone for example.com**.
	- c. In the **tasks** section, change the **ipadnsconfig** heading to **ipadnsforwardzone**.
	- d. In the **ipadnsforwardzone** section:
		- i. Add the **ipaadmin\_password** variable and set it to your IdM administrator password.
		- ii. Add the **name** variable and set it to **example.com**.
		- iii. In the **forwarders** section:
			- A. Remove the **ip\_address** and **port** lines.
			- B. Add the IP address of the DNS servers you want to ensure are present, preceded by a dash:

$$
\begin{array}{|c|}\n\hline\n-8.8.8.8 \\
\hline\n-4.4.4.4\n\end{array}
$$

iv. Change the state variable to present.

This the modified Ansible playbook file for the current example:

- name: name: Playbook to ensure the presence of multiple forwarders in a dnsforwardzone in IdM DNS hosts: ipaserver vars files: - /home/user\_name/MyPlaybooks/secret.yml tasks: - name: Ensure presence of 8.8.8.8 and 4.4.4.4 forwarders in dnsforwardzone for example.com ipadnsforwardzone: ipaadmin\_password: "{{ ipaadmin\_password }}" name: example.com forwarders: - 8.8.8.8  $-4.4.4.4$ state: present

- 6. Save the file.
- 7. Run the playbook:

\$ ansible-playbook --vault-password-file=password\_file -v -i inventory.file ensure-presencemultiple-forwarders.yml

#### Additional resources

See the **README-dnsforwardzone.md** file in the **/usr/share/doc/ansible-freeipa/** directory.

## 6.13. ENSURING A DNS FORWARD ZONE IS DISABLED IN IDM USING ANSIBLE

Follow this procedure to use an Ansible playbook to ensure a DNS Forward Zone is disabled in IdM. In the example procedure below, the IdM administrator ensures the DNS forward zone for **example.com** is disabled.

## **Prerequisites**

- You have configured your Ansible control node to meet the following requirements:
	- You are using Ansible version 2.14 or later.
	- You have installed the **[ansible-freeipa](https://access.redhat.com/documentation/en-us/red_hat_enterprise_linux/9/html/installing_identity_management/installing-an-identity-management-server-using-an-ansible-playbook_installing-identity-management#installing-the-ansible-freeipa-package_server-ansible)** package on the Ansible controller.
	- The example assumes that in the ~/*MyPlaybooks*/ directory, you have created an Ansible inventory file with the [fully-qualified](https://access.redhat.com/documentation/en-us/red_hat_enterprise_linux/9/html/using_ansible_to_install_and_manage_identity_management/preparing-your-environment-for-managing-idm-using-ansible-playbooks_using-ansible-to-install-and-manage-identity-management) domain name (FQDN) of the IdM server.
	- **o** The example assumes that the **secret.yml** Ansible vault stores your **ipaadmin password**.
- The target node, that is the node on which the **ansible-freeipa** module is executed, is part of the IdM domain as an IdM client, server or replica.
- You know the IdM administrator password.

#### Procedure

1. Navigate to the **/usr/share/doc/ansible-freeipa/playbooks/dnsconfig** directory:

\$ cd /usr/share/doc/ansible-freeipa/playbooks/dnsconfig

2. Open your inventory file and make sure that the IdM server that you want to configure is listed in the **[ipaserver]** section. For example, to instruct Ansible to configure **server.idm.example.com**, enter:

[ipaserver] server.idm.example.com

3. Make a copy of the **forwarders-absent.yml** Ansible playbook file. For example:

\$ cp forwarders-absent.yml ensure-disabled-forwardzone.yml

- 4. Open the **ensure-disabled-forwardzone.yml** file for editing.
- 5. Adapt the file by setting the following variables:
	- a. Change the **name** variable for the playbook to **Playbook to ensure a dnsforwardzone is disabled in IdM DNS**.
	- b. In the **tasks** section, change the **name** of the task to **Ensure a dnsforwardzone for example.com is disabled**.
	- c. In the **tasks** section, change the **ipadnsconfig** heading to **ipadnsforwardzone**.
	- d. In the **ipadnsforwardzone** section:
		- i. Add the **ipaadmin password** variable and set it to your IdM administrator password.
		- ii. Add the **name** variable and set it to **example.com**.
		- iii. Remove the entire **forwarders** section.
		- iv. Change the **state** variable to **disabled**.

This the modified Ansible playbook file for the current example:

```
---
- name: Playbook to ensure a dnsforwardzone is disabled in IdM DNS
hosts: ipaserver
vars_files:
- /home/user_name/MyPlaybooks/secret.yml
 tasks:
 - name: Ensure a dnsforwardzone for example.com is disabled
 ipadnsforwardzone:
   ipaadmin_password: "{{ ipaadmin_password }}"
   name: example.com
   state: disabled
```
- 6. Save the file.
- 7. Run the playbook:

\$ ansible-playbook --vault-password-file=password\_file -v -i inventory.file ensure-disabledforwardzone.yml

## Additional resources

See the **README-dnsforwardzone.md** file in the **/usr/share/doc/ansible-freeipa/** directory.

## 6.14. ENSURING THE ABSENCE OF A DNS FORWARD ZONE IN IDM USING ANSIBLE

Follow this procedure to use an Ansible playbook to ensure the absence of a DNS Forward Zone in IdM. In the example procedure below, the IdM administrator ensures the absence of a DNS forward zone for **example.com**.

#### **Prerequisites**

- You have configured your Ansible control node to meet the following requirements:
	- You are using Ansible version 2.14 or later.
	- You have installed the **[ansible-freeipa](https://access.redhat.com/documentation/en-us/red_hat_enterprise_linux/9/html/installing_identity_management/installing-an-identity-management-server-using-an-ansible-playbook_installing-identity-management#installing-the-ansible-freeipa-package_server-ansible)** package on the Ansible controller.
	- The example assumes that in the ~/*MyPlaybooks*/ directory, you have created an Ansible inventory file with the [fully-qualified](https://access.redhat.com/documentation/en-us/red_hat_enterprise_linux/9/html/using_ansible_to_install_and_manage_identity_management/preparing-your-environment-for-managing-idm-using-ansible-playbooks_using-ansible-to-install-and-manage-identity-management) domain name (FQDN) of the IdM server.
	- o The example assumes that the secret.yml Ansible vault stores your **ipaadmin password**.
- The target node, that is the node on which the **ansible-freeipa** module is executed, is part of the IdM domain as an IdM client, server or replica.
- You know the IdM administrator password.

## Procedure

1. Navigate to the **/usr/share/doc/ansible-freeipa/playbooks/dnsconfig** directory:

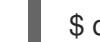

\$ cd /usr/share/doc/ansible-freeipa/playbooks/dnsconfig

2. Open your inventory file and make sure that the IdM server that you want to configure is listed in the **[ipaserver]** section. For example, to instruct Ansible to configure **server.idm.example.com**, enter:

*<u>Iipaserverl</u>* server.idm.example.com

3. Make a copy of the **forwarders-absent.yml** Ansible playbook file. For example:

\$ cp forwarders-absent.yml ensure-absence-forwardzone.yml

- 4. Open the **ensure-absence-forwardzone.yml** file for editing.
- 5. Adapt the file by setting the following variables:
- a. Change the **name** variable for the playbook to **Playbook to ensure the absence of a dnsforwardzone in IdM DNS**.
- b. In the **tasks** section, change the **name** of the task to **Ensure the absence of a dnsforwardzone for example.com**.
- c. In the **tasks** section, change the **ipadnsconfig** heading to **ipadnsforwardzone**.
- d. In the **ipadnsforwardzone** section:
	- i. Add the **ipaadmin password** variable and set it to your IdM administrator password.
	- ii. Add the **name** variable and set it to **example.com**.
	- iii. Remove the entire **forwarders** section.
	- iv. Leave the **state** variable as **absent**.

This the modified Ansible playbook file for the current example:

--- - name: Playbook to ensure the absence of a dnsforwardzone in IdM DNS hosts: ipaserver vars files: - /home/user\_name/MyPlaybooks/secret.yml tasks: - name: Ensure the absence of a dnsforwardzone for example.com ipadnsforwardzone: ipaadmin\_password: "{{ ipaadmin\_password }}" name: example.com state: absent

- 6. Save the file.
- 7. Run the playbook:

\$ ansible-playbook --vault-password-file=password\_file -v -i inventory.file ensure-absenceforwardzone.yml

## Additional resources

See the **README-dnsforwardzone.md** file in the **/usr/share/doc/ansible-freeipa/** directory.

# CHAPTER 7. MANAGING DNS RECORDS IN IDM

This chapter describes how to manage DNS records in Identity Management (IdM). As an IdM administrator, you can add, modify and delete DNS records in IdM. The chapter contains the following sections:

- DNS [records](#page-77-0) in IdM
- Adding DNS [resource](#page-79-0) records from the IdM Web UI
- Adding DNS [resource](#page-80-0) records from the IdM CLI
- Common ipa [dnsrecord-add](#page-81-0) options
- [Deleting](#page-83-0) DNS records in the IdM Web UI
- [Deleting](#page-84-0) an entire DNS record in the IdM Web UI
- [Deleting](#page-85-0) DNS records in the IdM CLI

## **Prerequisites**

- Your IdM deployment contains an integrated DNS server. For information how to install IdM with integrated DNS, see one of the following links:
	- **O** Installing an IdM server: With [integrated](https://access.redhat.com/documentation/en-us/red_hat_enterprise_linux/9/html-single/installing_identity_management/index#installing-an-ipa-server-with-integrated-dns_installing-identity-management) DNS, with an integrated CA as the root CA.
	- <sup>o</sup> Installing an IdM server: With [integrated](https://access.redhat.com/documentation/en-us/red_hat_enterprise_linux/9/html-single/installing_identity_management/index#installing-an-ipa-server-with-external-ca_installing-identity-management) DNS, with an external CA as the root CA.

## <span id="page-77-0"></span>7.1. DNS RECORDS IN IDM

Identity Management (IdM) supports many different DNS record types. The following four are used most frequently:

## A

This is a basic map for a host name and an IPv4 address. The record name of an A record is a host name, such as **www**. The **IP Address** value of an A record is an IPv4 address, such as **192.0.2.1**. For more information about A records, see RFC [1035](http://tools.ietf.org/html/rfc1035).

## AAAA

This is a basic map for a host name and an IPv6 address. The record name of an AAAA record is a host name, such as **www**. The **IP Address** value is an IPv6 address, such as **2001:DB8::1111**. For more information about AAAA records, see RFC [3596](http://tools.ietf.org/html/rfc3596).

## **SRV**

*Service (SRV) resource records* map service names to the DNS name of the server that is providing that particular service. For example, this record type can map a service like an LDAP directory to the server which manages it.

The record name of an SRV record has the format *\_service***.***\_protocol*, such as **\_ldap.\_tcp**. The configuration options for SRV records include priority, weight, port number, and host name for the target service.

For more information about SRV records, see RFC [2782.](http://tools.ietf.org/html/rfc2782)

## PTR

A pointer record (PTR) adds a reverse DNS record, which maps an IP address to a domain name.

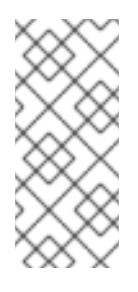

## **NOTE**

All reverse DNS lookups for IPv4 addresses use reverse entries that are defined in the **in-addr.arpa.** domain. The reverse address, in human-readable form, is the exact reverse of the regular IP address, with the **in-addr.arpa.** domain appended to it. For example, for the network address **192.0.2.0/24**, the reverse zone is **2.0.192.inaddr.arpa**.

The record name of a PTR must be in the standard format specified in RFC [1035,](http://tools.ietf.org/html/rfc1035#section-3.5) [extended](http://tools.ietf.org/html/rfc2317) in RFC 2317, and RFC [3596.](https://tools.ietf.org/html/rfc3596#section-2.5) The host name value must be a canonical host name of the host for which you want to create the record.

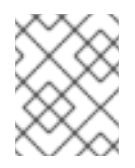

## **NOTE**

Reverse zones can also be configured for IPv6 addresses, with zones in the **.ip6.arpa.** domain. For more information about IPv6 reverse zones, see RFC [3596.](http://www.ietf.org/rfc/rfc3596.txt)

When adding DNS resource records, note that many of the records require different data. For example, a CNAME record requires a host name, while an A record requires an IP address. In the IdM Web UI, the fields in the form for adding a new record are updated automatically to reflect what data is required for the currently selected type of record.

## 7.2. ADDING DNS RESOURCE RECORDS IN THE IDM WEB UI

Follow this procedure to add DNS resource records in the Identity Management (IdM) Web UI.

## Prerequisites

- The DNS zone to which you want to add a DNS record exists and is managed by IdM. For more information about creating a DNS zone in IdM DNS, see [Managing](#page-26-0) DNS zones in IdM .
- You are logged in as IdM administrator.

## Procedure

- 1. In the IdM Web UI, click **Network Services** → **DNS** → **DNS Zones**.
- 2. Click the DNS zone to which you want to add a DNS record.
- 3. In the **DNS Resource Records** section, click **Add** to add a new record.

<span id="page-79-0"></span>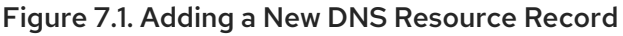

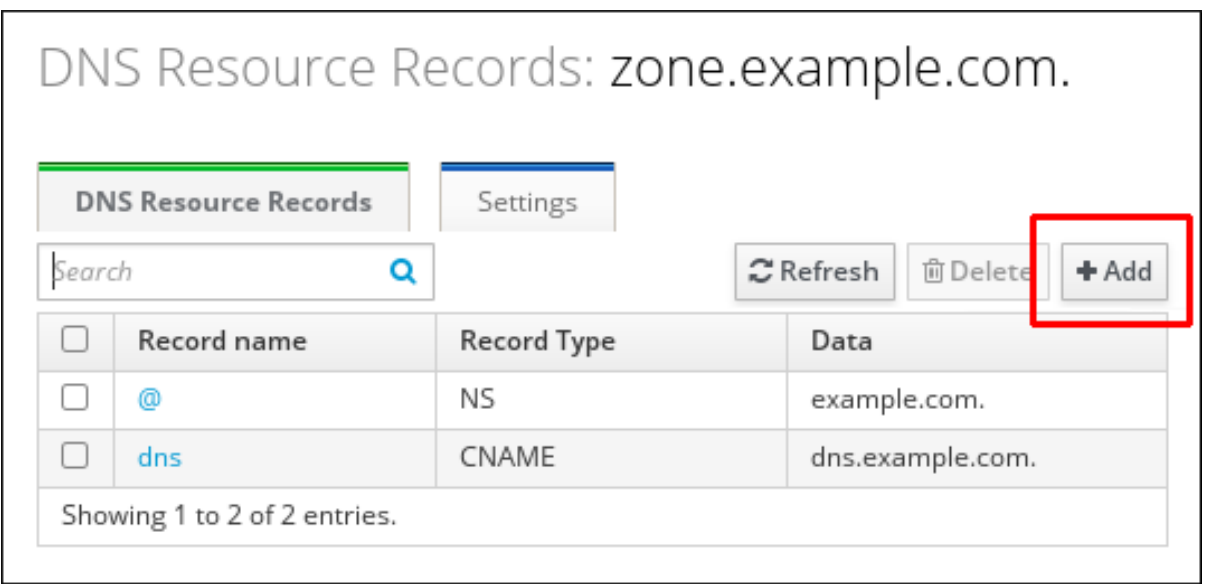

4. Select the type of record to create and fill out the other fields as required.

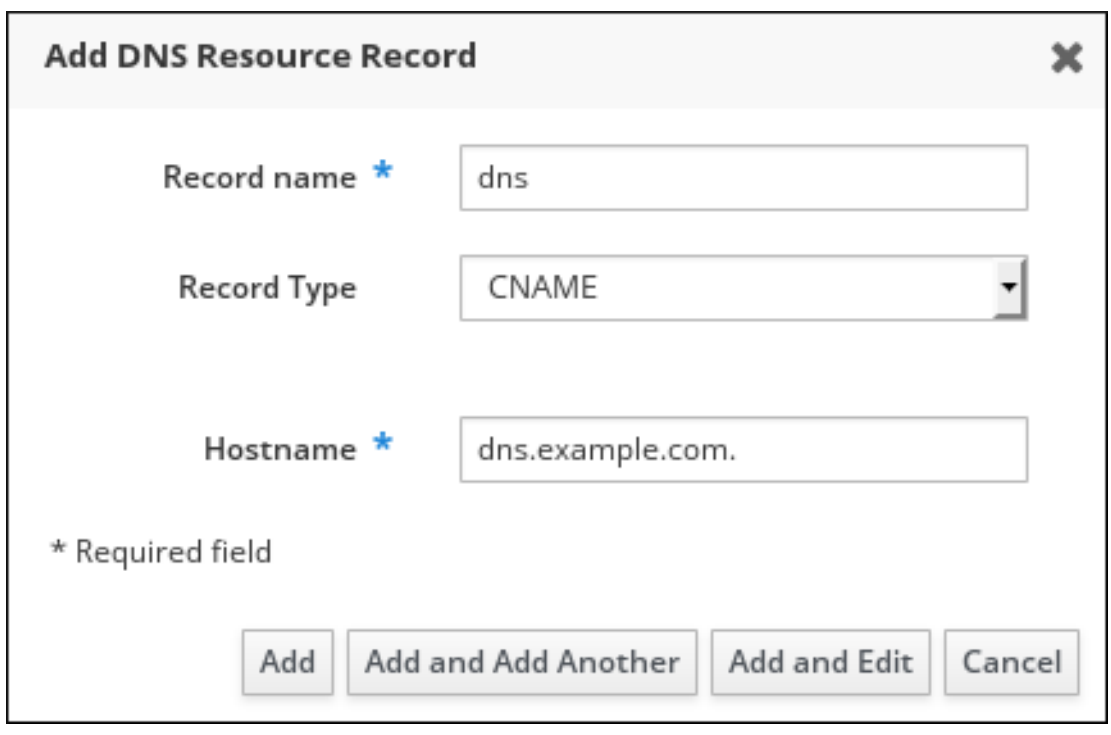

Figure 7.2. Defining a New DNS Resource Record

5. Click **Add** to confirm the new record.

# 7.3. ADDING DNS RESOURCE RECORDS FROM THE IDM CLI

Follow this procedure to add a DNS resource record of any type from the command line interface (CLI).

## Prerequisites

- The DNS zone to which you want to add a DNS records exists. For more information about creating a DNS zone in IdM DNS, see [Managing](#page-26-0) DNS zones in IdM .
- You are logged in as IdM administrator.

## <span id="page-80-0"></span>Procedure

1. To add a DNS resource record, use the **ipa dnsrecord-add** command. The command follows this syntax:

## \$ **ipa dnsrecord-add** *zone\_name record\_name* **--***record\_type\_option=data*

In the command above:

- The *zone\_name* is the name of the DNS zone to which the record is being added.
- The *record\_name* is an identifier for the new DNS resource record.

For example, to add an A type DNS record of host1 to the idm.example.com zone, enter:

\$ **ipa dnsrecord-add idm.example.com host1 --a-rec=192.168.122.123**

## 7.4. COMMON IPA DNSRECORD-\* OPTIONS

You can use the following options when adding, modifying and deleting the most common DNS resource record types in Identity Management (IdM):

- $\bullet$  A (IPv4)
- AAAA (IPv6)
- SRV
- $\bullet$  PTR

In **Bash**, you can define multiple entries by listing the values in a comma-separated list inside curly braces, such as **--option={val1,val2,val3}**.

## Table 7.1. General Record Options

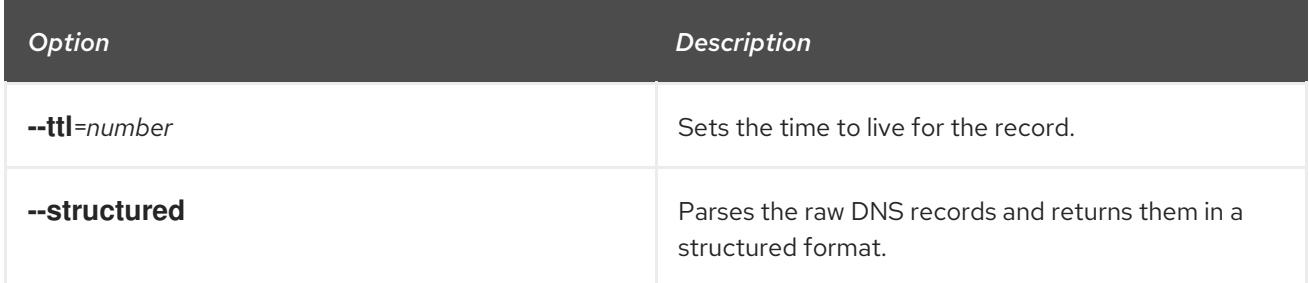

## Table 7.2. "A" record options

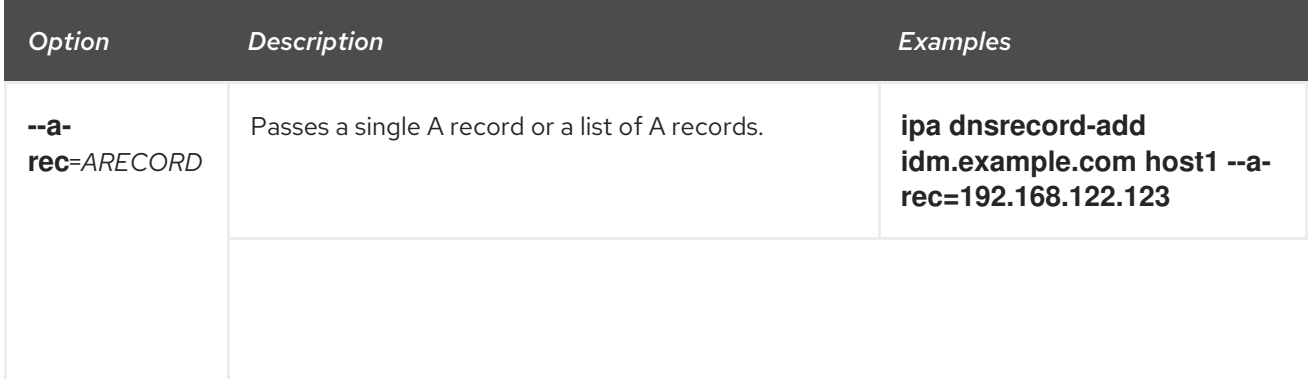

<span id="page-81-0"></span>Red Hat Enterprise Linux 9 Working with DNS in Identity Management

<span id="page-81-2"></span>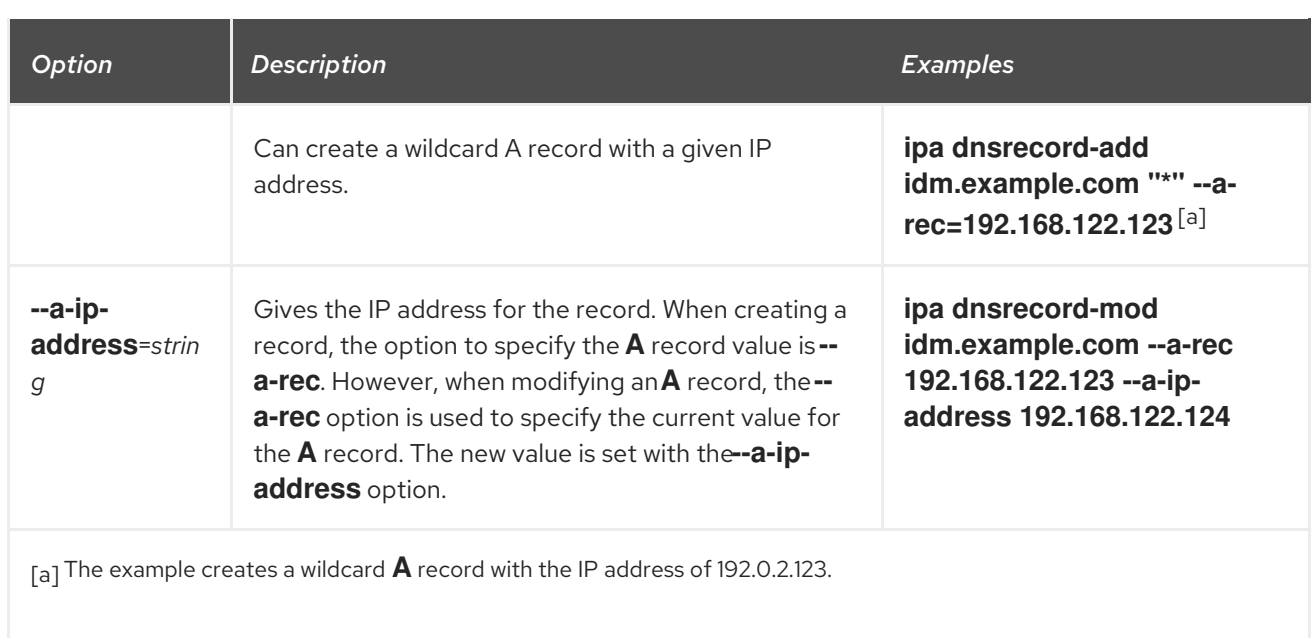

## <span id="page-81-1"></span>Table 7.3. "AAAA" record options

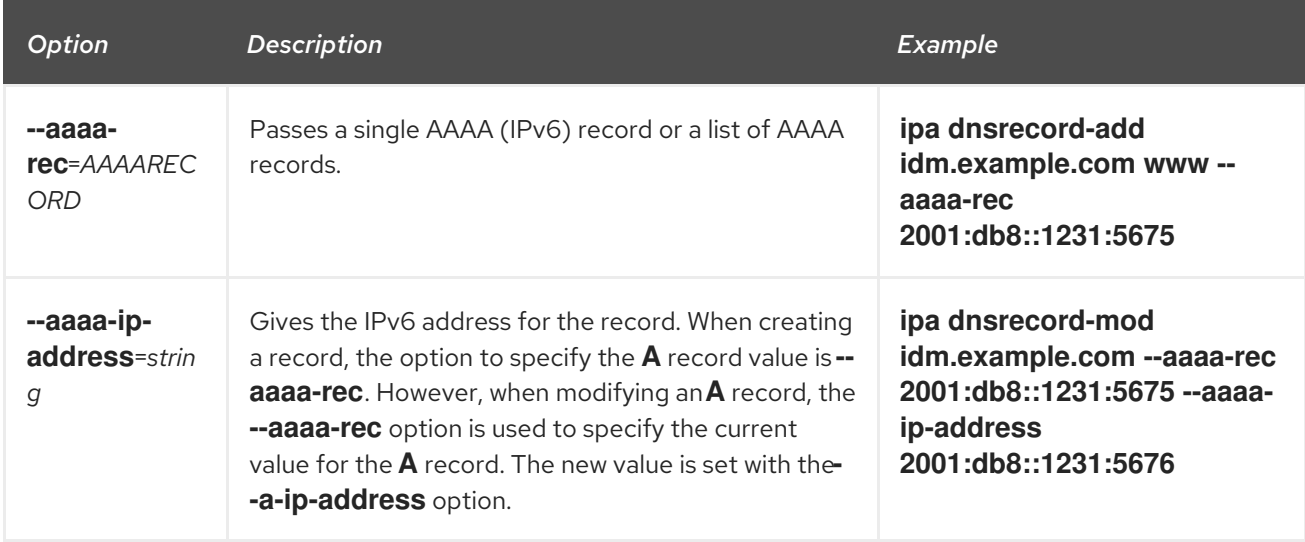

## Table 7.4. "PTR" record options

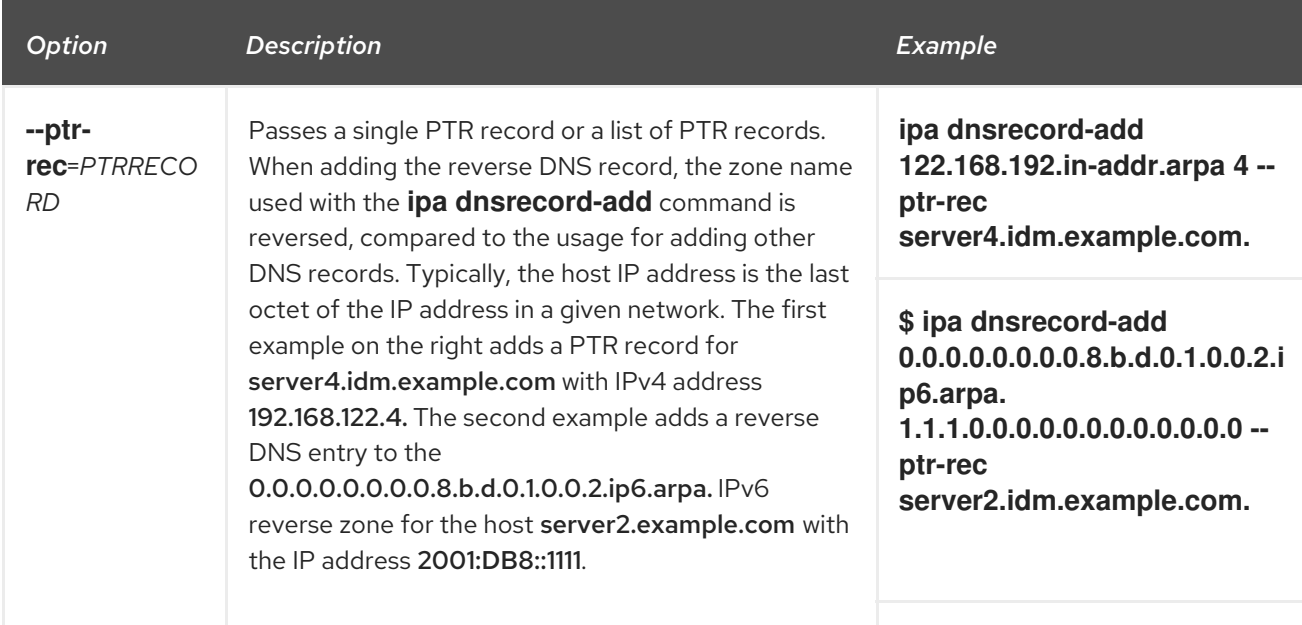

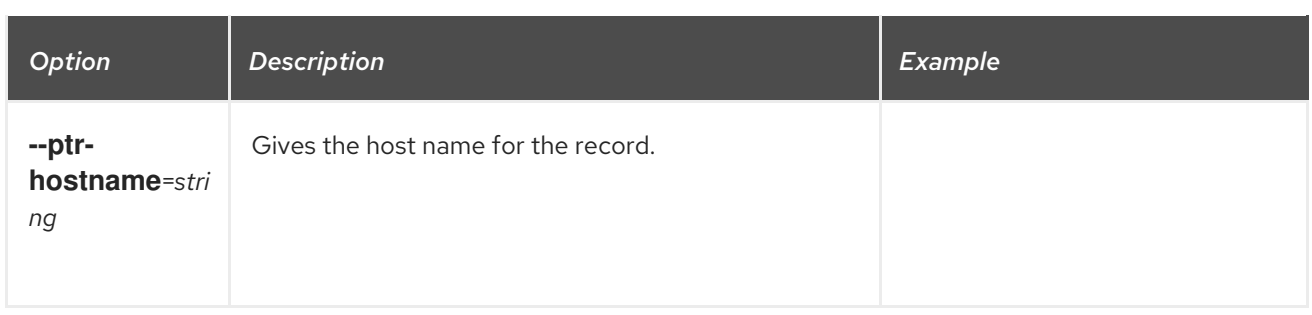

# Table 7.5. "SRV" Record Options

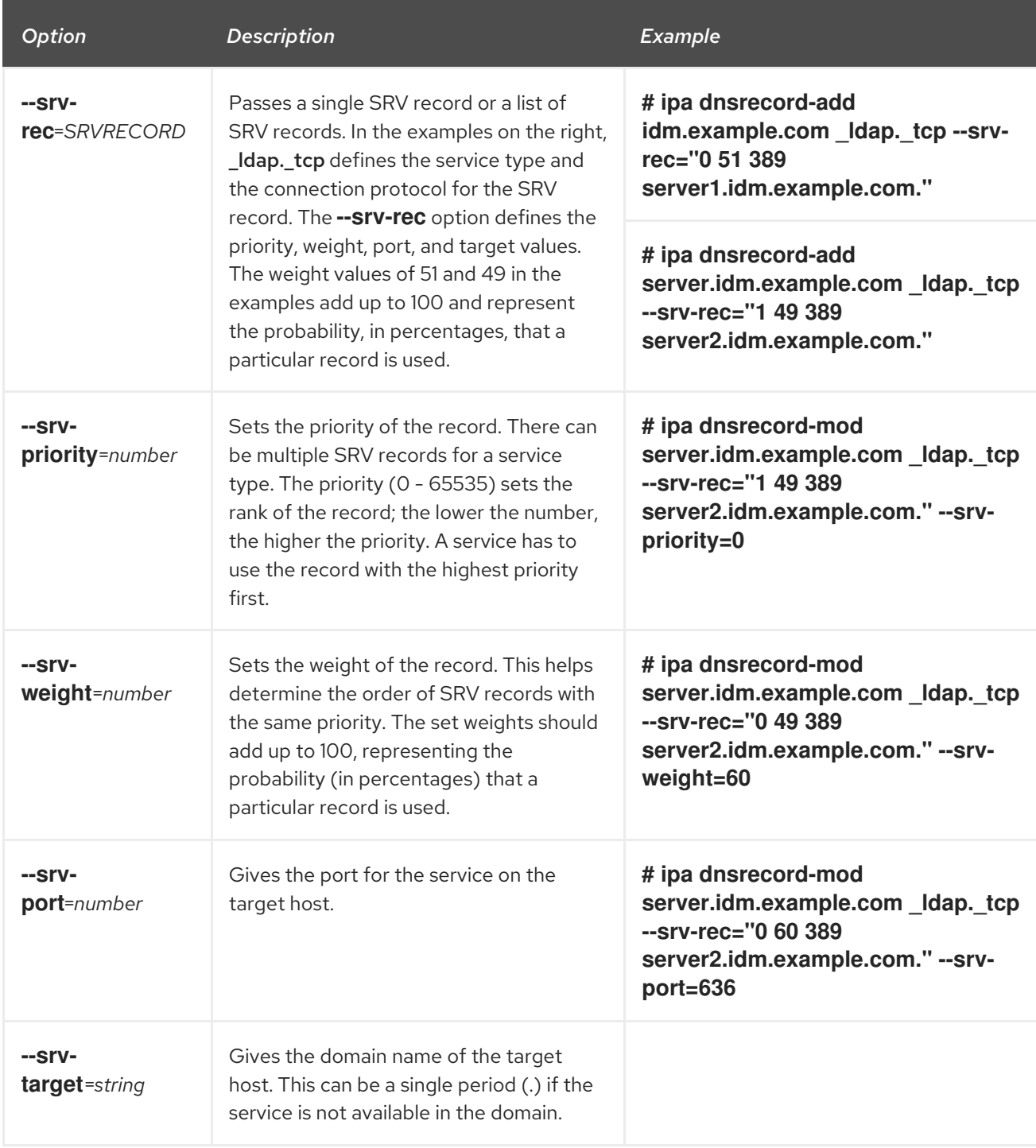

## Additional resources

Run **ipa dnsrecord-add --help**.

# <span id="page-83-0"></span>7.5. DELETING DNS RECORDS IN THE IDM WEB UI

Follow this procedure to delete DNS records in Identity Management (IdM) using the IdM Web UI.

## Prerequisites

You are logged in as IdM administrator.

#### Procedure

- 1. In the IdM Web UI, click **Network Services** → **DNS** → **DNS Zones**.
- 2. Click the zone from which you want to delete a DNS record, for example example.com..
- 3. In the **DNS Resource Records** section, click the name of the resource record.

## Figure 7.3. Selecting a DNS Resource Record

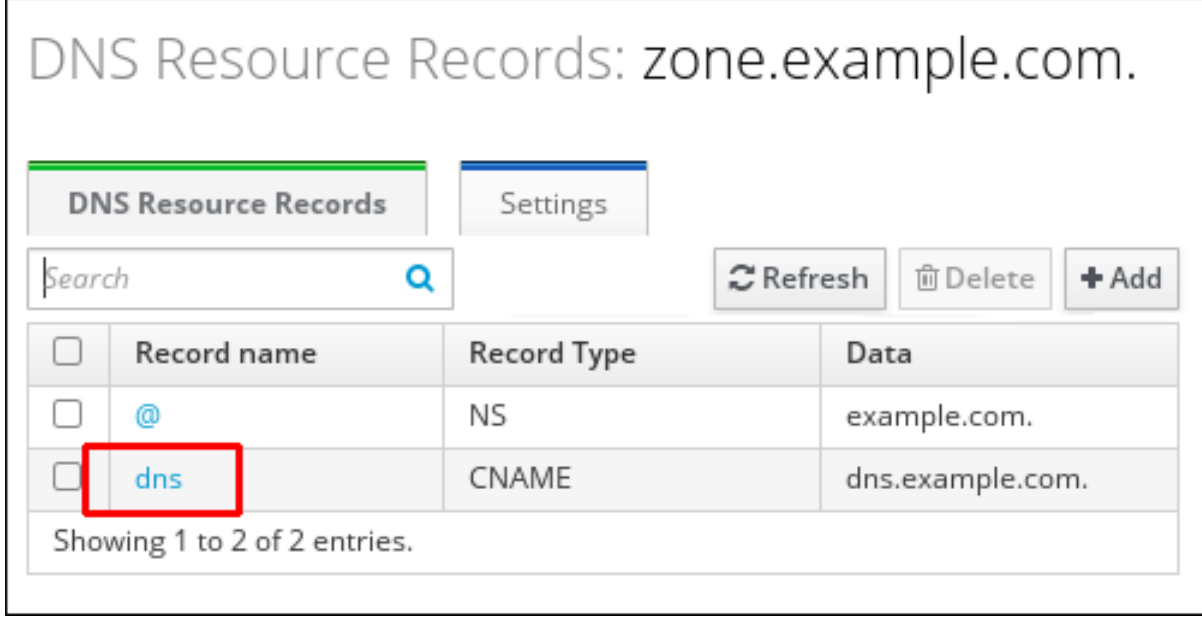

- 4. Select the check box by the name of the record type to delete.
- 5. Click **Delete**.

Figure 7.4. Deleting a DNS Resource Record Standard Record Types A **IP Address m**Delete + Add AAAA **IP Address m**Delete + Add CNAME + Add Hostname **向Delete** dns.example.com. ✔ Edit

The selected record type is now deleted. The other configuration of the resource record is left intact.

## Additional resources

See [Deleting](#page-84-0) an entire DNS record in the IdM Web UI .

## <span id="page-84-0"></span>7.6. DELETING AN ENTIRE DNS RECORD IN THE IDM WEB UI

Follow this procedure to delete all the records for a particular resource in a zone using the Identity Management (IdM) Web UI.

## Prerequisites

You are logged in as IdM administrator.

## Procedure

- 1. In the IdM Web UI, click **Network Services** → **DNS** → **DNS Zones**.
- 2. Click the zone from which you want to delete a DNS record, for example zone.example.com..
- 3. In the **DNS Resource Records** section, select the check box of the resource record to delete.
- 4. Click **Delete**.

## Figure 7.5. Deleting an Entire Resource Record

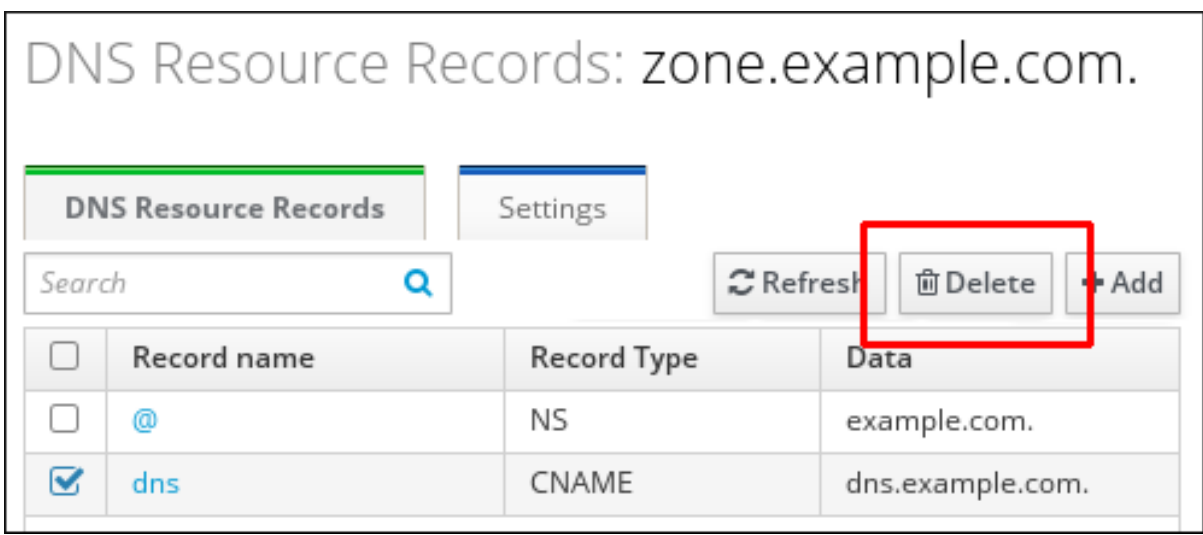

The entire resource record is now deleted.

## <span id="page-85-0"></span>7.7. DELETING DNS RECORDS IN THE IDM CLI

Follow this procedure to remove DNS records from a zone managed by the Identity Management (IdM) DNS.

## Prerequisites

You are logged in as IdM administrator.

## Procedure

To remove records from a zone, use the **ipa dnsrecord-del** command and add the **- -***recordType***-rec** option together with the record value. For example, to remove an A type record:

\$ ipa dnsrecord-del example.com www --a-rec 192.0.2.1

If you run **ipa dnsrecord-del** without any options, the command prompts for information about the record to delete. Note that passing the **--del-all** option with the command removes all associated records for the zone.

## Additional resources

Run the **ipa dnsrecord-del --help** command.

## 7.8. ADDITIONAL RESOURCES

**• See Using Ansible to [manage](#page-92-0) DNS records in IdM.** 

# CHAPTER 8. USING ANSIBLE TO MANAGE DNS RECORDS IN IDM

This chapter describes how to manage DNS records in Identity Management (IdM) using an Ansible playbook. As an IdM administrator, you can add, modify, and delete DNS records in IdM. The chapter contains the following sections:

- Ensuring the [presence](#page-90-0) of A and AAAA DNS records in IdM using Ansible
- Ensuring the [presence](#page-92-1) of A and PTR DNS records in IdM using Ansible
- Ensuring the [presence](#page-94-0) of multiple DNS records in IdM using Ansible
- Ensuring the [presence](#page-96-0) of multiple CNAME records in IdM using Ansible
- Ensuring the [presence](#page-98-0) of an SRV record in IdM using Ansible

## 8.1. DNS RECORDS IN IDM

Identity Management (IdM) supports many different DNS record types. The following four are used most frequently:

## A

This is a basic map for a host name and an IPv4 address. The record name of an A record is a host name, such as **www**. The **IP Address** value of an A record is an IPv4 address, such as **192.0.2.1**. For more information about A records, see RFC [1035](http://tools.ietf.org/html/rfc1035).

## AAAA

This is a basic map for a host name and an IPv6 address. The record name of an AAAA record is a host name, such as **www**. The **IP Address** value is an IPv6 address, such as **2001:DB8::1111**. For more information about AAAA records, see RFC [3596](http://tools.ietf.org/html/rfc3596).

## **SRV**

*Service (SRV) resource records* map service names to the DNS name of the server that is providing that particular service. For example, this record type can map a service like an LDAP directory to the server which manages it.

The record name of an SRV record has the format *\_service***.***\_protocol*, such as **\_ldap.\_tcp**. The configuration options for SRV records include priority, weight, port number, and host name for the target service.

For more information about SRV records, see RFC [2782.](http://tools.ietf.org/html/rfc2782)

## PTR

A pointer record (PTR) adds a reverse DNS record, which maps an IP address to a domain name.

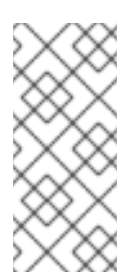

## **NOTE**

All reverse DNS lookups for IPv4 addresses use reverse entries that are defined in the **in-addr.arpa.** domain. The reverse address, in human-readable form, is the exact reverse of the regular IP address, with the **in-addr.arpa.** domain appended to it. For example, for the network address **192.0.2.0/24**, the reverse zone is **2.0.192.inaddr.arpa**.

The record name of a PTR must be in the standard format specified in RFC [1035,](http://tools.ietf.org/html/rfc1035#section-3.5) [extended](http://tools.ietf.org/html/rfc2317) in RFC 2317, and RFC [3596.](https://tools.ietf.org/html/rfc3596#section-2.5) The host name value must be a canonical host name of the host for which you want to create the record.

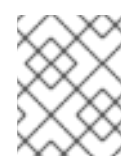

## **NOTE**

Reverse zones can also be configured for IPv6 addresses, with zones in the **.ip6.arpa.** domain. For more information about IPv6 reverse zones, see RFC [3596.](http://www.ietf.org/rfc/rfc3596.txt)

When adding DNS resource records, note that many of the records require different data. For example, a CNAME record requires a host name, while an A record requires an IP address. In the IdM Web UI, the fields in the form for adding a new record are updated automatically to reflect what data is required for the currently selected type of record.

## 8.2. COMMON IPA DNSRECORD-\* OPTIONS

You can use the following options when adding, modifying and deleting the most common DNS resource record types in Identity Management (IdM):

- A (IPv4)
- AAAA (IPv6)
- SRV
- PTR

In **Bash**, you can define multiple entries by listing the values in a comma-separated list inside curly braces, such as **--option={val1,val2,val3}**.

## Table 8.1. General Record Options

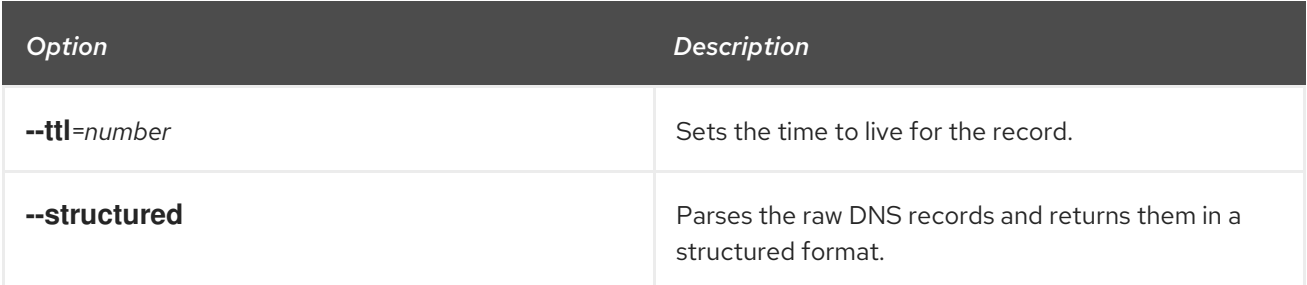

## Table 8.2. "A" record options

<span id="page-87-0"></span>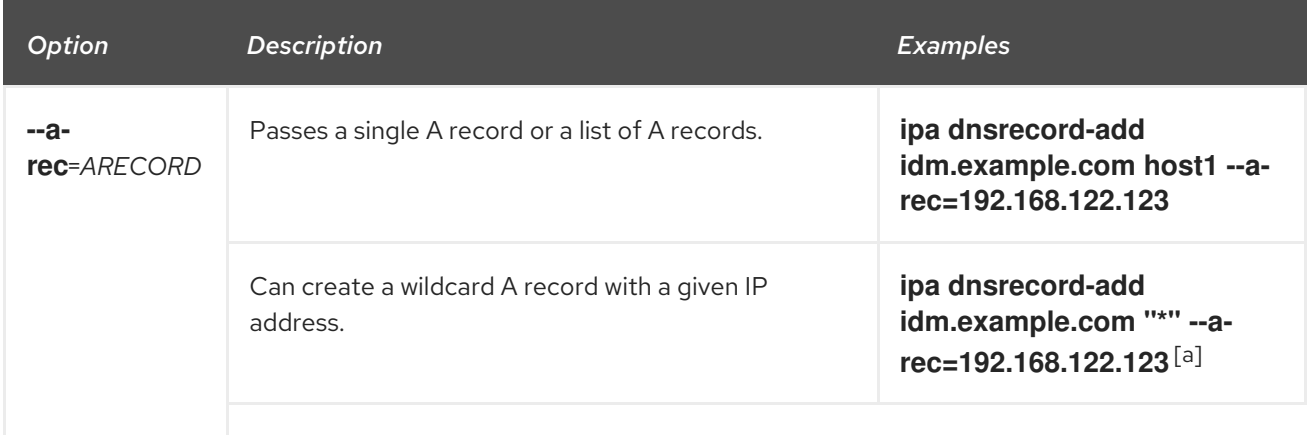

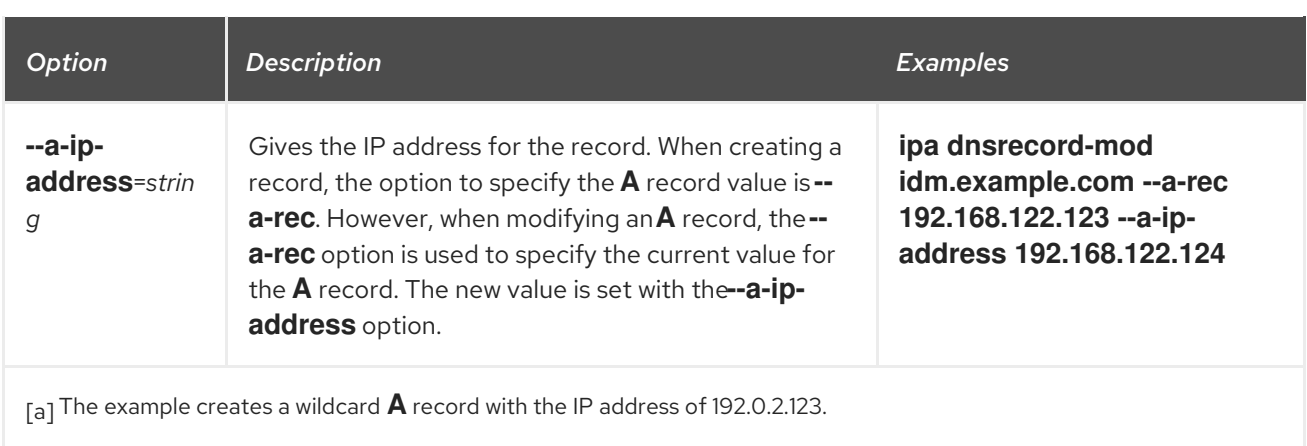

## <span id="page-88-0"></span>Table 8.3. "AAAA" record options

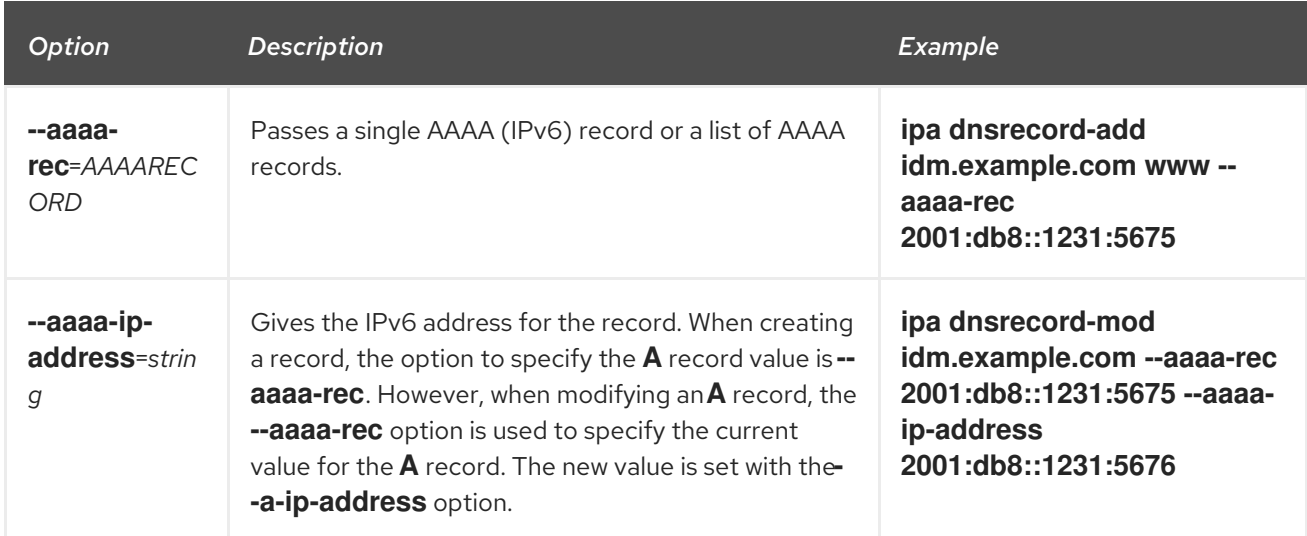

## Table 8.4. "PTR" record options

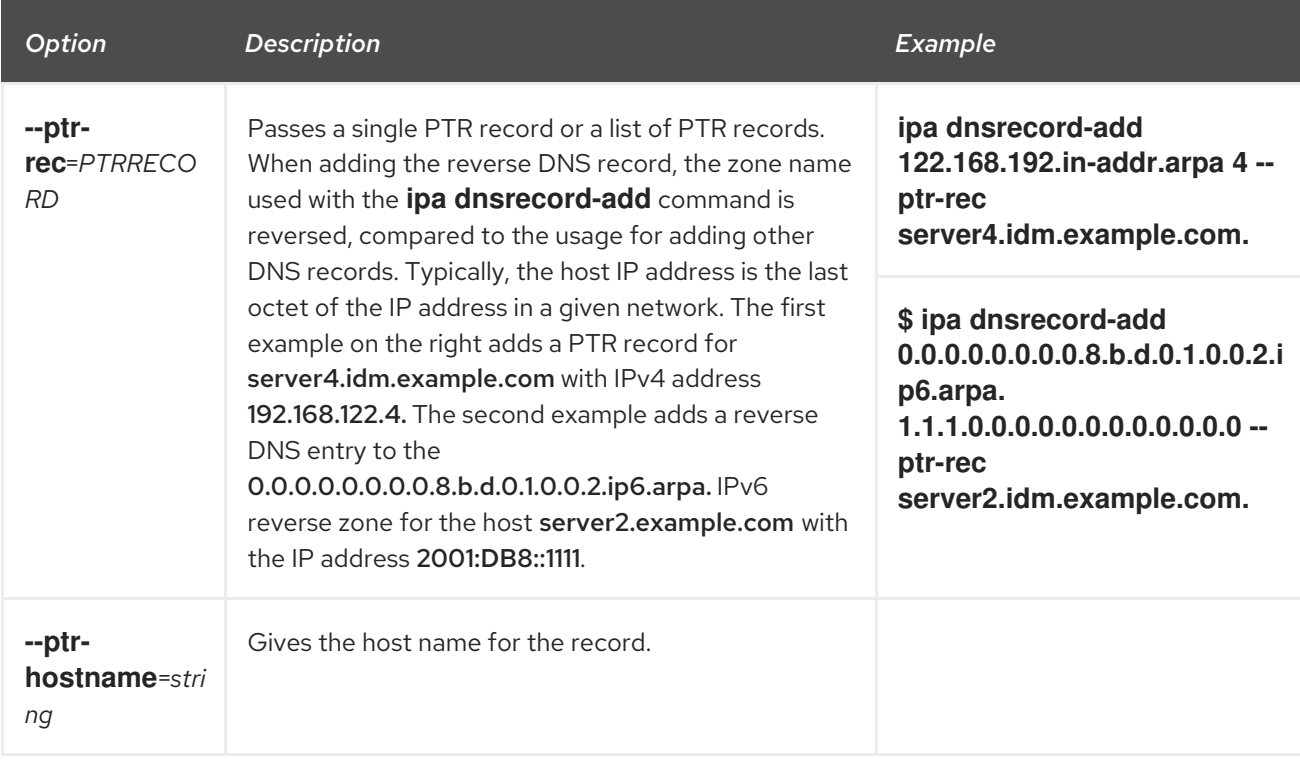

## Table 8.5. "SRV" Record Options

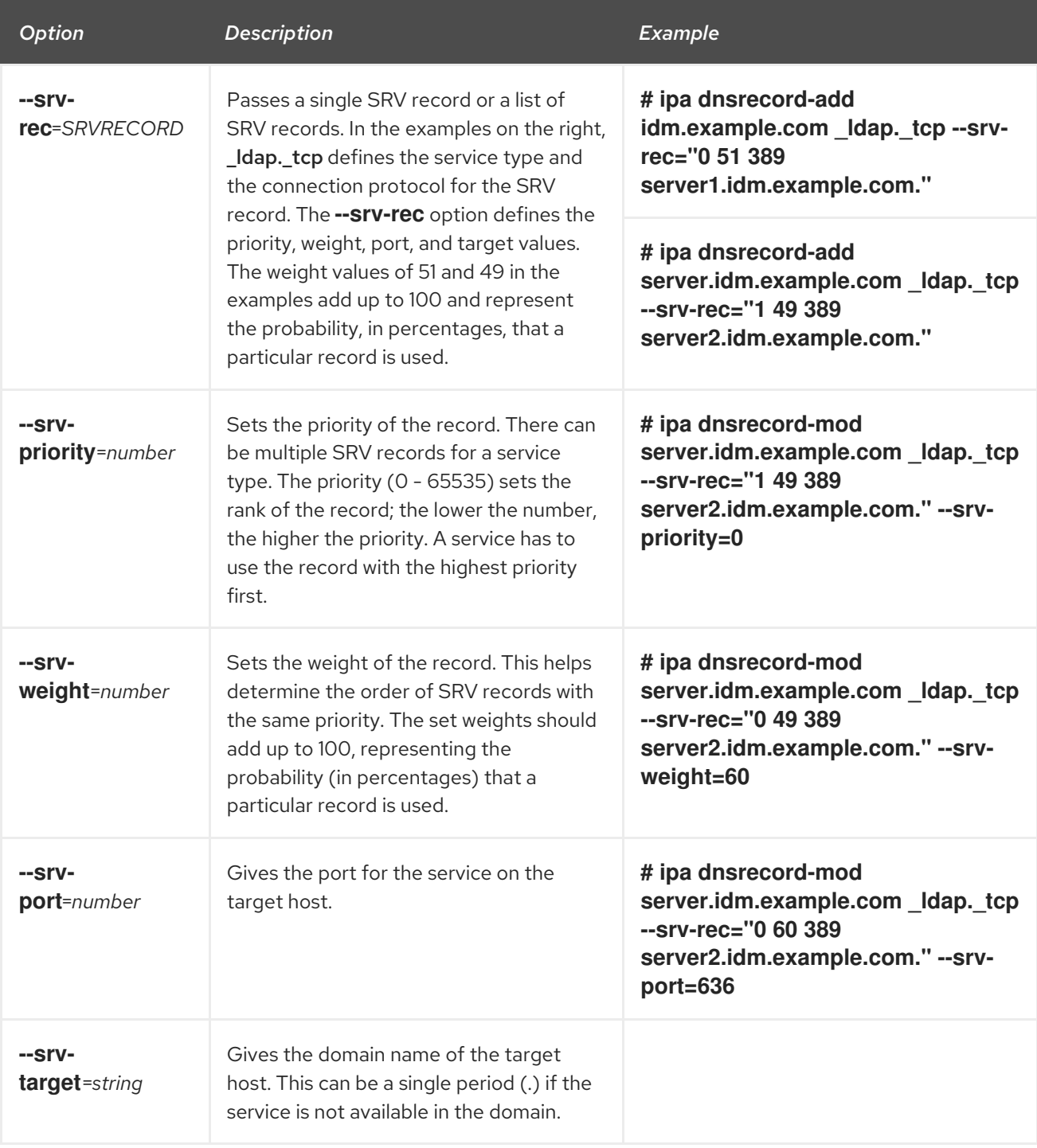

## Additional resources

Run **ipa dnsrecord-add --help**.

# 8.3. ENSURING THE PRESENCE OF A AND AAAA DNS RECORDS IN IDM USING ANSIBLE

Follow this procedure to use an Ansible playbook to ensure that A and AAAA records for a particular IdM host are present. In the example used in the procedure below, an IdM administrator ensures the presence of A and AAAA records for host1 in the idm.example.com DNS zone.

## Prerequisites

- <span id="page-90-0"></span>You have configured your Ansible control node to meet the following requirements:
	- You are using Ansible version 2.14 or later.
	- You have installed the **[ansible-freeipa](https://access.redhat.com/documentation/en-us/red_hat_enterprise_linux/9/html/installing_identity_management/installing-an-identity-management-server-using-an-ansible-playbook_installing-identity-management#installing-the-ansible-freeipa-package_server-ansible)** package on the Ansible controller.
	- The example assumes that in the ~/*MyPlaybooks*/ directory, you have created an Ansible inventory file with the [fully-qualified](https://access.redhat.com/documentation/en-us/red_hat_enterprise_linux/9/html/using_ansible_to_install_and_manage_identity_management/preparing-your-environment-for-managing-idm-using-ansible-playbooks_using-ansible-to-install-and-manage-identity-management) domain name (FQDN) of the IdM server.
	- o The example assumes that the secret.yml Ansible vault stores your **ipaadmin password**.
- The target node, that is the node on which the **ansible-freeipa** module is executed, is part of the IdM domain as an IdM client, server or replica.
- You know the IdM administrator password.
- The idm.example.com zone exists and is managed by IdM DNS. For more information about adding a primary DNS zone in IdM DNS, see Using Ansible [playbooks](https://access.redhat.com/documentation/en-us/red_hat_enterprise_linux/9/html/working_with_dns_in_identity_management/using-ansible-playbooks-to-manage-idm-dns-zones_working-with-dns-in-identity-management) to manage IdM DNS zones .

#### Procedure

1. Navigate to the **/usr/share/doc/ansible-freeipa/playbooks/dnsrecord** directory:

#### \$ **cd /usr/share/doc/ansible-freeipa/playbooks/dnsrecord**

2. Open your inventory file and ensure that the IdM server that you want to configure is listed in the **[ipaserver]** section. For example, to instruct Ansible to configure server.idm.example.com, enter:

[ipaserver] server.idm.example.com

3. Make a copy of the ensure-A-and-AAAA-records-are-present.yml Ansible playbook file. For example:

\$ **cp ensure-A-and-AAAA-records-are-present.yml ensure-A-and-AAAA-records-arepresent-copy.yml**

- 4. Open the ensure-A-and-AAAA-records-are-present-copy.yml file for editing.
- 5. Adapt the file by setting the following variables in the **ipadnsrecord** task section:
	- **•** Set the **ipaadmin password** variable to your IdM administrator password.
	- **•** Set the zone name variable to idm.example.com.
	- In the **records** variable, set the **name** variable to host1, and the **a\_ip\_address** variable to 192.168.122.123.
	- In the **records** variable, set the **name** variable to host1, and the **aaaa\_ip\_address** variable to ::1.

This is the modified Ansible playbook file for the current example:

--- - name: Ensure A and AAAA records are present

hosts: ipaserver become: true gather\_facts: false tasks: # Ensure A and AAAA records are present - name: Ensure that 'host1' has A and AAAA records. ipadnsrecord: ipaadmin\_password: "{{ ipaadmin\_password }}" zone\_name: idm.example.com records: - name: host1 a\_ip\_address: 192.168.122.123 - name: host1 aaaa ip address: ::1

- 6. Save the file.
- 7. Run the playbook:

\$ **ansible-playbook --vault-password-file=password\_file -v -i inventory.file ensure-Aand-AAAA-records-are-present-copy.yml**

#### Additional resources

- See DNS [records](https://access.redhat.com/documentation/en-us/red_hat_enterprise_linux/9/html/working_with_dns_in_identity_management/using-ansible-to-manage-dns-records-in-idm_working-with-dns-in-identity-management#dns-records-in-idm_using-ansible-to-manage-dns-records-in-idm) in IdM.
- See the **README-dnsrecord.md** file in the **/usr/share/doc/ansible-freeipa/** directory.
- See sample Ansible playbooks in the **/usr/share/doc/ansible-freeipa/playbooks/dnsrecord** directory.

## 8.4. ENSURING THE PRESENCE OF A AND PTR DNS RECORDS IN IDM USING ANSIBLE

Follow this procedure to use an Ansible playbook to ensure that an A record for a particular IdM host is present, with a corresponding PTR record. In the example used in the procedure below, an IdM administrator ensures the presence of A and PTR records for host1 with an IP address of 192.168.122.45 in the idm.example.com zone.

## Prerequisites

- You have configured your Ansible control node to meet the following requirements:
	- You are using Ansible version 2.14 or later.
	- You have installed the **[ansible-freeipa](https://access.redhat.com/documentation/en-us/red_hat_enterprise_linux/9/html/installing_identity_management/installing-an-identity-management-server-using-an-ansible-playbook_installing-identity-management#installing-the-ansible-freeipa-package_server-ansible)** package on the Ansible controller.
	- The example assumes that in the ~/*MyPlaybooks*/ directory, you have created an Ansible inventory file with the [fully-qualified](https://access.redhat.com/documentation/en-us/red_hat_enterprise_linux/9/html/using_ansible_to_install_and_manage_identity_management/preparing-your-environment-for-managing-idm-using-ansible-playbooks_using-ansible-to-install-and-manage-identity-management) domain name (FQDN) of the IdM server.
	- o The example assumes that the **secret.yml** Ansible vault stores your **ipaadmin password**.
- The target node, that is the node on which the **ansible-freeipa** module is executed, is part of the IdM domain as an IdM client, server or replica.
- <span id="page-92-1"></span><span id="page-92-0"></span>You know the IdM administrator password.
- The idm.example.com DNS zone exists and is managed by IdM DNS. For more information about adding a primary DNS zone in IdM DNS, see Using Ansible [playbooks](https://access.redhat.com/documentation/en-us/red_hat_enterprise_linux/9/html/working_with_dns_in_identity_management/using-ansible-playbooks-to-manage-idm-dns-zones_working-with-dns-in-identity-management) to manage IdM DNS zones.

## Procedure

1. Navigate to the **/usr/share/doc/ansible-freeipa/playbooks/dnsrecord** directory:

## \$ **cd /usr/share/doc/ansible-freeipa/playbooks/dnsrecord**

2. Open your inventory file and ensure that the IdM server that you want to configure is listed in the **[ipaserver]** section. For example, to instruct Ansible to configure server.idm.example.com, enter:

[ipaserver] server.idm.example.com

3. Make a copy of the ensure-dnsrecord-with-reverse-is-present.yml Ansible playbook file. For example:

\$ **cp ensure-dnsrecord-with-reverse-is-present.yml ensure-dnsrecord-with-reverse-ispresent-copy.yml**

- 4. Open the ensure-dnsrecord-with-reverse-is-present-copy.yml file for editing.
- 5. Adapt the file by setting the following variables in the **ipadnsrecord** task section:
	- **•** Set the **ipaadmin\_password** variable to your IdM administrator password.
	- Set the **name** variable to host1.
	- **•** Set the **zone\_name** variable to idm.example.com.
	- Set the **ip address** variable to 192.168.122.45.
	- **•** Set the **create reverse** variable to yes. This is the modified Ansible playbook file for the current example:

--- - name: Ensure DNS Record is present. hosts: ipaserver become: true gather\_facts: false tasks: # Ensure that dns record is present - ipadnsrecord: ipaadmin\_password: "{{ ipaadmin\_password }}" name: host1 zone\_name: idm.example.com ip\_address: 192.168.122.45 create\_reverse: yes state: present

- 6. Save the file.
- 7. Run the playbook:

\$ **ansible-playbook --vault-password-file=password\_file -v -i inventory.file ensurednsrecord-with-reverse-is-present-copy.yml**

#### Additional resources

- See DNS [records](https://access.redhat.com/documentation/en-us/red_hat_enterprise_linux/9/html/working_with_dns_in_identity_management/managing-dns-records-in-idm_working-with-dns-in-identity-management#dns-records-in-idm_managing-dns-records-in-idm) in IdM.
- See the **README-dnsrecord.md** file in the **/usr/share/doc/ansible-freeipa/** directory.
- See sample Ansible playbooks in the **/usr/share/doc/ansible-freeipa/playbooks/dnsrecord** directory.

## 8.5. ENSURING THE PRESENCE OF MULTIPLE DNS RECORDS IN IDM USING ANSIBLE

Follow this procedure to use an Ansible playbook to ensure that multiple values are associated with a particular IdM DNS record. In the example used in the procedure below, an IdM administrator ensures the presence of multiple A records for **host1** in the *idm.example.com* DNS zone.

## **Prerequisites**

- You have configured your Ansible control node to meet the following requirements:
	- You are using Ansible version 2.14 or later.
	- You have installed the **[ansible-freeipa](https://access.redhat.com/documentation/en-us/red_hat_enterprise_linux/9/html/installing_identity_management/installing-an-identity-management-server-using-an-ansible-playbook_installing-identity-management#installing-the-ansible-freeipa-package_server-ansible)** package on the Ansible controller.
	- The example assumes that in the ~/*MyPlaybooks*/ directory, you have created an Ansible inventory file with the [fully-qualified](https://access.redhat.com/documentation/en-us/red_hat_enterprise_linux/9/html/using_ansible_to_install_and_manage_identity_management/preparing-your-environment-for-managing-idm-using-ansible-playbooks_using-ansible-to-install-and-manage-identity-management) domain name (FQDN) of the IdM server.
	- o The example assumes that the secret.yml Ansible vault stores your **ipaadmin password**.
- The target node, that is the node on which the **ansible-freeipa** module is executed, is part of the IdM domain as an IdM client, server or replica.
- You know the IdM administrator password.
- The idm.example.com zone exists and is managed by IdM DNS. For more information about adding a primary DNS zone in IdM DNS, see Using Ansible [playbooks](#page-36-0) to manage IdM DNS zones .

## Procedure

1. Navigate to the **/usr/share/doc/ansible-freeipa/playbooks/dnsrecord** directory:

## \$ **cd /usr/share/doc/ansible-freeipa/playbooks/dnsrecord**

2. Open your inventory file and ensure that the IdM server that you want to configure is listed in the **[ipaserver]** section. For example, to instruct Ansible to configure server.idm.example.com, enter:

<span id="page-94-0"></span>**[ipaserver]** server.idm.example.com

3. Make a copy of the ensure-presence-multiple-records.yml Ansible playbook file. For example:

\$ **cp ensure-presence-multiple-records.yml ensure-presence-multiple-recordscopy.yml**

- 4. Open the ensure-presence-multiple-records-copy.yml file for editing.
- 5. Adapt the file by setting the following variables in the **ipadnsrecord** task section:
	- **•** Set the **ipaadmin password** variable to your IdM administrator password.
	- In the **records** section, set the **name** variable to host1.
	- **In the records** section, set the **zone name** variable to idm.example.com.
	- In the **records** section, set the **a\_rec** variable to 192.168.122.112 and to 192.168.122.122.
	- Define a second record in the **records** section:
		- Set the **name** variable to host1.
		- o Set the **zone name** variable to idm.example.com.
		- **o** Set the **aaaa\_rec** variable to ::1.

This is the modified Ansible playbook file for the current example:

--- - name: Test multiple DNS Records are present. hosts: ipaserver become: true gather\_facts: false tasks: # Ensure that multiple dns records are present - ipadnsrecord: ipaadmin\_password: "{{ ipaadmin\_password }}" records: - name: host1 zone\_name: idm.example.com a\_rec: 192.168.122.112 a\_rec: 192.168.122.122

- name: host1 zone\_name: idm.example.com aaaa rec: ::1
- 6. Save the file.
- 7. Run the playbook:

\$ **ansible-playbook --vault-password-file=password\_file -v -i inventory.file ensurepresence-multiple-records-copy.yml**

#### Additional resources

- See DNS [records](https://access.redhat.com/documentation/en-us/red_hat_enterprise_linux/9/html/working_with_dns_in_identity_management/managing-dns-records-in-idm_working-with-dns-in-identity-management#dns-records-in-idm_managing-dns-records-in-idm) in IdM.
- See the **README-dnsrecord.md** file in the **/usr/share/doc/ansible-freeipa/** directory.
- See sample Ansible playbooks in the **/usr/share/doc/ansible-freeipa/playbooks/dnsrecord** directory.

## 8.6. ENSURING THE PRESENCE OF MULTIPLE CNAME RECORDS IN IDM USING ANSIBLE

A Canonical Name record (CNAME record) is a type of resource record in the Domain Name System (DNS) that maps one domain name, an alias, to another name, the canonical name.

You may find CNAME records useful when running multiple services from a single IP address: for example, an FTP service and a web service, each running on a different port.

Follow this procedure to use an Ansible playbook to ensure that multiple CNAME records are present in IdM DNS. In the example used in the procedure below, host03 is both an HTTP server and an FTP server. The IdM administrator ensures the presence of the www and ftp CNAME records for the host03 A record in the idm.example.com zone.

#### Prerequisites

- You have configured your Ansible control node to meet the following requirements:
	- You are using Ansible version 2.14 or later.
	- You have installed the **[ansible-freeipa](https://access.redhat.com/documentation/en-us/red_hat_enterprise_linux/9/html/installing_identity_management/installing-an-identity-management-server-using-an-ansible-playbook_installing-identity-management#installing-the-ansible-freeipa-package_server-ansible)** package on the Ansible controller.
	- The example assumes that in the ~/*MyPlaybooks*/ directory, you have created an Ansible inventory file with the [fully-qualified](https://access.redhat.com/documentation/en-us/red_hat_enterprise_linux/9/html/using_ansible_to_install_and_manage_identity_management/preparing-your-environment-for-managing-idm-using-ansible-playbooks_using-ansible-to-install-and-manage-identity-management) domain name (FQDN) of the IdM server.
	- The example assumes that the secret.yml Ansible vault stores your **ipaadmin\_password**.
- The target node, that is the node on which the **ansible-freeipa** module is executed, is part of the IdM domain as an IdM client, server or replica.
- You know the IdM administrator password.
- The idm.example.com zone exists and is managed by IdM DNS. For more information about adding a primary DNS zone in IdM DNS, see Using Ansible [playbooks](#page-36-0) to manage IdM DNS zones .
- The host03 A record exists in the idm.example.com zone.

#### Procedure

٠

1. Navigate to the **/usr/share/doc/ansible-freeipa/playbooks/dnsrecord** directory:

## \$ **cd /usr/share/doc/ansible-freeipa/playbooks/dnsrecord**

2. Open your inventory file and ensure that the IdM server that you want to configure is listed in the **[ipaserver]** section. For example, to instruct Ansible to configure server.idm.example.com, enter:

## <span id="page-96-0"></span>[ipaserver] server.idm.example.com

3. Make a copy of the ensure-CNAME-record-is-present.yml Ansible playbook file. For example:

## \$ **cp ensure-CNAME-record-is-present.yml ensure-CNAME-record-is-present-copy.yml**

- 4. Open the ensure-CNAME-record-is-present-copy.yml file for editing.
- 5. Adapt the file by setting the following variables in the **ipadnsrecord** task section:
	- (Optional) Adapt the description provided by the **name** of the play.
	- **•** Set the **ipaadmin\_password** variable to your IdM administrator password.
	- **•** Set the **zone\_name** variable to idm.example.com.
	- **In the records** variable section, set the following variables and values:
		- **Set the name** variable to www.
		- o Set the **cname** hostname variable to host03.
		- o Set the **name** variable to ftp.
		- o Set the **cname hostname** variable to host03.

This is the modified Ansible playbook file for the current example:

--- - name: Ensure that 'www.idm.example.com' and 'ftp.idm.example.com' CNAME records point to 'host03.idm.example.com'.

hosts: ipaserver become: true gather\_facts: false

tasks: - ipadnsrecord: ipaadmin\_password: "{{ ipaadmin\_password }}" zone\_name: idm.example.com records: - name: www cname\_hostname: host03 - name: ftp cname\_hostname: host03

- 6. Save the file.
- 7. Run the playbook:

\$ **ansible-playbook --vault-password-file=password\_file -v -i inventory.file ensure-CNAME-record-is-present.yml**

Additional resources

- See the **README-dnsrecord.md** file in the **/usr/share/doc/ansible-freeipa/** directory.
- See sample Ansible playbooks in the **/usr/share/doc/ansible-freeipa/playbooks/dnsrecord** directory.

# 8.7. ENSURING THE PRESENCE OF AN SRV RECORD IN IDM USING **ANSIBI F**

A DNS service (SRV) record defines the hostname, port number, transport protocol, priority and weight of a service available in a domain. In Identity Management (IdM), you can use SRV records to locate IdM servers and replicas.

Follow this procedure to use an Ansible playbook to ensure that an SRV record is present in IdM DNS. In the example used in the procedure below, an IdM administrator ensures the presence of the \_kerberos.\_udp.idm.example.com SRV record with the value of 10 50 88 idm.example.com. This sets the following values:

- It sets the priority of the service to 10.
- $\bullet$  It sets the weight of the service to 50.
- It sets the port to be used by the service to 88.

#### **Prerequisites**

- You have configured your Ansible control node to meet the following requirements:
	- You are using Ansible version 2.14 or later.
	- You have installed the **[ansible-freeipa](https://access.redhat.com/documentation/en-us/red_hat_enterprise_linux/9/html/installing_identity_management/installing-an-identity-management-server-using-an-ansible-playbook_installing-identity-management#installing-the-ansible-freeipa-package_server-ansible)** package on the Ansible controller.
	- The example assumes that in the ~/*MyPlaybooks*/ directory, you have created an Ansible inventory file with the [fully-qualified](https://access.redhat.com/documentation/en-us/red_hat_enterprise_linux/9/html/using_ansible_to_install_and_manage_identity_management/preparing-your-environment-for-managing-idm-using-ansible-playbooks_using-ansible-to-install-and-manage-identity-management) domain name (FQDN) of the IdM server.
	- o The example assumes that the secret.yml Ansible vault stores your **ipaadmin password**.
- The target node, that is the node on which the **ansible-freeipa** module is executed, is part of the IdM domain as an IdM client, server or replica.
- You know the IdM administrator password.
- The **idm.example.com** zone exists and is managed by IdM DNS. For more information about adding a primary DNS zone in IdM DNS, see Using Ansible [playbooks](https://access.redhat.com/documentation/en-us/red_hat_enterprise_linux/9/html/working_with_dns_in_identity_management/using-ansible-playbooks-to-manage-idm-dns-zones_working-with-dns-in-identity-management) to manage IdM DNS zones .

## Procedure

1. Navigate to the **/usr/share/doc/ansible-freeipa/playbooks/dnsrecord** directory:

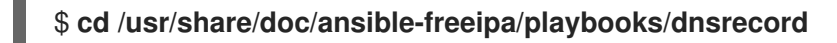

2. Open your inventory file and ensure that the IdM server that you want to configure is listed in the **[ipaserver]** section. For example, to instruct Ansible to configure server.idm.example.com, enter:

<span id="page-98-0"></span>[ipaserver] server.idm.example.com

3. Make a copy of the ensure-SRV-record-is-present.yml Ansible playbook file. For example:

\$ **cp ensure-SRV-record-is-present.yml ensure-SRV-record-is-present-copy.yml**

- 4. Open the ensure-SRV-record-is-present-copy.yml file for editing.
- 5. Adapt the file by setting the following variables in the **ipadnsrecord** task section:
	- **•** Set the **ipaadmin password** variable to your IdM administrator password.
	- Set the **name** variable to \_kerberos.\_udp.idm.example.com.
	- Set the **srv\_rec** variable to '10 50 88 idm.example.com'.
	- **•** Set the **zone name** variable to idm.example.com. This the modified Ansible playbook file for the current example:

```
---
- name: Test multiple DNS Records are present.
 hosts: ipaserver
 become: true
 gather_facts: false
 tasks:
 # Ensure a SRV record is present
 - ipadnsrecord:
   ipaadmin_password: "{{ ipaadmin_password }}"
   name: kerberos. udp.idm.example.com
   srv_rec: '10 50 88 idm.example.com'
   zone_name: idm.example.com
   state: present
```
- 6. Save the file.
- 7. Run the playbook:

\$ **ansible-playbook --vault-password-file=password\_file -v -i inventory.file ensure-SRVrecord-is-present.yml**

#### Additional resources

- See DNS [records](https://access.redhat.com/documentation/en-us/red_hat_enterprise_linux/9/html/working_with_dns_in_identity_management/managing-dns-records-in-idm_working-with-dns-in-identity-management#dns-records-in-idm_managing-dns-records-in-idm) in IdM.
- See the **README-dnsrecord.md** file in the **/usr/share/doc/ansible-freeipa/** directory.
- See sample Ansible playbooks in the **/usr/share/doc/ansible-freeipa/playbooks/dnsrecord** directory.

# CHAPTER 9. USING CANONICALIZED DNS HOST NAMES IN IDM

DNS canonicalization is disabled by default on Identity Management (IdM) clients to avoid potential security risks. For example, if an attacker controls the DNS server and a host in the domain, the attacker can cause the short host name, such as **demo**, to resolve to a compromised host, such as **malicious.example.com**. In this case, the user connects to a different server than expected.

This procedure describes how to use canonicalized host names on IdM clients.

## <span id="page-99-1"></span>9.1. ADDING AN ALIAS TO A HOST PRINCIPAL

By default, Identity Management (IdM) clients enrolled by using the **ipa-client-install** command do not allow to use short host names in service principals. For example, users can use only **host/demo.example.com@EXAMPLE.COM** instead of **host/demo@EXAMPLE.COM** when accessing a service.

Follow this procedure to add an alias to a Kerberos principal. Note that you can alternatively enable canonicalization of host names in the **/etc/krb5.conf** file. For details, see Enabling [canonicalization](#page-99-0) of host names in service principals on clients.

## **Prerequisites**

- The IdM client is installed.
- The host name is unique in the network.

## Procedure

1. Authenticate to IdM as the **admin** user:

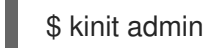

2. Add the alias to the host principal. For example, to add the **demo** alias to the **demo.examle.com** host principal:

\$ ipa host-add-principal *demo.example.com* --principal=*demo*

## <span id="page-99-0"></span>9.2. ENABLING CANONICALIZATION OF HOST NAMES IN SERVICE PRINCIPALS ON CLIENTS

Follow this procedure to enable canonicalization of host names in services principals on clients.

Note that if you use host principal aliases, as described in Adding an alias to a host [principal](#page-99-1) , you do not need to enable canonicalization.

## **Prerequisites**

- The Identity Management (IdM) client is installed.
- You are logged in to the IdM client as the **root** user.
- The host name is unique in the network.

## Procedure

1. Set the **dns\_canonicalize\_hostname** parameter in the **[libdefaults]** section in the **/etc/krb5.conf** file to **false**:

[libdefaults]

... dns\_canonicalize\_hostname = true

## 9.3. OPTIONS FOR USING HOST NAMES WITH DNS HOST NAME CANONICALIZATION ENABLED

If you set **[dns\\_canonicalize\\_hostname](#page-99-0) = true** in the **/etc/krb5.conf** file as explained in Enabling canonicalization of host names in service principals on clients, you have the following options when you use a host name in a service principal:

- In Identity Management (IdM) environments, you can use the full host name in a service principal, such as **host/demo.example.com@EXAMPLE.COM**.
- In environments without IdM, but if the RHEL host as a member of an Active Directory (AD) domain, no further considerations are required, because AD domain controllers (DC) automatically create service principals for NetBIOS names of the machines enrolled into AD.